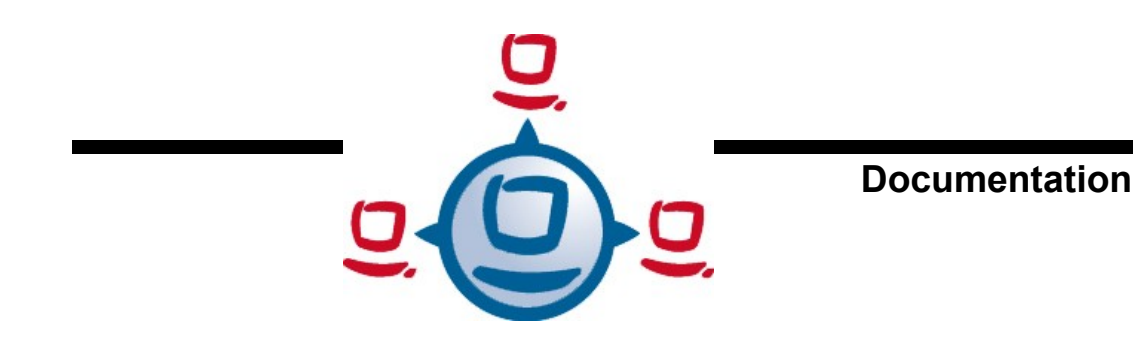

# **opsi Version 3.3**

# **open pc server integration**

**Manual**

**Status: 1/22/09**

uib gmbh Bonifaziusplatz 1B D - 55118 Mainz, Germany

phone: +49 - (0)6131-275610 [www.uib.de](http://www.uib.de/) [info@uib.de](mailto:info@uib.de?subject=Regarding the opsi documentation ...)

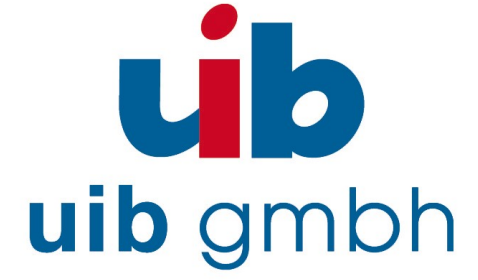

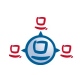

## **Table of Contents**

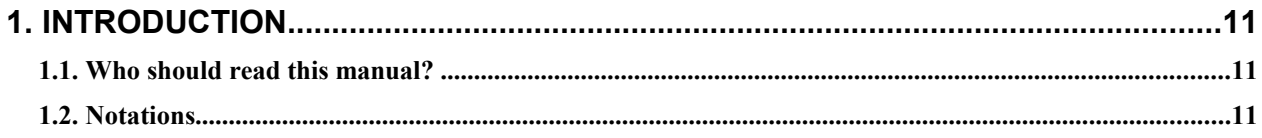

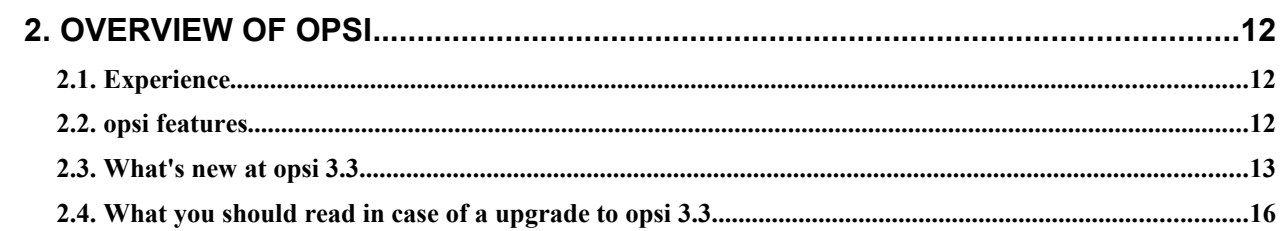

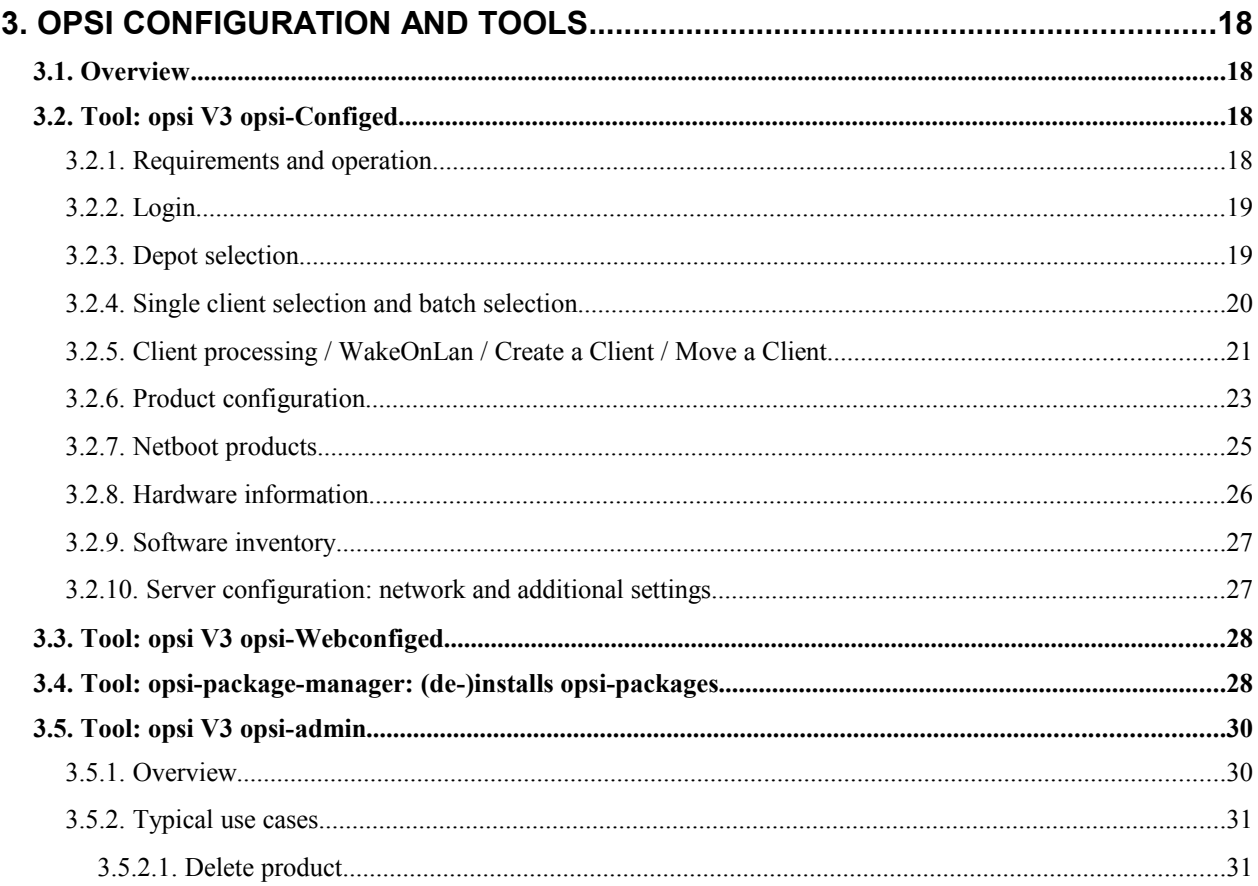

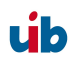

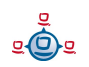

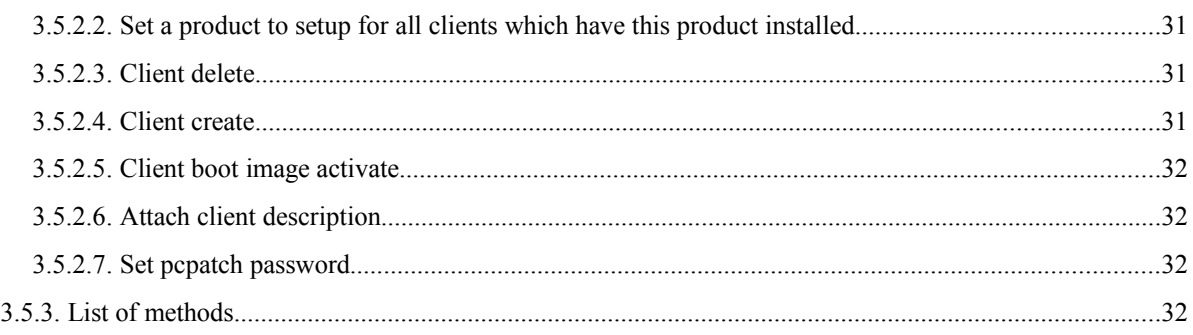

## 4. LOCALBOOT PRODUCTS: AUTOMATIC SOFTWARE DISTRIBUTION WITH OPSI.

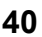

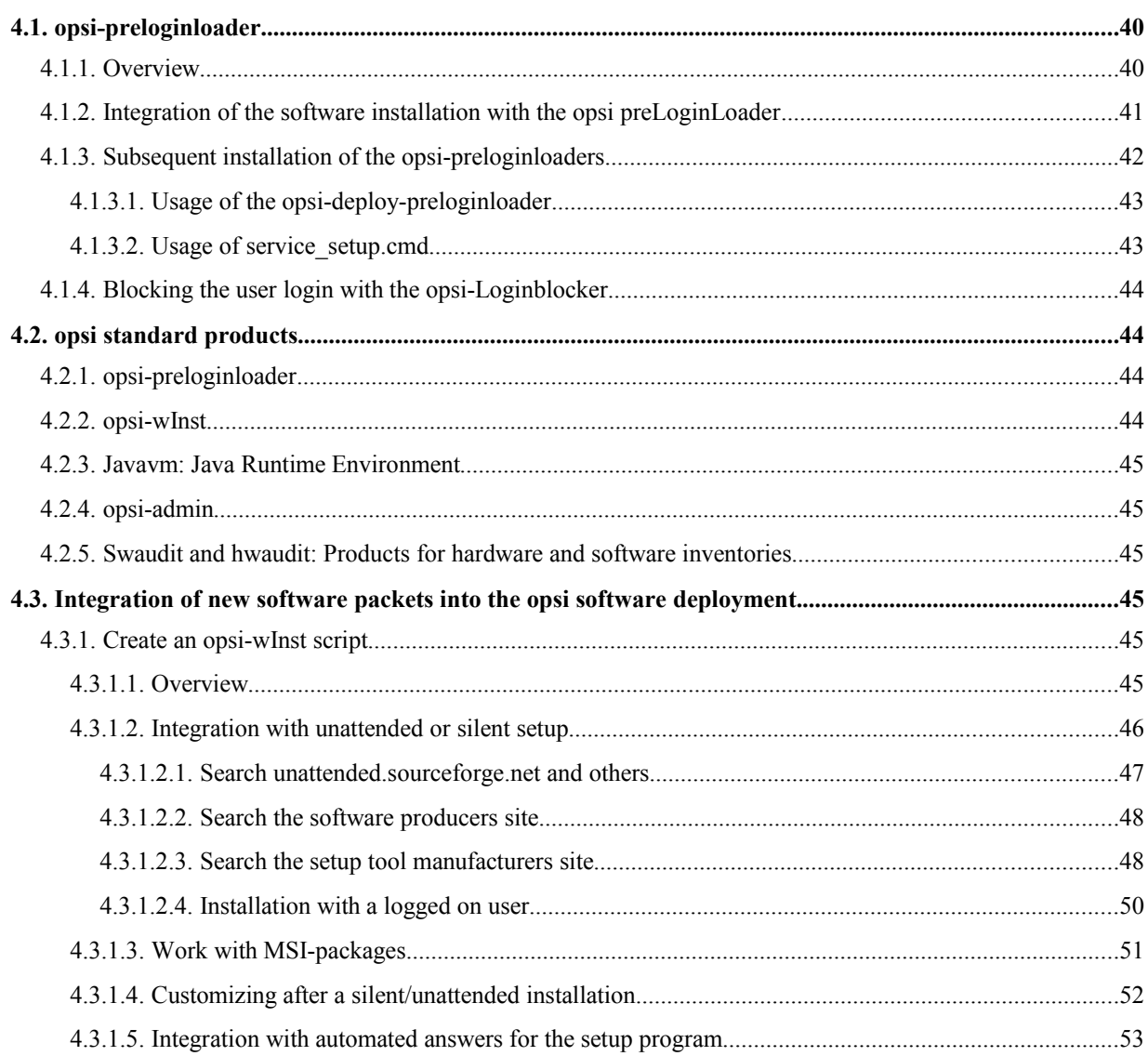

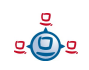

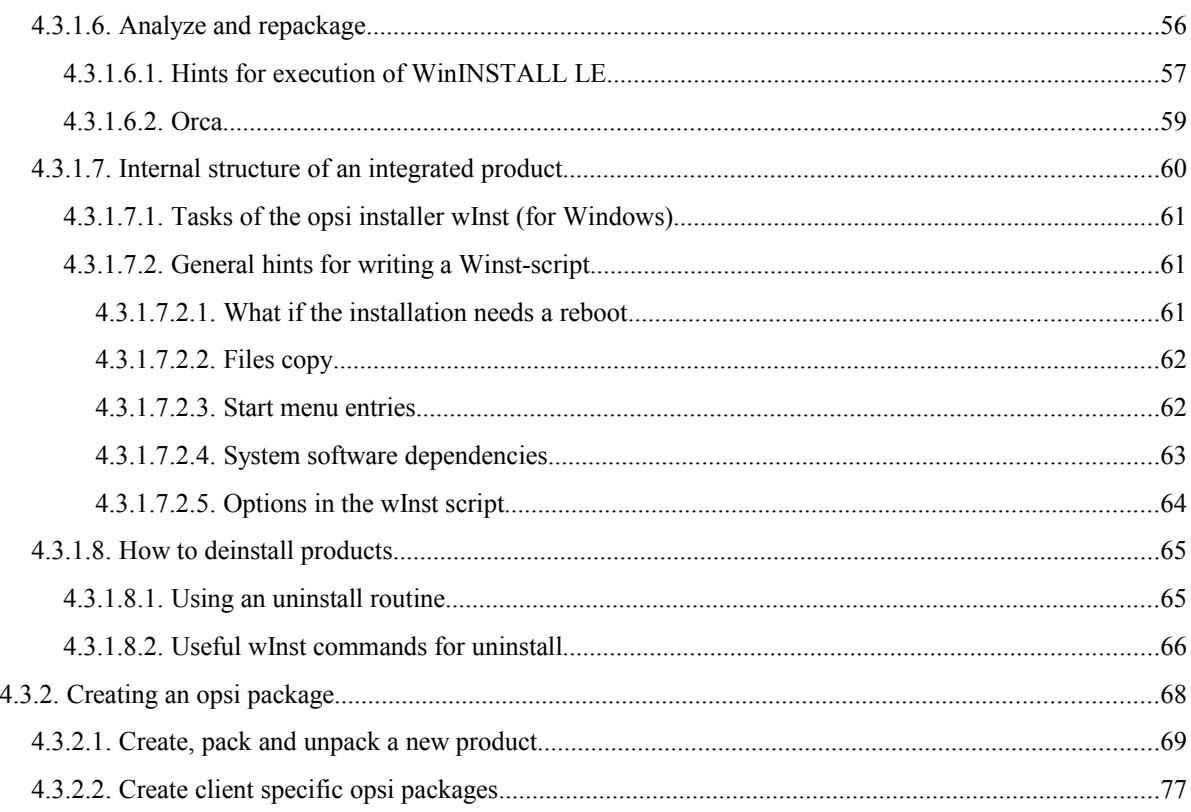

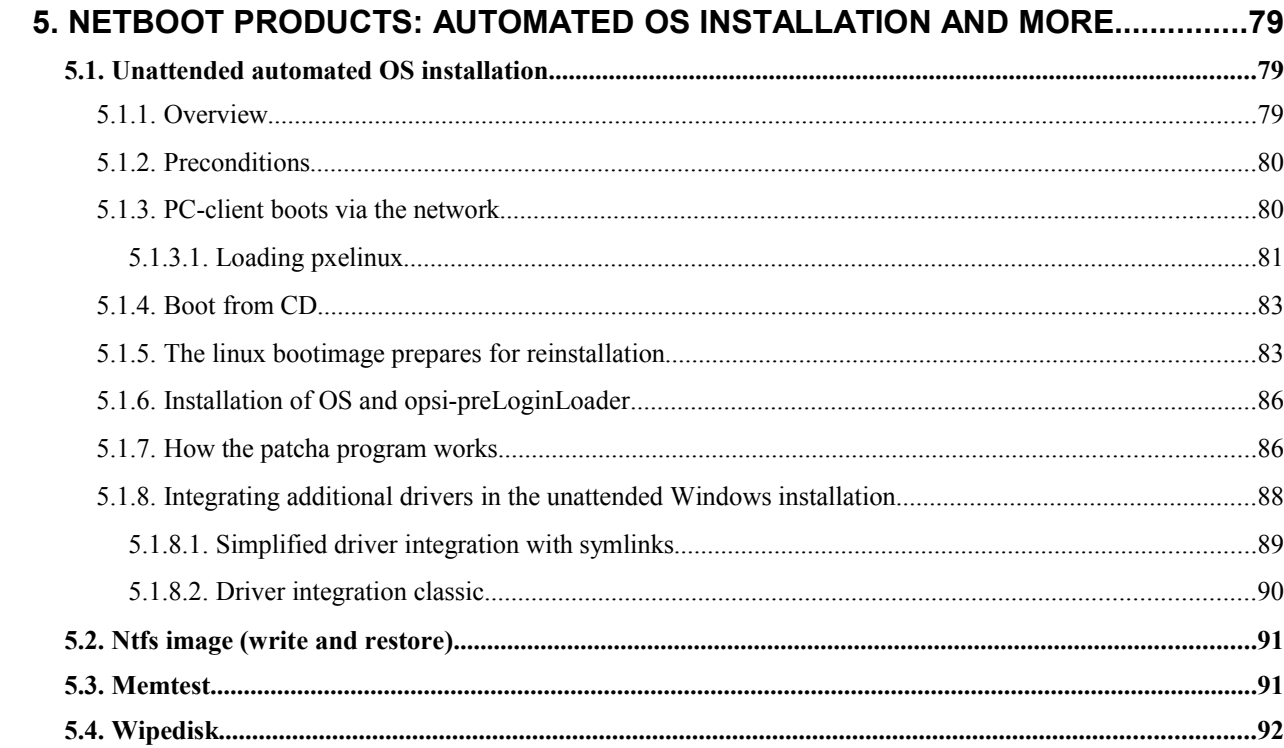

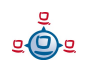

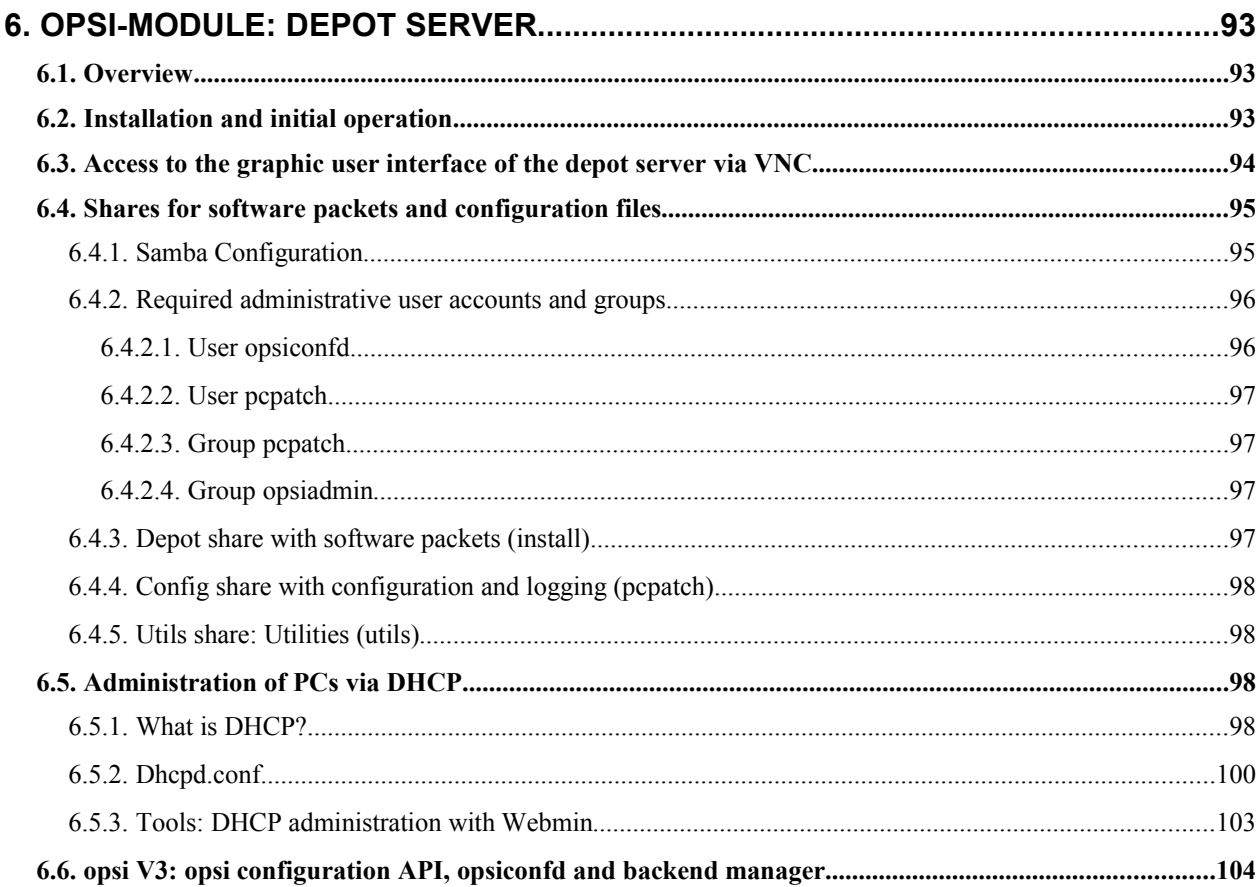

## 

## 

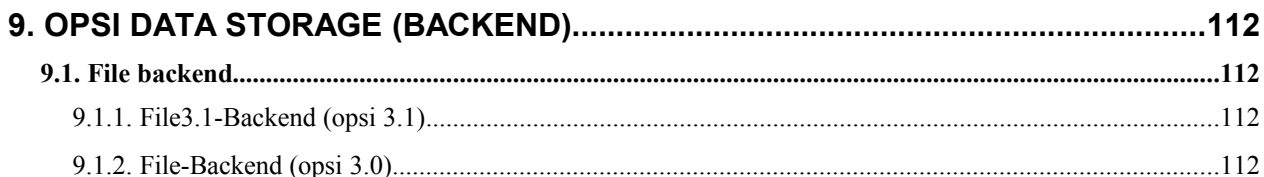

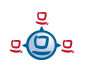

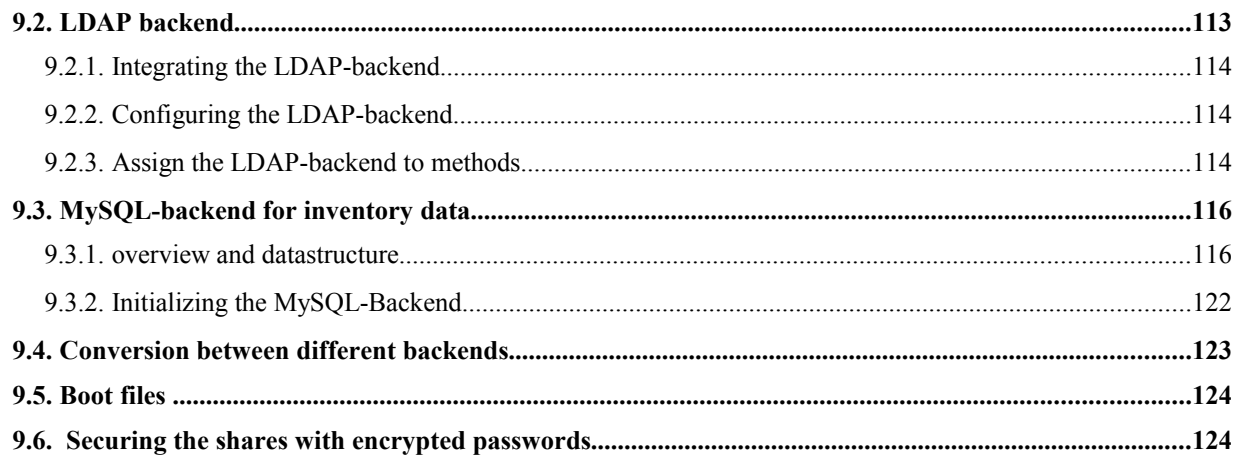

## 10. ADAPTING THE OPSI PRELOGINLOADER TO YOUR CORPORATE IDENTITY

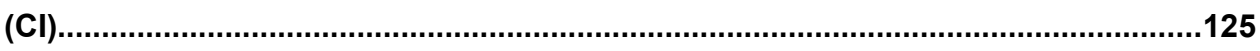

## 

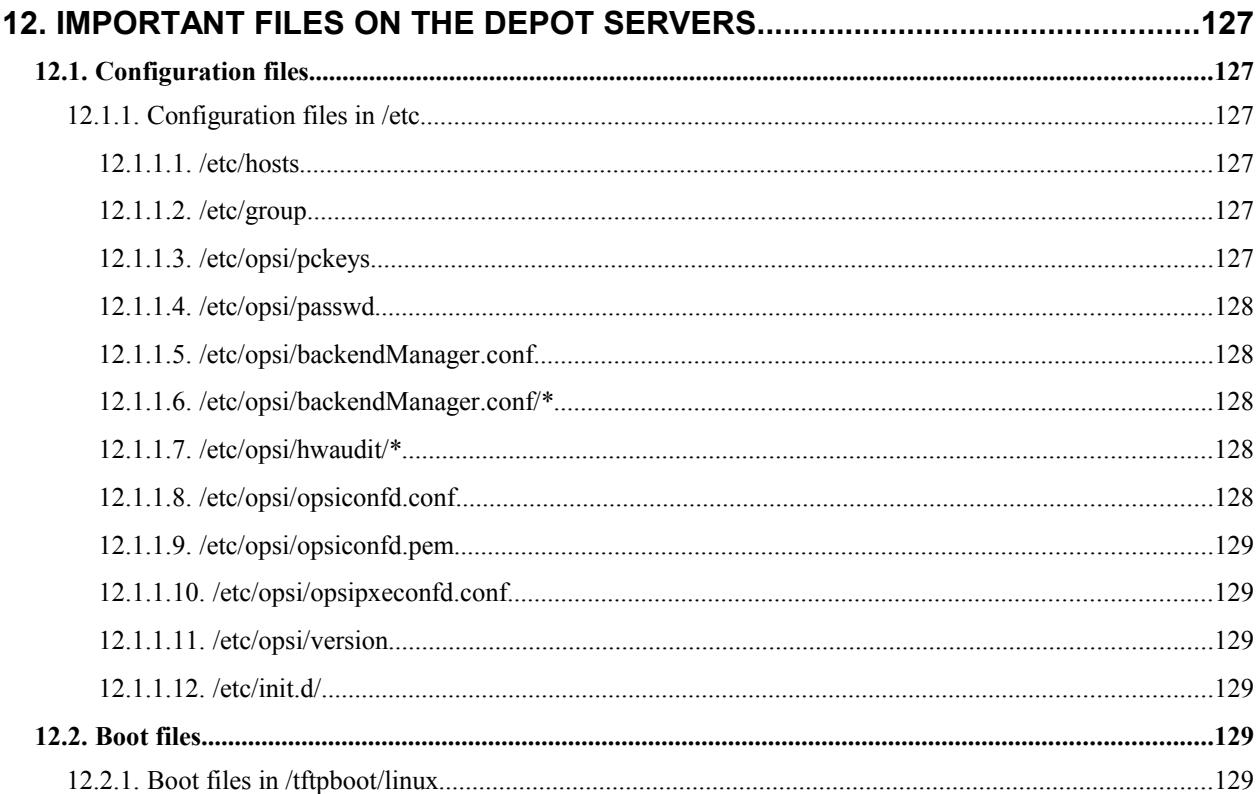

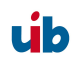

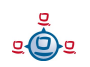

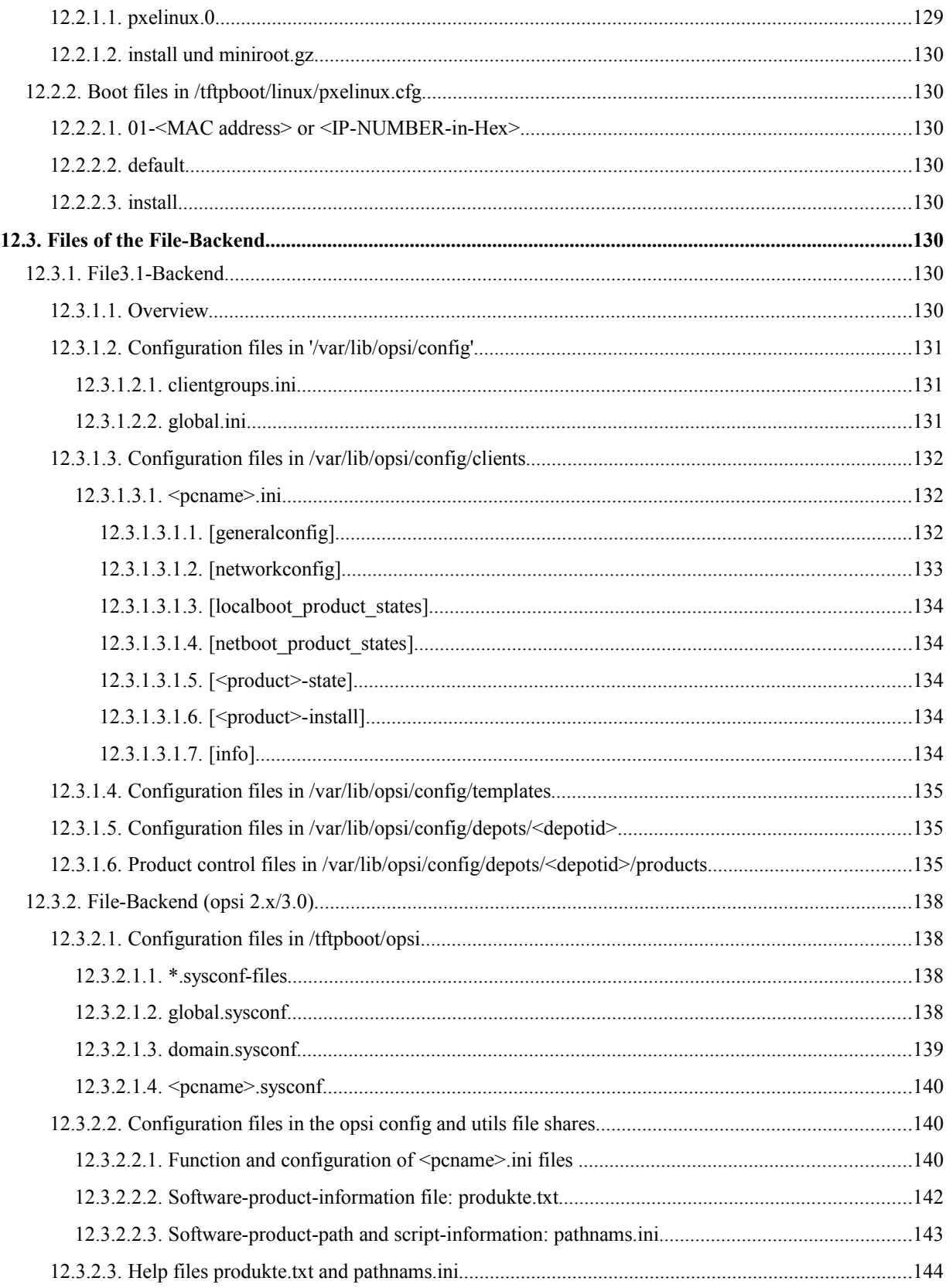

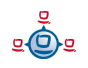

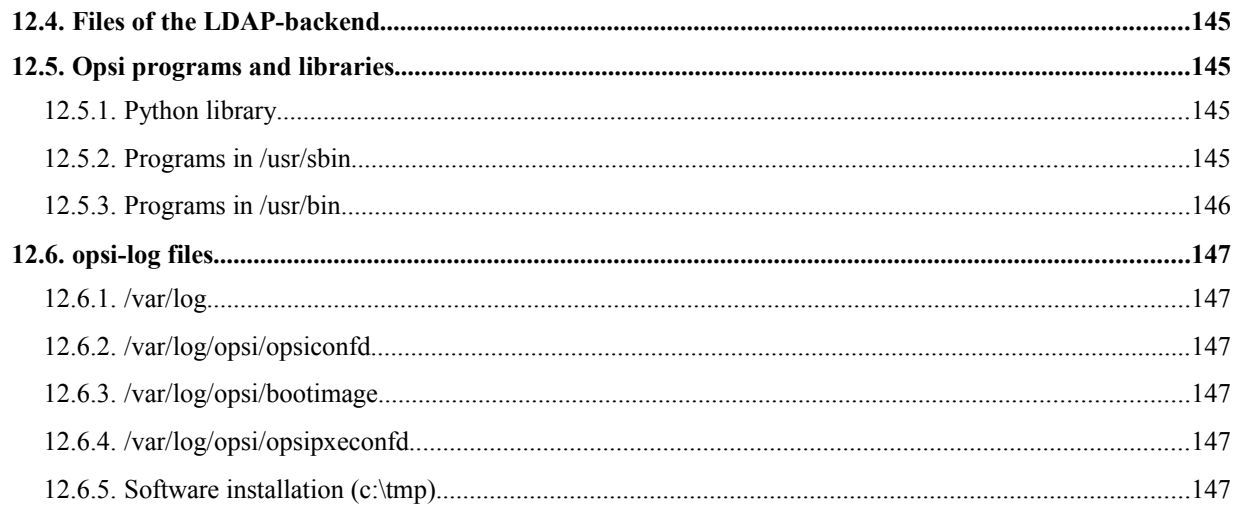

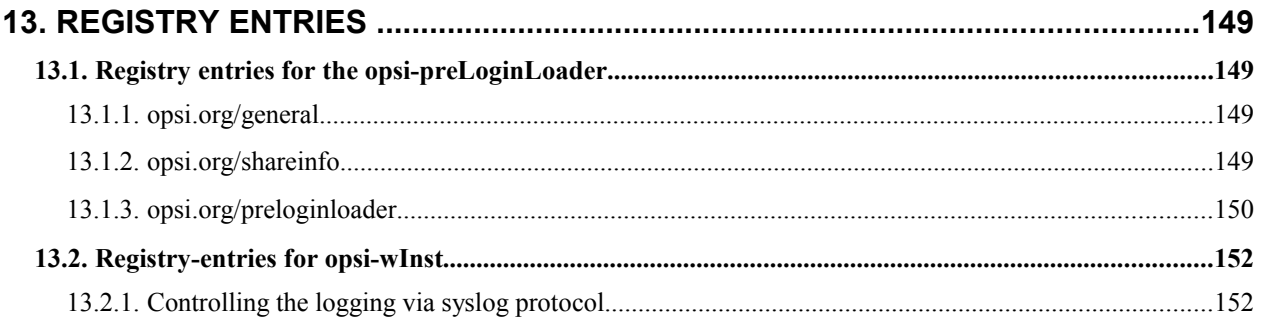

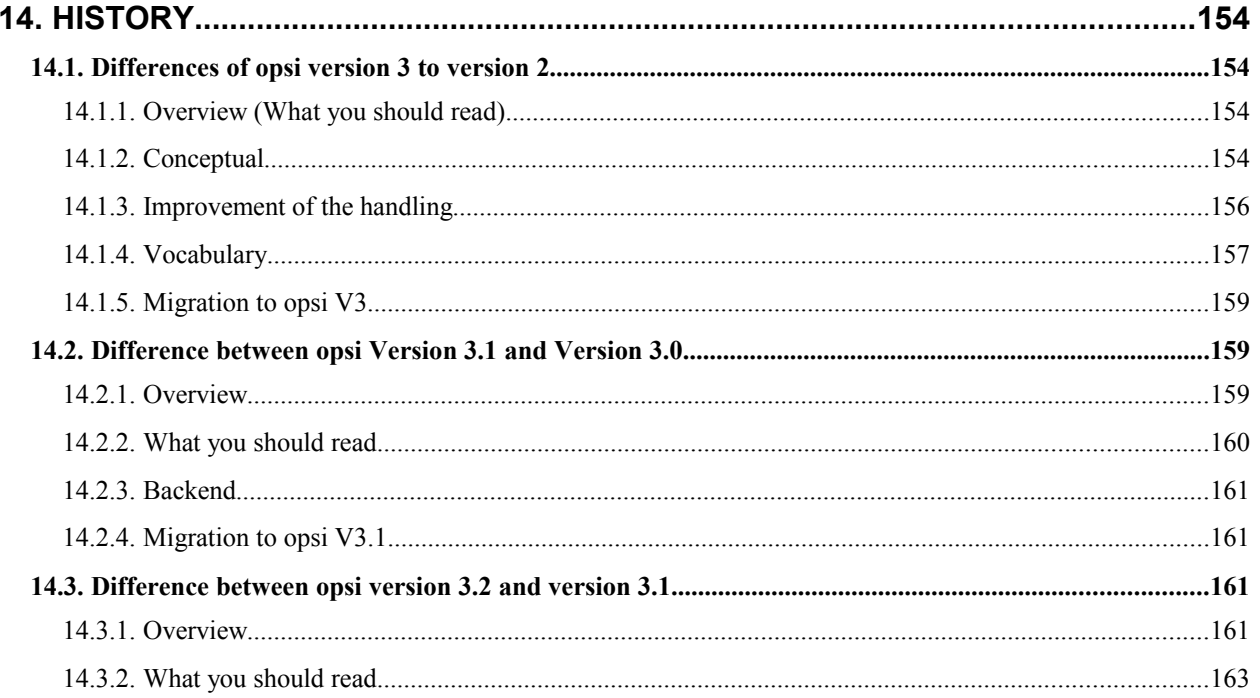

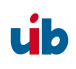

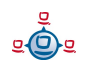

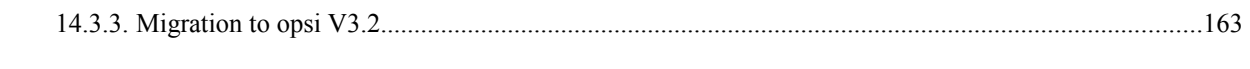

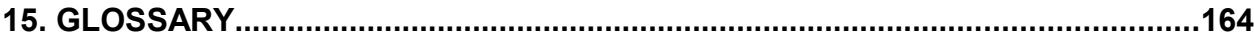

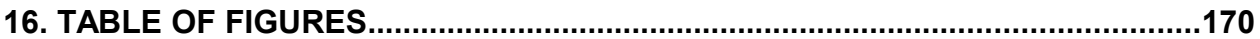

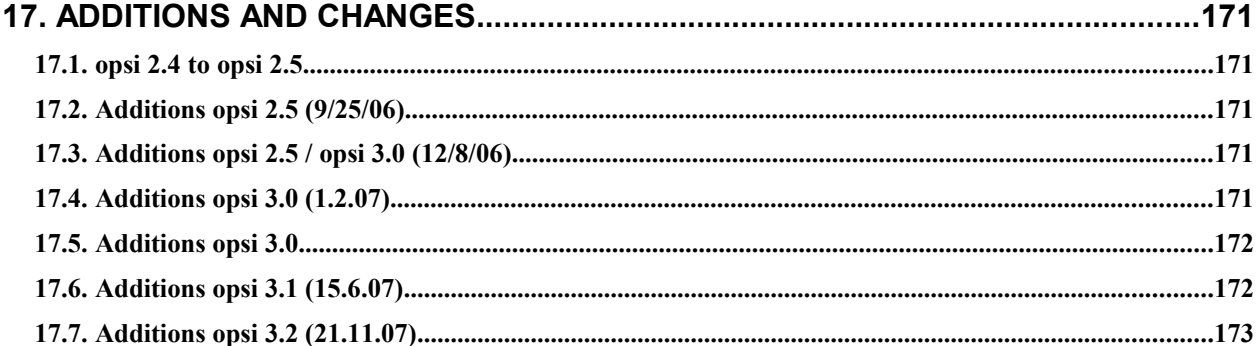

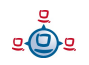

#### 1. Introduction

## **1. Introduction**

## **1.1. Who should read this manual?**

This manual is written for all who want to gain a deeper insight into the mechanisms and the tools of the automatic software distribution system *opsi* ("**o**pen **p**c **s**erver **i**ntegration"). It presents a complete HOWTO for the use of opsi while emphasizing the understanding of the technical background. The decision maker who decides on using opsi as well as the system administrator who works with it will get a solid foundation for their tasks.

## **1.2. Notations**

Angle brackets < > mark abstract names. In a concrete context any marked *<abstract name>* must be replaced by some real name. Example: The file share, where opsi places the software packets, may abstractly be noted as *<opsi-depot-share>*. If the real fileshare is */opt/pcbin/install*, then you have to replace the abstract name by exactly this string. The location of the packet *<opsi-depot-share>/ooffice* becomes */opt/pcbin/install/ooffice*.

Example snippets from program code or configuration files use a Courier font, with background color grey:

**depoturl=smb://smbhost/sharename/path**

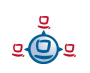

## **2. Overview of opsi**

Tools for automated software distribution and operating system installation are important and necessary tools for standardization, maintainability and cost saving of larger PC networks. Normally the application of such tools comes along with substantial royalties, whereas opsi as an open source tool affords explicit economics. Expenses thereby arise only from performed services like consulting, education and maintenance.

Although the software itself and the handbooks are free of charge, the process of introducing any software distribution tool is still an investment. To get the benefit without throwbacks and without a long learning curve consulting and education of the system administrators by a professional partner is recommended. uib offers all these services around opsi.

The opsi system as developed by uib depends (in its complete version) on UNIX-/Linuxservers. They are used for remote installation and maintenance of the client OS and the client software packets ("PC-Server-Integration"). It is based as far as possible on free available tools (*GNU*-tools, *SAMBA* etc.). The complete system all together is named **opsi** (Open PC-Server-Integration) and with its configurability is a very interesting solution for the administration challenges of a large computer park.

## **2.1. Experience**

opsi is derived from a system, which is in use since the middle of the 90's with more than 2000 Client-PCs in different locations of a state authority. Since that time it has continuously been adapted to the changing Microsoft operating system world. As a product opsi is now accessible for a broad range of interested users. You can find an geographical overview of the registered opsi-installations at: http://www.opsi.org/map/.

## **2.2. opsi features**

The main features of opsi are:

● automatic software distribution

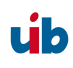

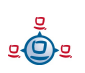

- automatic operating system installation
- hard- and software inventory with history
- comfortable control via the opsi management interface
- support of multiple depot-servers

The functionality of opsi is based on the opsi depot server which allocates the serversided services.

#### **2.3. What's new at opsi 3.3**

- support of multiple depot-servers
	- The multi-depotshare extension gives you the opportunity of a central administration for different locations
	- At every location an opsi depot-server provides the shares and the TFTP/ PXE bootserver functionality, while the administration and the configuration data backend is still handled by the central opsi-server.
	- A decentral opsi depot-server can be easily installed and integrate with the central configuration server.
	- Up to now, these new functions are only implemented for the 'File31- Backend'. The new LDAP-Backend is coming soon.
	- The multi-depotshare extension is part of the 'Professional Edition'. It is open source, but for getting support you will need a professional support contract.
- opsi-package-manager: The new package administration tool
	- Installs and deinstalls opsi packages on one ore more opsi depot-servers. (Replacing the deprecated commands opsiinst and opsiuninst)
	- Lists which packages installed on which server
	- Shows installation differences between different depot-servers

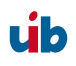

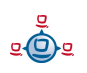

- Extracts opsi packages for modification purpose.
- opsi-configed enhancement
	- support of multiple depots
	- client MAC-address now editable
	- enhanced client creation dialog
- MySQL-backend for inventory data with history function
- opsi-winst extensions
	- opsi-winst now has a new skin, and has become skinnable: other skins may be easily constructed without programming, e.g. for integration in a CI concept.
	- New Command 'ExitWindows /ShutdownWanted' for shutdown after all installations have finished
	- New copy option suppressing automatic reboots if the target file was in use
	- New function for retrieving the system locales
	- New function for retrieving the version informations of windows files
	- New function for catching the exit code of called programs
	- New secondary section for the execution of scripts with arbitrary external interpreters
	- New function for retrieving strings from a map (string list with elements key=value)
	- Easier building of partials lists
	- Run time debugging support for srcipt execution
- Enhanced opsi-agent 'preloginloader'

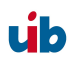

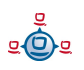

- no reboot on preloginloader rollout with the opsi-preloginloader-deploy script.
- Faster reaction if the opsi-server is missing
- inital installation of the login blocker as default
- no more permanent local user pcpatch
- Automatic and enhanced MAC-address detection
- enhanced installation program
- extended automatic driver integration used for the OS-Installation
- extended opsi-admintools functionality
	- Up-to-date opsi-configed as application
	- Extracting opsi-packages under Windows:: 7-zip
	- Editor (not only) with opsi-winst syntax-highlightning: jedit
	- SSH-Terminal: Putty
	- Compare and merger text files:: WinMerge.
	- XML-Editor: Pollo
	- XML-Diff-Tool
	- LDAP-Explorer: JXplorer
	- Tool for interactive setups with recorded answers: Autohotkey.
	- Setup Switch detector: Ussf
- new linux bootimage
	- Up-to-date kernel
	- NTFS write support

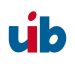

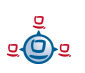

- Enhanced WakeOnLAN function
- some bugfixes
- opsi 2.x/3.0 File-Backends are now deprecated
	- users of this Backend should change to the File31-Backend
- New documentations and installation media

Vocabulary:

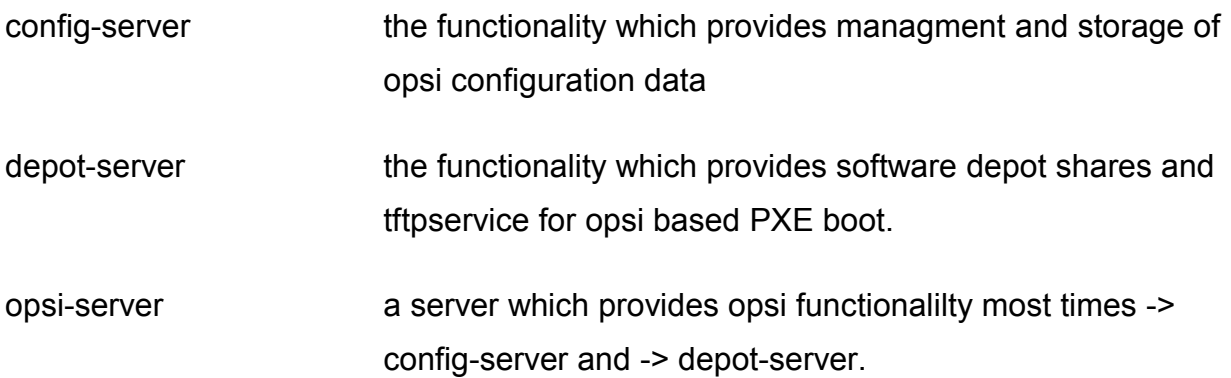

## **2.4. What you should read in case of a upgrade to opsi 3.3**

At this manual.

- [3.2.3](#page-17-0) [Depot selection](#page-17-0) on page [18](#page-17-0)
- [3.2.5](#page-19-0) [Client processing / WakeOnLan / Create a Client / Move a Client](#page-19-0) on page [20](#page-19-0)
- [3.4](#page-27-0) [Tool: opsi-package-manager: \(de-\)installs opsi-packages](#page-27-0) on page [28](#page-27-0)
- [5.1.8.1](#page-87-0) [Simplified driver integration with symlinks](#page-87-0) on page [88](#page-87-0)
- [7](#page-103-0) [opsi-server with multiple depots](#page-103-0) on page [104](#page-103-0)
- [9.3](#page-114-0) [MySQL-backend for inventory data](#page-114-0) on page [115](#page-114-0)

In the opsi-winst manual:

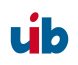

● ExitWindows /ShutdownWanted

## **3. opsi configuration and tools**

## **3.1. Overview**

The configuration of opsi requires some data management. In opsi V2 there only was a file based data management and the old tools operated directly on the files (they still can be used with the file backend). Since opsi V3 there are several types of data management backends available and new tools which are using a web service for data exchange. They exchange data via the 'opsiconfd', and the 'opsiconfd' forwards the data to the backend manager which passes the data into the selected backend. More about this is to be found in chapter 'data management of opsi'.

The default backend is the File31 backend.

## **3.2. Tool: opsi V3 opsi-Configed**

## **3.2.1. Requirements and operation**

The opsi-configed requires Java 1.6 and a running opsiconfd on the server.

The opsi-configed is one component of the client product 'opsi-adminutils' and can be started from the opsi-adminutils-group in the start menu.

On the server the opsi-configed will be installed as debian packet (opsiconfiged.xxxxx.deb) and can be started with a menu entry in the desktop menu as well as **/usr/bin/opsi-configed.**

Also it can be started with **java -jar configed.jar.**

The help option **java** -jar configed.jar --help shows the available command line options.

```
P:\install\opsi-adminutils>java -jar configed.jar --help
starting configed
default charset is windows-1252
server charset is configured as UTF-8
configed [OPTIONS]...
Options:
      -l, --locale Set locale (format: <language>_<country>)
```
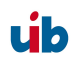

```
 -h, --host Configuration server to connect to
 -u, --user Username for authentication
 -p, --password Password for authentication
 -d, --logdirectory Directory for the log files
    --help Show this text
```
The default port is port 4447. A different port can be selected together with the host parameter, like '<host>:<port>'.

#### **3.2.2. Login**

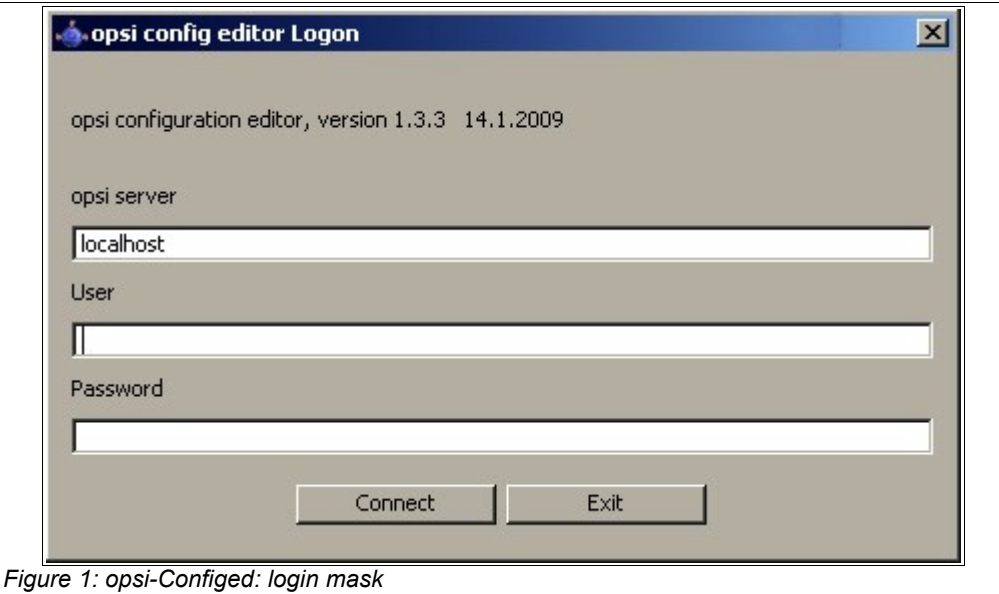

At login time the opsi-configed tries to connect the opsi server via https. The login is done with the given parameters opsi server[:Port] (default port 4447 – opsiconfd) and the User/Password of the opsi depot server account. For a successful login the provided user has to be a member of the unix-group 'opsiadmin'.

#### <span id="page-17-0"></span>**3.2.3. Depot selection**

All depots integrated with your server are listed in the upper left corner of the opsiconfiged. By default the depot on your opsi-config-server is selected and the clients belonging to this depot are shown. If you select multiple depots (in the usual manner of multi-item-selection in a list , eg. with shift/ctrl + click) you have to reload the data for getting any effects. If the selected server set is not synchronous (and can therefore not be handled on common grounds) your are told so. Otherwise the client list of the combined depots is shown, and their configurations may be editied.

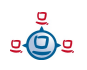

#### **3.2.4. Single client selection and batch selection**

After a successful login the main window pops up and shows the tab 'Client selection'. This tab shows a list of known clients with the columns 'client name', 'description' and 'last seen'.

- 'client name' is the 'full qualified hostname' which is the client name including the domain name
- 'description' is a free selectable description which you can edit in the right top part of the window
- 'last seen' shows the date and a time of the last client connect to the opsiconfd web service

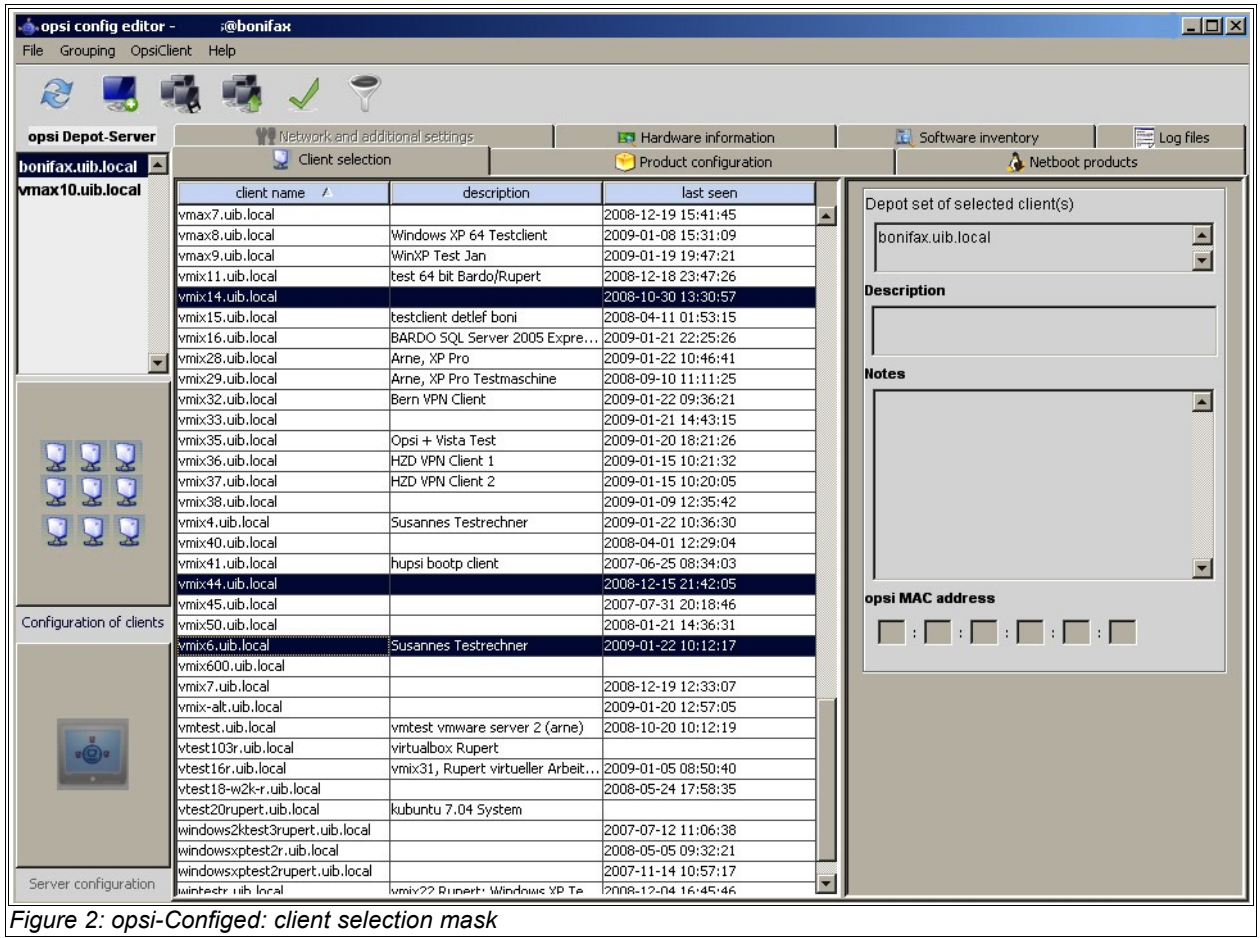

To sort the clients by a certain column click on the top header of that column.

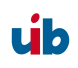

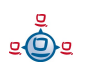

You can select one or multiple clients to work with. The client view can be restricted to the selected clients by clicking the funnel icon or from the menu by 'Grouping / Show only selected clients'.

A selected client group can be saved with the icon 'Save grouping' or from the menu by 'Grouping / save group' with a free selectable name.

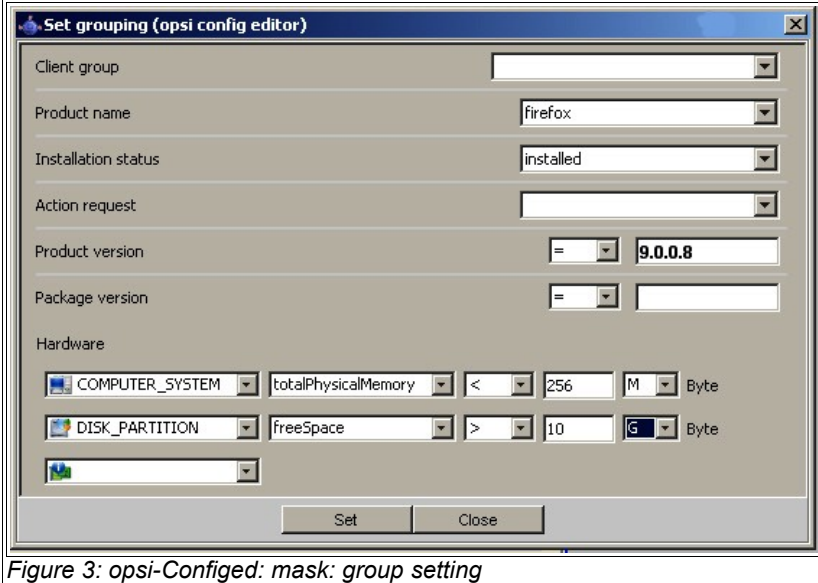

With the icon 'Set client group' or 'Grouping / set client group' saved groups can be loaded.

With the function 'Set client group' you can build client groups by certain criteria (e.g.: all clients which have the product 'firefox' with the installation status 'installed').

#### <span id="page-19-0"></span>**3.2.5. Client processing / WakeOnLan / Create a Client / Move a Client**

You can select one or more clients and send them a 'WakeOnLan' signal by choosing this option from the menu 'OpsiClient'.

In the same menu you find the option for deleting selected clients, and creating a client.

If you choose to create a client an input mask opens. There you enter or confirm the required data – client name without domain specification, domain name, depot server name. You may add a textual description for this client and notes on this client.

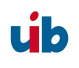

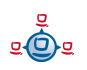

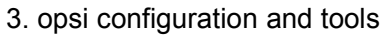

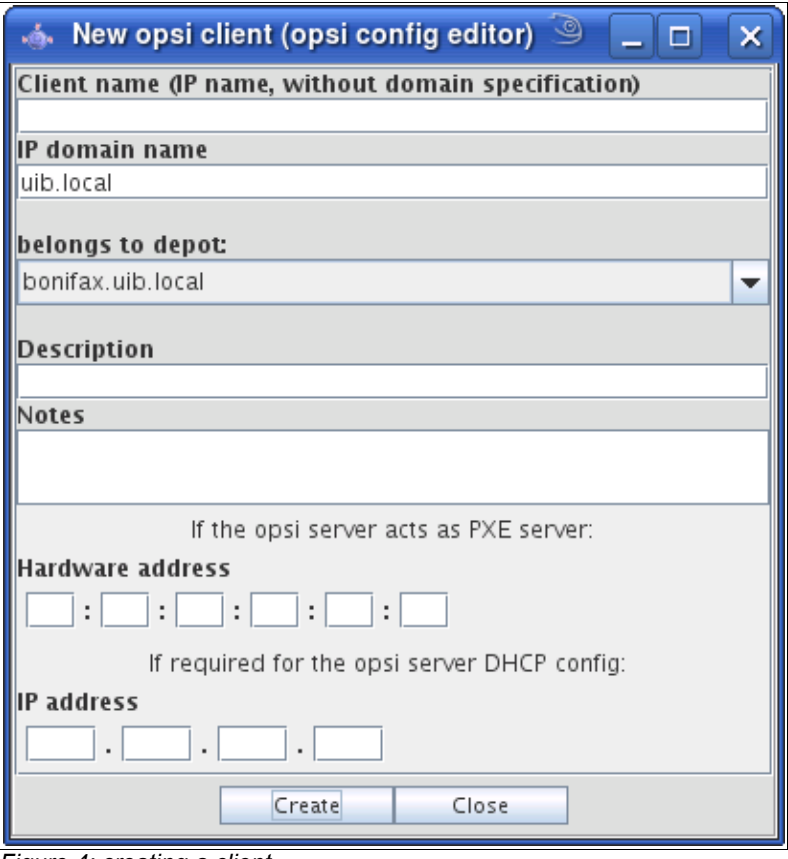

*Figure 4: creating a client*

The mask also contains fields for an optional declaration of the IP-number and the ethernet (MAC) address of a client. If the backend is activated for the configuration of a local dhcp-server (which is not the default setting), this information will be used to make the new client known to the dhcp-server. Otherwise the MAC address will be saved in the 'File31'-backend in <pcname>.ini and the IP-number will be discarded.

In version 3.3 a menu item was added for moving a client to a different depot-server. If clicked the following windows appears with a list of existing depot-servers (only supported for professional support contracts):

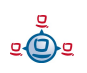

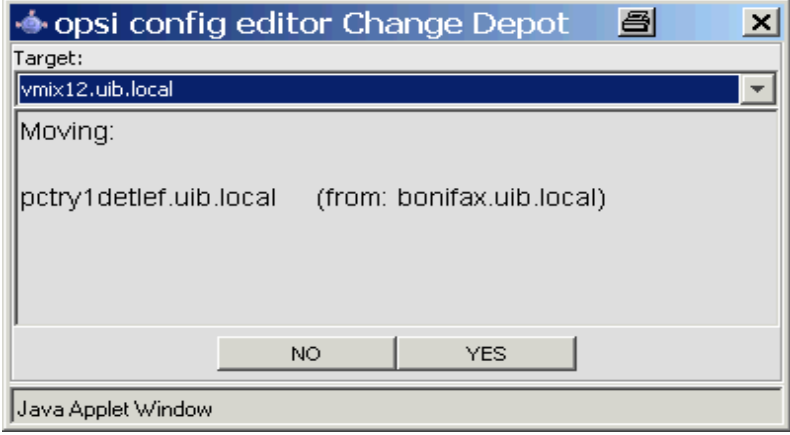

*Figure 5: change the depot of a client*

#### **3.2.6. Product configuration**

Switching to the tab 'Product configuration' you get a list of available software packets with its installation status and action status for the selected clients. If there is a different status for the selected clients this will be marked grey ('undefined'). The list of the selected clients is shown at right on top. You can also sort the product list by clicking at the column header.

- 'installation state' is the last announced state of the product and can hold the values 'installed', 'not installed', 'installing', 'undefined' and 'failed'. 'failed' means that the installation script announced an installation abort. 'Undefined' means the multiple selected clients have a different state. 'Installing' is the state during an product installation
- 'action request' is the next action to start. Possible values are 'none', 'undefined' and actions declared by the product script like: 'setup', 'deinstall', 'once', 'always'

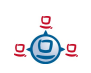

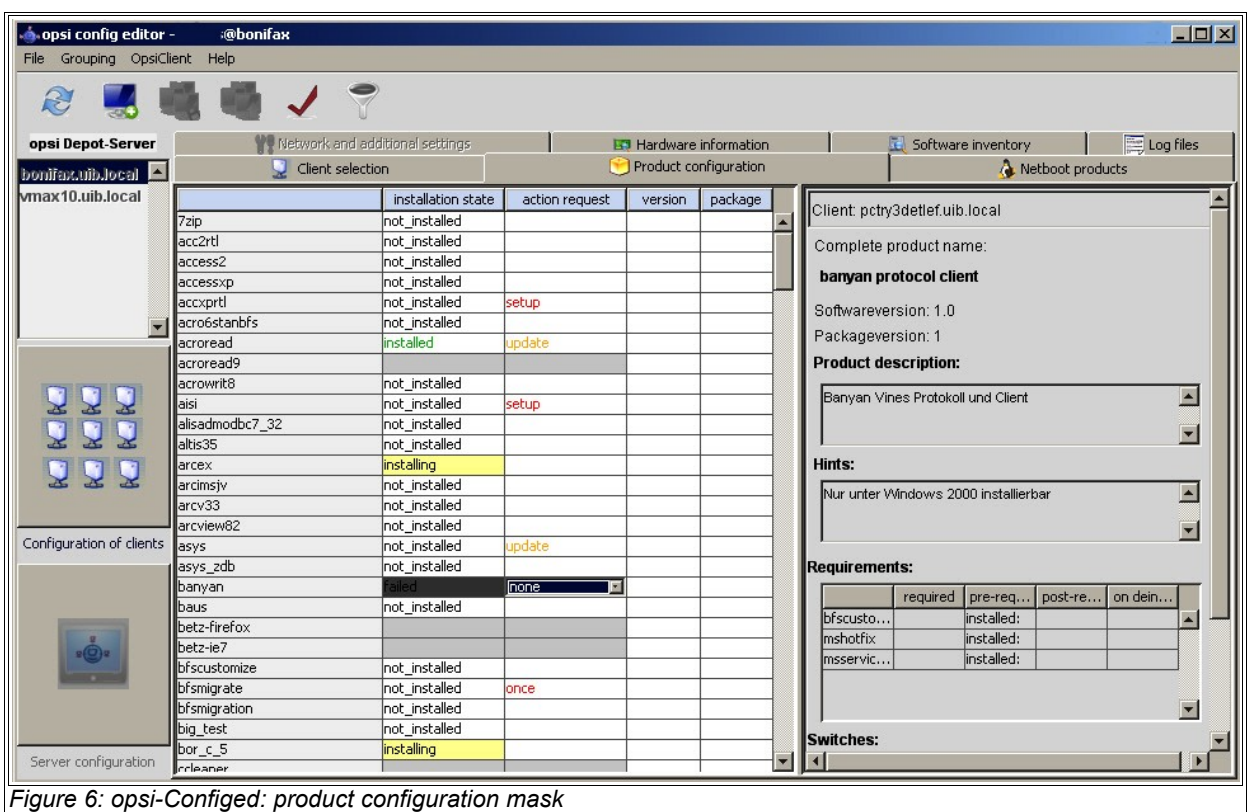

- 'version' is the version number of the software installed on the client (as defined in the opsi packet)
- 'package' is the package number of the opsi-packet installed on the client

Choose a software product to get more product information in the right part of the window like:

'Complete product name': full product name of that software packet

'Softwareversion': software version number of the software packet (specified in the opsi installation packet)

'Packageversion': version of the packet

'Product description': free text to describe the software

'Hints': free text with advices and caveats for handling the packet

'Requirements': A list of packets which the selected product depends on and the type of dependency: 'required' means the chosen product requires that packet, but it doesn't

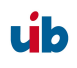

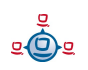

matter whether it is installed before or after the product itself. 'pre-required' means that packet has to be installed before the product installation. 'post-required' means the packet needs to be installed after the product installation. 'on deinstall' means this action should take place before the chosen product will be de-installed.

'Switches': For a client specific configuration additional product specific switches can be defined by the product. The list of available switches is shown. The meaning of the switch is shown in the tool tip (when the cursor is moved over the switch name). Under 'property value' you get a list of permitted options for this switch. If there is no list, the packet does not provide a restricted option list and the value can be any free text.

## **3.2.7. Netboot products**

The products on tab 'Netboot products' are mainly used to install the client OS (operating system) and are listed and configured like the products on tab 'Product configuration'.

If for the selected client(s) a netboot product is set to 'setup', the correspondent bootimage will be loaded and executed at the next client reboot.

This is usually done to initiate an OS installation or any other bootimage task (like a memory test etc.)

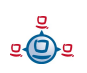

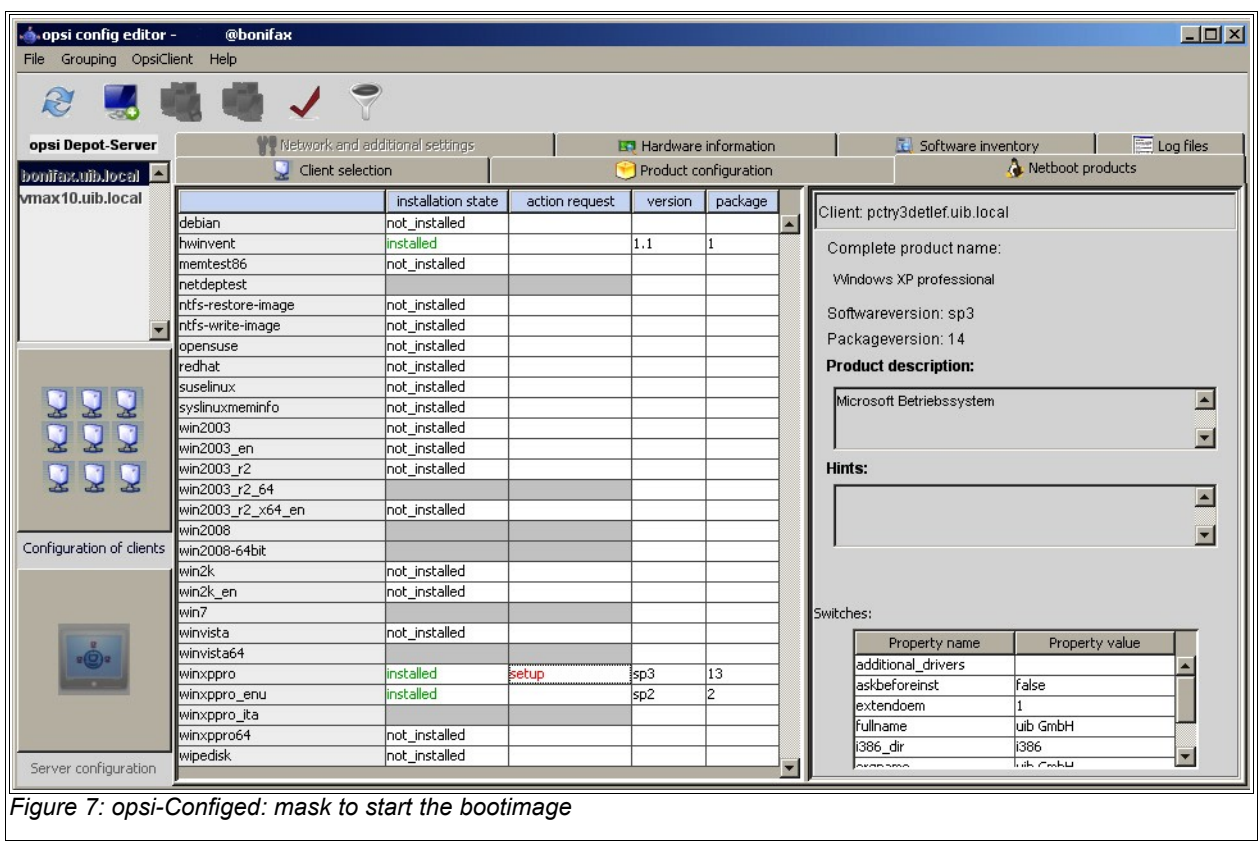

#### **3.2.8. Hardware information**

With this tab you get the last detected hardware information for this client (only available if a single client is selected).

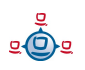

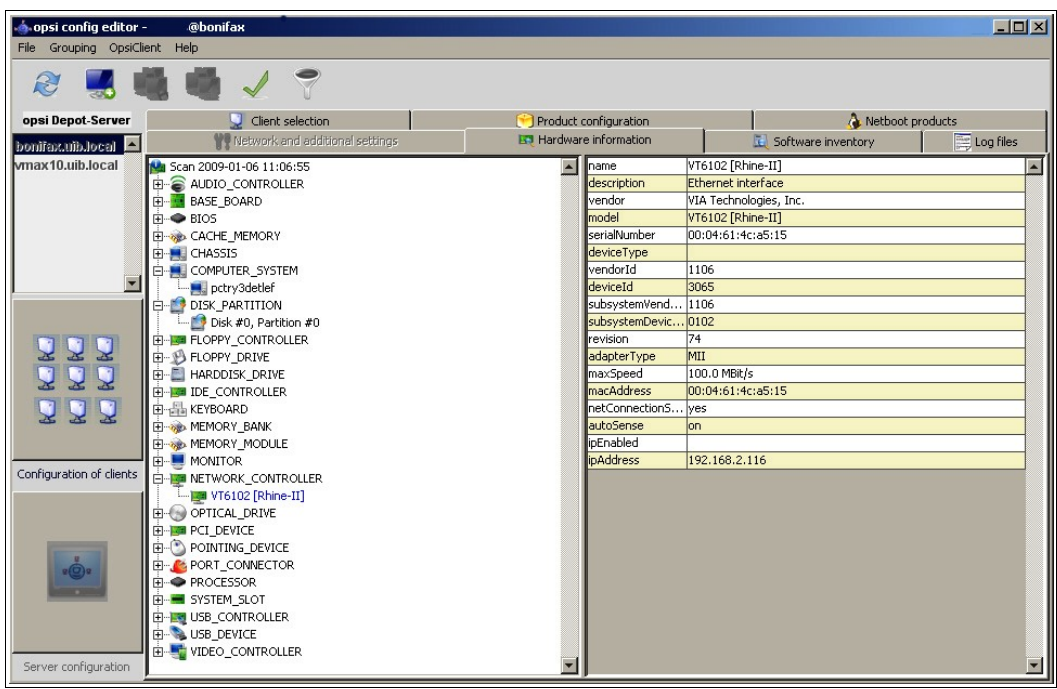

*Figure 8: opsi-Configed: Hardware informations for the selected client*

## **3.2.9. Software inventory**

| Product configuration<br>Client selection<br>Network and additional settings<br><b>E3</b> Hardware information<br>Softwareinventory pcuib51.uib.local (as at 2008-11-24 08:42:01)<br>Name A<br>Adobe Photoshop D1-v4.0<br>Adobe Reader 8.1.3 - Deutsch<br>ArcGIS Desktop<br>ArcGIS Desktop 9.2 - Deutsches Supplement<br>ArcGIS Desktop VBA Developer Resources<br><b>ATI Display Driver</b><br>AutoHotkey 1.0.47.06 | Software inventory<br>Software id<br>Adobe Photoshop D1-v4.0<br>{AC76BA86-7AD7-1031-7B44-A81300000<br>{1F34839E-4826-4B64-B1B3-42E5AE8DE<br>{032A065F-56A4-498F-AB90-9329A550F<br>{1FD0DD4B-A072-4FE7-BDCD-84E3B1302 9.2.1324<br><b>ATI Display Driver</b> | A Netboot products<br>Log files<br>Version<br>8.1.3<br>9.2.1350<br>9.02.0200                                                                                                    |
|----------------------------------------------------------------------------------------------------|----------------------------------------------------------------------------------------------------|----------------------------------------------------------------------------------------------------|
|                                                                                                    |                                                                                                    |                                                                                                    |
|                                                                                                    |                                                                                                    |                                                                                                    |
|                                                                                                    |                                                                                                    |                                                                                                    |
|                                                                                                    |                                                                                                    |                                                                                                    |
|                                                                                                    |                                                                                                    |                                                                                                    |
|                                                                                                    |                                                                                                    |                                                                                                    |
|                                                                                                    |                                                                                                    |                                                                                                    |
|                                                                                                    |                                                                                                    |                                                                                                    |
|                                                                                                    |                                                                                                    |                                                                                                    |
|                                                                                                    |                                                                                                    |                                                                                                    |
|                                                                                                    |                                                                                                    |                                                                                                    |
|                                                                                                    |                                                                                                    |                                                                                                    |
|                                                                                                    |                                                                                                    | 8.473-080309a-0613.                                                                                                    |
|                                                                                                    | AutoHotkey                                                                                                    | 1.0.47.06                                                                                                    |
| C-Media WDM Audio Driver                                                                                                    | C-Media Audio Driver                                                                                                    |                                                                                                    |
| EPSON-Drucker-Software                                                                                                    | <b>EPSON Printer and Utilities</b>                                                                                                    |                                                                                                    |
| FileZilla (remove only)                                                                                                    | FileZilla                                                                                                    |                                                                                                    |
| Filzip 2.01                                                                                                    | Filzip 2.0.1.6_is1                                                                                                    | 2.01.6                                                                                                    |
| Filzip 3.06                                                                                                    | Filzip 3.0.6.93 is1                                                                                                    | 3.0.6                                                                                                    |
| FreePDF XP (Remove only)                                                                                                    | FreePDF XP                                                                                                    |                                                                                                    |
| <b>GNU Privacy Guard</b>                                                                                                    | GnuPG                                                                                                    | 1.4.9                                                                                                    |
| GPGshell 3.64                                                                                                    | GPGshell is1                                                                                                    |                                                                                                    |
| InterBase Client 5.1.1                                                                                                    | InterBase Client 5.1.1                                                                                                    |                                                                                                    |
| Java(TM) 6 Update 10                                                                                                    |                                                                                                    |                                                                                                    |
| iEdit 4.3pre14                                                                                                    | iEdit is1                                                                                                    | 4.3 <sub>pre14</sub>                                                                                                    |
| McAfee VirusScan Enterprise                                                                                                    |                                                                                                    |                                                                                                    |
| Microsoft .NET Framework 2.0                                                                                                    | Microsoft .NET Framework 2.0                                                                                                    |                                                                                                    |
| Microsoft .NET Framework 2.0                                                                                                    |                                                                                                    |                                                                                                    |
| Microsoft .NET Framework 2.0 Language Pack - DEU                                                                                                    |                                                                                                    |                                                                                                    |
| Microsoft .NET Framework 2.0 Language Pack - DEU                                                                                                    |                                                                                                    |                                                                                                    |
| Microsoft Office XP Standard                                                                                                    |                                                                                                    | 10.0.6626.0                                                                                                    |
| Microsoft Windows XP (Service Pack 3)                                                                                                    | 55375-640-0996263-23690                                                                                                    | 5.1                                                                                                    |
| Mozilla Firefox (3.0.4)                                                                                                    | Mozilla Firefox (3.0.4)                                                                                                    | $3.0.4$ (de)                                                                                                    |
|                                                                                                    |                                                                                                    | 4.20.9870.0                                                                                                    |
|                                                                                                    | Nero BurnRights!UninstallKey                                                                                                    | $\overline{\phantom{a}}$                                                                                                    |
|                                                                                                    | MSXML 4.0 SP2 (KB954430)<br>Nero BurnRights                                                                                                    | {26A24AE4-039D-4CA4-87B4-2F8321601 6.0.100<br>{35C03C04-3F1F-42C2-A989-A757EE691 8.6.0<br>{7131646D-CD3C-40F4-97B9-CD9E4E626 2.0.50727<br>Microsoft .NET Framework 2.0 Language<br>{8937FCB2-2FC6-4FC3-9FB5-DE2C92DB9 1.1.50727.42<br>{90120407-6000-11D3-8CFE-005004838<br>486493ADD-824D-4B8E-BD72-8C5DCDC5 |

*Figure 9: opsi-Configed: Software information for the selected client*

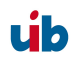

With this tab you get the last known software information for this client (only available if a single client is selected).

#### **3.2.10. Server configuration: network and additional settings**

With the tab 'Network and additional settings' you can provide settings for the network configuration of opsi and other optional configurations. The options are described in chapter 6.1 "Filebackends / File31 / <pcname>.ini".

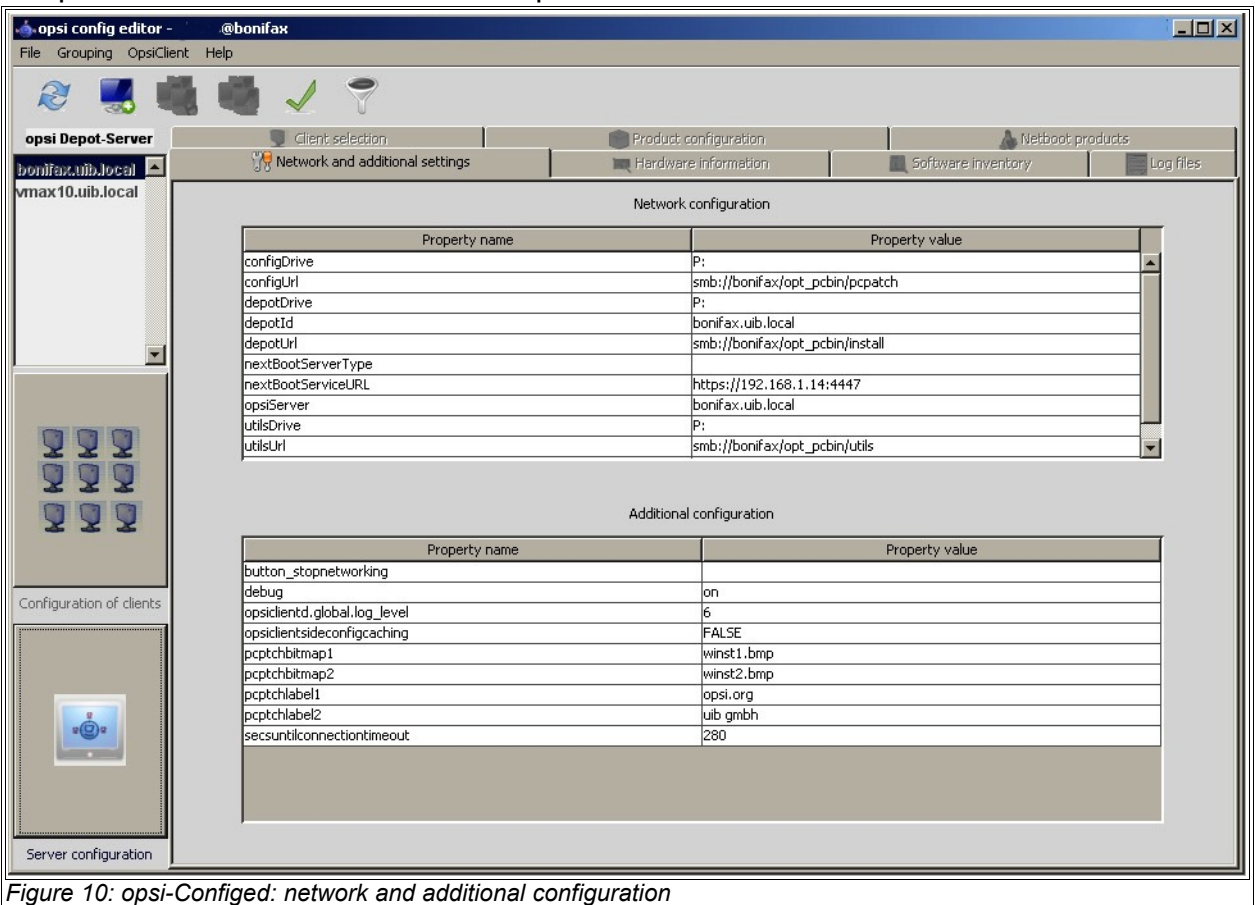

#### **3.3. Tool: opsi V3 opsi-Webconfiged**

The 'configed' as described above is available as an applet if the debian-packet 'opsiconfiged' is installed on the server.

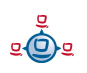

Start configed from a browser: http[s]://<servername>:<port>/configed/ Example: https://dpvm03:4447/configed/

## <span id="page-27-0"></span> **3.4. Tool: opsi-package-manager: (de-)installs opsi-packages**

The opsi-package-manager is used for (de-)installing opsi-packages on an opsi-server. opsi-package-manger replaces the former and now deprecated commands opsiinst and opsiuninst.

In order to install a opsi-package this opsi-package must be readable for the opsi system user opsiconfd. Therefore it is strongly recommended to install those packages from the directory /home/opsiproducts (or a sub directory).

```
Install a package (asking no questions):
opsi-package-manager -i softprod_1.0-5.opsi
```
Install a package (asking questions):

**opsi-package-manager -p ask -i softprod\_1.0-5.opsi**

Install a package (and switch required action to setup where installed): **opsi-package-manager -S -i softprod\_1.0-5.opsi**

Deinstall a package (asking no questions)::

**opsi-package-manager -r softprod**

Calling opsi-package-manager with option -h gives a listing of possible options. The option -d or --depots are reserved for the use in a multi-depot-server environment and you will get commercial support only based on a professional support contract. Using option -d the opsi-package will be copied to the /var/lib/opsi/products directory of the target server before installing. Please make sure that there is enough free space on this file system. See also: chapter [7](#page-103-0) [opsi-server with multiple depots](#page-103-0) page [104](#page-103-0)

```
svmopside:~# opsi-package-manager -h
```

```
Usage: opsi-package-manager [options] <command>
```
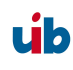

```
Manage opsi packages
Commands:
  -i, --install <opsi-package> ... install opsi packages
 -u, --upload <opsi-package> ... upload opsi packages to repositories<br>-1, --list <regex> list opsi packages matching reqex
                    -l, --list <regex> list opsi packages matching regex
 -D, --differences <regex> show depot differences of opsi
                                       packages matching regex
  -r, --remove <opsi-product-id> uninstall opsi packages
 -x, --extract <opsi-package> ...extract opsi packages to local directory<br>-V, --version show program's version info and exit<br>-h, --help show this help message and exit
                                       show program's version info and exit
                                       show this help message and exit
Options:
  -d, --depots <depots> comma separated list of depots to process
                                    (default: <this-host>.<myDomain>)
                                   use keyword ALL to process all known depots
   --direct-install install package directly without repository upload
  -p, --properties <mode> mode for default product property values
                      ask display dialog
                      package use defaults from package
 keep keep keep depot defaults (default)<br>f. --force histall/uninstall (use with extreme caution)
 -f, --force force force install/uninstall (use with extreme caution)<br>-U, --update set action "update" on hosts where
                                   set action "update" on hosts where
                                       installation status is "installed"
 -S, --setup set action "setup" on hosts where
                                       installation status is "installed"
  --max-transfers <num> maximum number of simultaneous uploads
  0=unlimited (default)<br>overwrite existing package even-
  -o, --overwrite overwrite existing package even if size matches
                                   do not delete client data dir on uninstall
  --interface <type> type of user interface
                     text text based interface
                     snack newt interface (default)
  -v, --verbose increase verbosity (can be used multiple times)
  -q, --quiet do not display any messages
  --log-file <log-file> path to debug log file
```
#### **3.5. Tool: opsi V3 opsi-admin**

New in opsi V3.

#### **3.5.1. Overview**

opsi V3 introduced an opsi owned python library which provides an API for opsi configuration. The 'opsiconfd' provides this API as a web service, whereas 'opsi-admin' is the command line interface for this API.

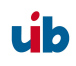

'opsi-admin' provides an interactive mode and a non interactive mode for batch processing from within scripts.

The help option **opsi-admin -h** shows a list of available command line options:

```
# opsi-admin -h
Usage: opsi-admin [-u -p -a -d -l -f -i -c -s] [command] [args...]
 -h, --help Display this text
 -u, --username Username (default: current user)
 -p, --password Password (default: prompt for password)
 -a, --address URL of opsiconfd (default: https://localhost:4447/rpc)
 -d, --direct Do not use opsiconfd
 -l, --loglevel Set log level (default: 2)
                     0=nothing, 1=critical, 2=error, 3=warning, 4=notice,
5=info, 6=debug
 -f, --log-file Path to log file
 -i, --interactive Start in interactive mode
 -c, --colorize Colorize output
  -S, --simple-output Simple output (only for scalars, lists)
  -s, --shell-output Shell output
```
'opsi-admin' can use the opsi web service or directly operate on the data backend. To work with the web service you have to provide the URL and also an user name and password. Due to security reasons you probably wouldn't like to do this from within a script. In that case you'd prefer direct access to the data base using the -d option: **opsi-admin -d.**

In interactive mode (start with **opsi-admin -i** or **opsi-admin -d -i -c**) you get input support with the TAB-key. After some input, with the TAB-button you get a list or details of the data type of the next expected input.

The option -s or -S generates an output format which can be easily parsed by scripts.

There are some methods which are directly based on API-requests, and there are some 'tasks', which are a collection of function calls to do a more complex special job.

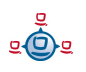

#### **3.5.2. Typical use cases**

#### **3.5.2.1. Delete product**

The method is 'deleteProduct <productId>'. The command line request for deleting the product 'softprod' is:

**opsi-admin -d method deleteProduct "softprod"**

#### **3.5.2.2. Set a product to setup for all clients which have this product installed**

**opsi-admin -d task setupWhereInstalled "softprod"**

#### **3.5.2.3. Client delete**

**opsi-admin -d method deleteClient <clientname> For example: opsi-admin -d method deleteClient pxevm.uib.local**

#### **3.5.2.4. Client create**

**opsi-admin -d method createClient <clientname> <domain> For example: opsi-admin -d method createClient pxevm uib.local**

#### **3.5.2.5. Client boot image activate**

```
opsi-admin -d method setBootimage <OS-Produkt> <clientname>
For example:
opsi-admin -d method setBootimage win2k pxevm
```
#### **3.5.2.6. Attach client description**

```
opsi-admin -d method setHostDescription "dpvm02.uib.local" , "Client
unter Vmware"
```
#### **3.5.2.7. Set pcpatch password**

**opsi-admin -d task setPcpatchPassword**

Set the password of user pcpatch for Unix, samba and opsi.

#### **3.5.3. List of methods**

Here comes a short list of some methods with a short description. This is meant mainly for orientation and not as a complete reference. The short description does not necessarily provide all information you need to use this method.

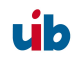

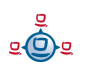

#### **method addHardwareInformation <hostId>, <info>**

Adds hardware information for the computer <hostid>. The hash <info> is passed. Existing information will be overwritten for matching keys. Applicable for special keys only.

**method authenticated**

Prove whether the authentication on the server was successful.

**method checkForErrors**

Test the backend for consistency (only available for file backend by now).

```
method createClient <clientName>, <domain>, description=None, notes=None
```
Creates a new client.

**method createGroup <groupId>, members = [], description = ""**

Creates a group of clients (as used by the opsi-Configed).

**method createLicenseKey <productId>, <licenseKey>**

Assigns an (additional) license key to the product <productId>.

```
method createLocalBootProduct <productId>, <name>, <productVersion>,
       <packetVersion>, licenseRequired=0, setupScript="", uninstallScript="",
       updateScript="", alwaysScript="", onceScript="", priority=10,
       description="", advice="", productClassNames=('localBoot')
```
Creates a new localBoot product (wInst-Product).

```
method createNetBootProduct <productId>, <name>, <productVersion>,
       <packetVersion>, licenseRequired=0, setupScript="", uninstallScript="",
       updateScript="", alwaysScript="", onceScript="", priority=10,
       description="", advice="", productClassNames=('netboot')
```
Creates a new netBoot (boot image) product.

**method createOpsiBase**

For internal use with the LDAP-backend only.

```
method createProduct <productType>, <productId>, <name>, <productVersion>,
       <packetVersion>, licenseRequired=0,setupScript="", uninstallScript="",
       updateScript="", alwaysScript="", onceScript="", priority=10,
       description="", advice="", productClassNames=""
```
Creates a new product.

```
method createProductDependency <productId>, <action>, requiredProductId="",
       requiredProductClassId="", requiredAction="",
       requiredInstallationStatus="", requirementType=""
```
Creates product dependencies.

```
method createProductPropertyDefinition <productId>, <name>, description=None,
       defaultValue=None, possibleValues=[]
```
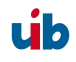

Creates product properties.

**method createServer <serverName>, <domain>, description=None**

Creates a new server in the LDAP-backend.

```
method createServerProduct <productId>, <name>, <productVersion>,
       <packetVersion>, licenseRequired=0,setupScript="", uninstallScript="",
       updateScript="", alwaysScript="", onceScript="", priority=10,
       description="", advice="", productClassNames=('server')
```
Not implemented yet – for future use.

**method deleteClient clientId**

Deletes a client.

**method deleteGeneralConfig <objectId>**

Deletes a client configuration or domain configuration.

**method deleteGroup <groupId>**

Deletes a client group.

**method deleteHardwareInformation <hostId>**

Deletes all hardware information for the computer <hostid>.

**method deleteLicenseKey <productId>, <licenseKey>**

Deletes a license key for product <productId>.

**method deleteNetworkConfig <objectId>**

Deletes network configuration (for example depot share entry) for a client or domain.

**method deleteOpsiHostKey <hostId>**

Deletes a pckey from the pckey data base.

**method deleteProduct <productId>**

Deletes a product from the data base.

**method deleteProductDependency <productId>, <action>, requiredProductId="", requiredProductClassId="", requirementType=""**

Deletes product dependencies.

**method deleteProductProperties <productId> \*objectId** 

Deletes all properties of a product.

**method deleteProductProperty <productId> <property> \*objectId**

Deletes a single product property.

```
method deleteProductPropertyDefinition <productId>, <name>
method deleteProductPropertyDefinitions <productId>
```
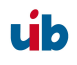

Deletes a single property or all properties from the product <productId>.

**method deleteServer <serverId>**

Deletes a server configuration

**method exit**

Quit the 'opsi-admin'.

**method getBackendInfos\_listOfHashes**

Supplies information about the available backends of the opsi depot server and which of them are activated.

**method getBootimages\_list**

Supplies the list of the available boot images.

```
method getClientIds_list serverId = None, groupId = None, productId = None,
       installationStatus = None, actionRequest = None
```
Supplies a list of clients which meet the assigned criteria.

**method getClients\_listOfHashes serverId = None, groupId = None, productId = None, installationStatus = None, actionRequest = No**

Supplies an extended list of clients which meet the assigned criteria (with description, notes and 'last seen' for each client).

**method getDefaultNetBootProductId <clientId>**

Supplies the netboot product (for example: system software) which will be installed when the boot image 'install' is assigned.

**method getDomain <hostId>**

Supplies the computer domain.

**method getGeneralConfig\_hash <objectId>**

Supplies the general configuration of a client or a domain.

**method getGroupIds\_list**

Supplies the list of saved client groups.

**method getHardwareInformation\_listOfHashes <hostId>**

Supplies the hardware information of the specified computer.

**method getHostId <hostname>**

Supplies the hostid of the specified host name.

**method getHost\_hash <hostId>**

List of properties of the specified computer.

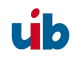

**method getHostname <hostId>**

Supplies the host name of the specified host id.

**method getInstallableLocalBootProductIds\_list <clientId>**

Supplies a list of all localBoot products that could be installed on the client.

**method getInstallableNetBootProductIds\_list <clientId>**

Supplies a list of all netBoot products that could be installed on the client.

**method getInstallableProductIds\_list <clientId>**

Supplies a list of all products that could be installed on the client.

**method getInstalledLocalBootProductIds\_list <hostId>**

Supplies a list of all localBoot products that are installed on the client.

**method getInstalledNetBootProductIds\_list <hostId>**

Supplies a list of the installed netBoot products of a client or server.

**method getInstalledProductIds\_list <hostId>**

Supplies a list of the installed products for a client or server.

**method getIpAddress <hostId>**

Supplies the IP address of a host.

**method getLicenseKey <productId>, <clientId>**

(For future use) Supplies an available license key of the specified product or the product license key which is assigned to the client.

**method getLicenseKeys\_listOfHashes <productId>**

(For future use) Supplies a list of all license keys for the specified product.

**method getLocalBootProductIds\_list**

Supplies a list of all (for example in the LDAP-tree) known localBoot products.

**method getLocalBootProductStates\_hash clientIds = []**

Supplies for all clients the installation status and action request of all localBoot products.

**method getMacAddresses\_list <hostId>**

Supplies the MAC address of the specified computer.

**method getNetBootProductIds\_list**

Supplies a list of all NetBoot products.

**method getNetBootProductStates\_hash clientIds = []**

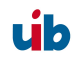

(For future use) Supplies for all clients the installation status and action request of all netBoot products.

**method getNetworkConfig\_hash <objectId>**

Supplies the network specific configurations of a client or a domain.

**method getOpsiHostKey <hostId>**

Supplies the pckey of the specified hostid.

**method getPcpatchPassword <hostId>**

Supplies the password of pcpatch (encrypted with the pckey of hostId).

**method getPossibleMethods\_listOfHashes**

Supplies the list of callable methods (approximately like in this chapter).

**method getPossibleProductActionRequests\_list**

Lists the available action requests of opsi.

**method getPossibleProductActions\_hash**

Supplies the available actions for each product (setup, deinstall,....).

**method getPossibleProductActions\_list productId=None**

Supplies the list of all actions (setup, deinstall,....).

**method getPossibleProductInstallationStatus\_list**

Supplies the list of all installation stati (installed, not installed,...).

```
method getPossibleRequirementTypes_list
```
Supplies the list of types of product requirement (before, after,...).

**method getProduct\_hash <productId>**

Supplies the meta data (description, version,...) of the specified product.

**method getProductActionRequests\_listOfHashes <clientId>**

Supplies the list of upcoming actions of the specified client.

**method getProductDependencies\_listOfHashes productId = None**

Supplies the list of product dependencies of all or the specified product.

**method getProductIds\_list productType = None, hostId = None, installationStatus = None**

Supplies a list of products which meet the specified criteria.

**method getProductInstallationStatus\_hash <productId>, <hostId>**

Supplies the installation status for the specified client and product.

**method getProductInstallationStatus\_listOfHashes <hostId>**

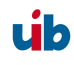
3. opsi configuration and tools

Supplies the installation status of the specified client.

**method getProductProperties\_hash <productId>, objectId = None**

Supplies the product properties of the specified product and client.

**method getProductPropertyDefinitions\_hash**

Supplies all known product properties with description, allowed values,....

**method getProductPropertyDefinitions\_listOfHashes <productId>**

Supplies the product properties of the specified product with description, allowed values,... .

**method getProductStates\_hash clientIds = []**

Supplies installation status and action requests of all products (for the specified clients). **method getProduct\_hash <productId>**

Supplies the meta data (description, version, ...) of the product

**method getProvidedLocalBootProductIds\_list <serverId>**

Supplies a list of available localBoot products on the specified server.

**method getProvidedNetBootProductIds\_list <serverId>**

Supplies a list of available netBoot products on the specified server.

**method getServerId <clientId>**

Supplies the opsi depot server in charge of the specified client.

**method getServerIds\_list**

Supplies a list of the known opsi depot server.

**method getServerProductIds\_list**

Supplies a list of the server products.

**method getUninstalledProductIds\_list <hostId>**

Supplies the products which are uninstalled.

**method powerOnHost <mac>**

Send a WakeOnLan signal to the specified MAC address.

**method setBootimage <bootimage>, <hostId>, mac=None**

Set a boot image for the specified client.

**method setGeneralConfig config, objectId = None**

Set for client or domain the generalConfig

**method setHostDescription <hostId>, <description>**

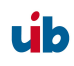

3. opsi configuration and tools

Set a description for a client.

**method setHostLastSeen <hostId>, <timestamp>**

Set the 'last seen' time stamp of a client.

**method setHostNotes <hostId>, <notes>**

Set the notes for a client.

**method setMacAddresses <hostId>, <macs>**

Set the client MAC address in the data base.

```
method setNetworkConfig <objectId>, serverId='', configDrive='', configUrl='',
       depotDrive='', depotUrl='', utilsDrive='', utilsUrl='', winDomain='',
       nextBootServiceURL=''
```
Set the specified network data for the opsi-preloginloader for a client.

**method setOpsiHostKey <hostId>, <opsiHostKey>**

Set the pckey for a computer.

**method setPXEBootConfiguration <hostId> \*args** 

Set the pipe for PXE-Boot with \*args in the 'append'-List

method setPcpatchPassword <hostId> <password>

Set the encrypted (!) password for hostid

**method setProductActionRequest <productId>, <clientId>, <actionRequest>**

Set an action request for the specified client and product.

**method setProductInstallationStatus <productId>, <hostId>, <installationStatus>, policyId="", licenseKey=""**

Set an installation status for the specified client and product (policyId and licenseKey are for future use).

**method setProductProperties <productId>, <properties>, objectId = None**

Set the product properties for the specified product (and the specified client).

**method unsetBootimage <hostId>**

Unset the boot image start for the specified client.

**method unsetPXEBootConfiguration <hostId>**

Delete PXE-Boot pipe.

**method unsetProductActionRequest <productId>, <clientId>**

Set the action request to 'undefined' so LDAP policies are in charge for this client.

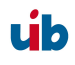

# **4. Localboot products: automatic software distribution with opsi**

### **4.1. opsi-preloginloader**

### **4.1.1. Overview**

To make Software distribution manageable for the system administrator, a client computer has to notice that new software-packets or updates are available and install them without user interaction. It is important to make user-interaction completely obsolete as the installation can run unattended this way and a user cannot stop the installation during the installation process.

These requirements are implemented by two software components:

On the client side at boot time before the user logs in the opsi preLoginLoader examines whether an update has to be installed for this client.

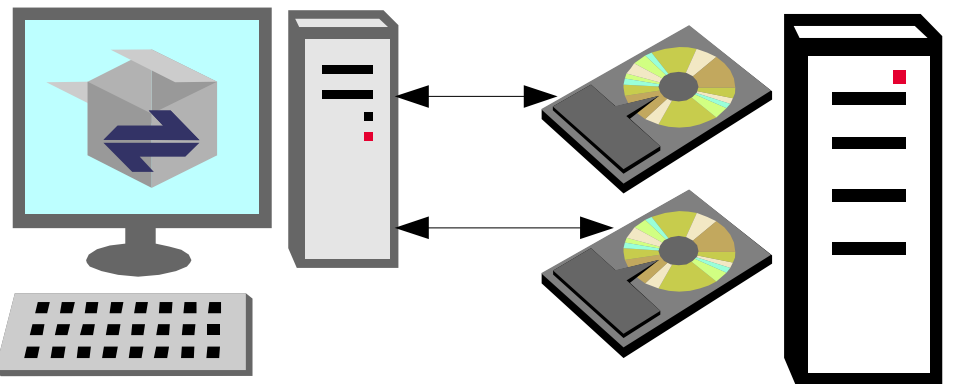

*Figure 11: Automatic software distribution on a client. An opsi server provides configuration information and installable software packets.* 

If there are software packets to be installed on the client, the script processing program 'wInst' is being started to do the installation job. The server provides all the installation scripts and software packets on a file share. At this time the user has no chance to interfere with the installation process.

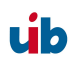

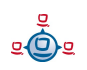

As an additional option the module 'loginblocker' can be installed to prevent a user login before the end of the installation process is reached.

Before software packets can be installed with the 'wInst' program, they have to be prepared as opsi packets. The 'wInst' executable supports the opsi wInst script processing language and and provides different ways of installation:

- Existing setup programs from the original software manufacturer can be executed from within a wInst script in 'silent' or 'unattended' mode. It depends on the setup program whether silent installation mode is supported
- The standard setup can be analyzed and 'recorded' to do the installation tasks directly by the 'wInst' program. Usually that is something like file installation to the local file system and patching the registry
- The interactive answers required by the original setup program can be given automatically by using the free tool 'autoilt' [\(www.hiddensoft.com/autoit/\)](http://www.hiddensoft.com/autoit/). That means providing an autoIt script for unattended installation

Usually a combination of all different ways in one script does the job best. Like doing the basic installation by the original setup if available and then do some customizing by patching registry or file based configuration.

### **4.1.2. Integration of the software installation with the opsi preLoginLoader**

The primary objective of software distribution is to accomplish automatic software installation without user interaction. Software installation and user activity should be strictly separated. In most cases the installation process requires administrative privileges which the user usually doesn't have. So the installation process has to be done independently from the user. In that way neither the user can interfere with nor the user is affected by a software installation process.

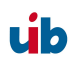

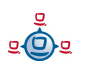

The opsi preLoginLoader consists of four components: prelogin.exe, pcptch.exe, wInst32.exe and the optional Loginblocker. The prelogin.exe starts as a system service at boot time. That means the task prelogin.exe starts before the user login is available.

The main task of the prelogin.exe is to start the task pcptch.exe and grant access on the graphical user interface (otherwise the installation process wouldn't be displayed on screen). Pcptch.exe is started with the privileges of the local 'pcpatch' account (administrative account), which has been installed during PreLoginLoader installation. The program pcptch.exe mounts the network file shares which provide the software installation packets (and the PC configuration files if file backend is applied). The configuration for the installation process is provided by the opsi depot server. A description of this configuration information can be found in the related chapters at the end of this manual.

Then the pcptch.exe starts the opsi Installation program wInst.exe and passes the information which packets to install. After wInst.exe completed the installations, the status information is passed back to the opsi depot server. While the installation is still in progress, the loginblocker prevents the user login. When the installation is done, wInst.exe and pcptch.exe terminate and the user login screen is enabled.

Often an installation packet requires one or several reboots. In that case the installation script launches an immediate system restart. Then at system restart the installation process resumes control again and continues with the installation.

### **4.1.3. Subsequent installation of the opsi-preloginloaders**

If you would like to integrate an already installed computer in the software distribution system (that means the OS had been installed before), you need to install the 'opsi PreLoginLoader' packet on that computer.

Therefore the pckey (used for password encryption) has to be installed on the client and the server. Therefore you can choose one of the following methods:

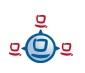

### **4.1.3.1. Usage of the opsi-deploy-preloginloader**

The opsi-deploy-preloginloader script installs the opsi-preloginloader direct from the opsi depot server on the clients. Requirements for the clients are:

- an open C\$ share
- an open admin\$ share
- an administrative account

The script creates the client information on the server and copies the installation files, the configuration information and the pckey to the client and starts the installation on the client.

With the opsi-deploy-preloginloader script you can batch install a list of clients. The script itself is located in /opt/pcbin/install/preloginloader.

Attention: During installation the client reboots without notice!

```
bonifax:/home/uib/oertel# cd /opt/pcbin/install/preloginloader
bonifax:/opt/pcbin/install/preloginloader# ./opsi-deploy-preloginloader -h
Usage: opsi-deploy-preloginloader [options] [host]...
Deploy opsi preloginloader to the specified clients.
The c$ and admin$ must be accessible on every client.
Options:
    -h show this help text
    -V show version information
    -v increase verbosity (can be used multiple times)
            username for authentication (default: Administrator)
    -p password for authentication
    -f file containing list of clients (one hostname per line)
```
### **4.1.3.2. Usage of service\_setup.cmd**

Also in /opt/pcbin/install/preloginloader located is the script service setup.cmd. This can be started with administrative privileges from the client side. The script connects to the opsi-webservice to create the server side client information and to get the pckey. The connect takes the user/password combination registered in the config.ini. If the connect fails, a login window pops up to fill in service URL, user and password. The provided user has to be member of the group 'opsiadmin'.

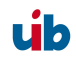

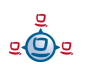

Attention: During installation the client reboots without notice!

### **4.1.4. Blocking the user login with the opsi-Loginblocker**

To prevent a user login before all installations completed, opsi provides the optional Loginblocker module.

The Loginblocker is implemented as a gina.dll. Gina means "Graphical Identification and Authentication" and is the official Microsoft hook to manipulate the login process. The opsi gina is a pgina.dll based on the project [http://pgina.xpasystems.com.](http://pgina.xpasystems.com/)

If you already have a gina.dll installed which is different from the original msgina (e.g. Novells nwgina), you should not install the opsi-Loginblocker without consulting uib. It is possible to chain different gina.dll's, but therefore the installation has to be customized. Proper chaining of Gina DLLs is a quite critical task and might result in a locked up computer if done improperly.

Whether the Loginblocker is installed or not this is configured by the switch LoginBlockerStart=on/off in section [preloginloader-install] of the client configuration.

### **4.2. opsi standard products**

### **4.2.1. opsi-preloginloader**

The 'opsi-preloginloader' packet contains the installation and update mechanism of the opsi-preloginloader.

### **4.2.2. opsi-wInst**

The 'opsi-wInst' packet is a special case. It includes the actual 'opsi-wInst' winst.exe, which is updated by the preloginloader packet itself. The pcptch.exe checks the server for an update of winst.exe and then copies the new winst.exe to the client.

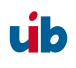

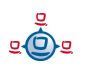

## **4.2.3. Javavm: Java Runtime Environment**

The product 'javavm' installs the required Java 1.6 runtime environment (required for opsi-configed) on the clients.

## **4.2.4. opsi-admin**

The product 'opsi-admin' offers some utilities and a local installation of the opsiconfiged.

## **4.2.5. Swaudit and hwaudit: Products for hardware and software inventories**

The products hwaudit and swaudit provide the hardware and software inventories.

The hardware data are acquired using WMI and written to the hardware inventory via opsi-webservice.

The data for the software inventory are taken from the registry (HKEY\_LOCAL\_MACHINE\SOFTWARE\Microsoft\Windows\CurrentVersion\Uninstall) and passed to the inventory server via opsi-webservice.

Both products are based on python and require the python language package installed.

### **4.3. Integration of new software packets into the opsi software deployment.**

### **4.3.1. Create an opsi-wInst script**

### **4.3.1.1. Overview**

For Windows clients there are basically three ways to integrate new software package into the software deployment, and an additional way for using the Microsoft Installer Service (MSI).

1. Unattended / Silent Setup:

The original manufacturer setup will be run in a non interactive unattended mode (command line arguments for unattended setup).

The most important special case of this is

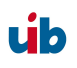

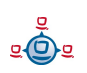

- 2. Running a MSI packet in silent mode: An original software manufacturer MSI package is run in silent mode.
- 3. Interactive setup with automated answers:

To prepare for this installation mode, first all the windows that pop up during interactive installation have to be analyzed. Then an 'answer file' is created to automatically fill in the answers.

4. Analyze and repackage:

First it has to be analyzed (semi automated) what data (files, registry ...) get installed on the client. This could be done by comparing a plain OS installation before and after the installation of the software packet in question. Based on this a new package can be created containing all the new files and registry entries. This package can be created using wInst tools. It can also be transformed into a MSI package to be integrated in any distribution mechanism.

In details:

### **4.3.1.2. Integration with unattended or silent setup**

For an "unattended" or "silent" setup the original setup will be switched to an unattended non interactive mode by applicable command line arguments.

Once you know the proper command line arguments, the request can be embedded in a wInst-script.

Here an example how to start a setup with the argument '/silent':

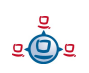

```
; Copyright (c) uib gmbh (www.uib.de)
; This sourcecode is owned by uib
; and published under the Terms of the General Public License.
[Initial]
Message=install xyz ...
StayOnTop=false
[Aktionen]
  Winbatch_produkt_silent_install
[Winbatch_produkt_silent_install]
%SCRIPTPATH%\setup_xyz.exe /silent
```
The command 'stayOnTop=false' is regarding the z-order of visible windows and enables any tasks started from inside the script to set themselves on top of the script window. Usually you will like them to be on top to have setup messages, progress bar and popups of the setup be visible.

To use the unattended setup you would first have to find the command line argument for silent mode, if there is any. Usually it is something like '/s' or '/silent' or '/s /v"/qb-!"' What it is exactly depends on the setup itself, so there is no safe way to get an unattended installation running under all circumstances, but a lot of tips and tricks are available for this.

4.3.1.2.1. Search unattended.sourceforge.net and others

Before you start to integrate a new package, you'd better first have a look at unattended.sourceforge.net whether somebody already did that job:

<http://unattended.sourceforge.net/installers.php>

<http://www.german-nlite.de/index.php?act=module&module=pages&pg=schalterse>

There you also can find a lot of hints and switches for most of the current setup programs. And on [unattended.sourceforge.net](http://unattended.sourceforge.net/installers.php) (or [uib.de\)](http://uib.de/) you can provide your solution other users.

For many software components you will find packages on sourceforge.

For examples have a look at the 'unattended wiki': <http://ubertechnique.com/unattended/Scripts>

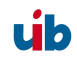

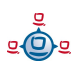

or cvs.souceforge.net:

<http://cvs.sourceforge.net/viewcvs.py/unattended/unattended/install/scripts/>

Here for example is described how to install an exe as "msi-packet" or "silent". You can easily transform this into a 'Winbatch' statement.

It also might be helpful to have a look at:

<http://www.appdeploy.com/packages/browse.asp?cat=all>

<http://www.german-nlite.de/index.php?autocom=custom&page=ug-schaltertabelle>

[http://www.windows-unattended.de/component/option,com\\_appbase/Itemid,160/](http://www.windows-unattended.de/component/option,com_appbase/Itemid,160/)

<http://www.msfn.org/board/lofiversion/index.php/f80.html>

4.3.1.2.2. Search the software producers site

A lot of software manufacturers are aware of the needs of unattended software distribution, so there often are some hints and instructions in the product documentation or on the software producers website.

### 4.3.1.2.3. Search the setup tool manufacturers site

Often setup programs are not written by the software manufacturers themselves. In most cases they deploy dedicated software products for creating setup programs. So the command line arguments for the resulting packet often are typical for the setup creation tool it is based on.

How to find out what setup tool has been used? Often the name of the manufacturer is displayed in the title of the welcome window. In the following example this is 'Installshield':

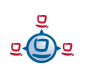

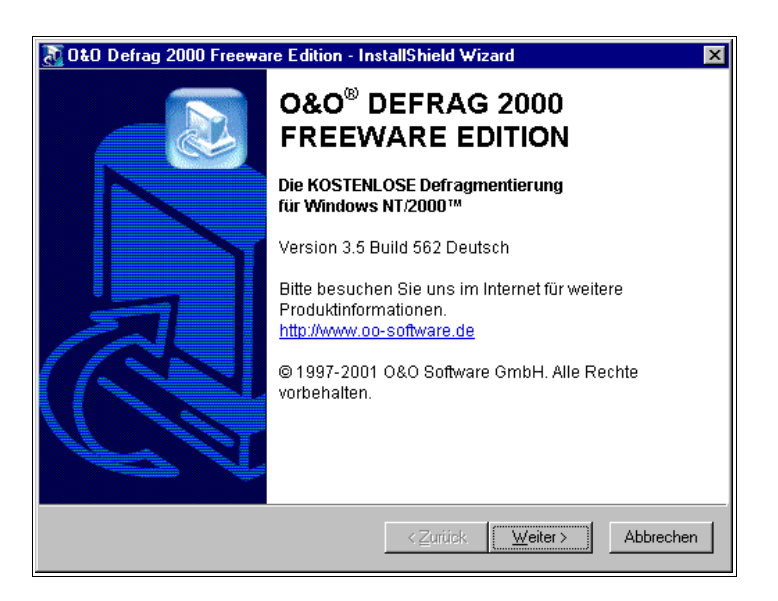

Sometimes you find some information in the 'About Setup':

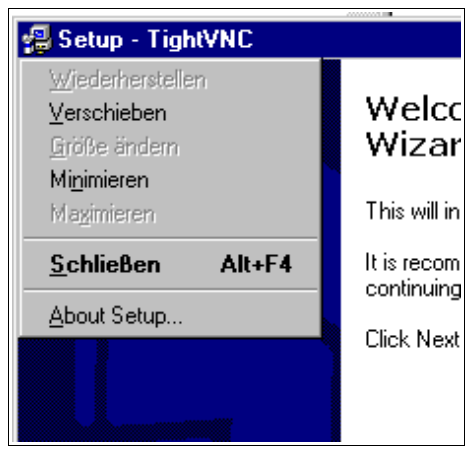

Another source of information is the file version info. You can get this from the file explorer: right mouse click on the setup program and then 'properties'.

On the website of the software manufacturer you can search by the keywords 'silent' , 'silent Install' or 'unattended'.

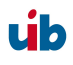

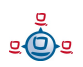

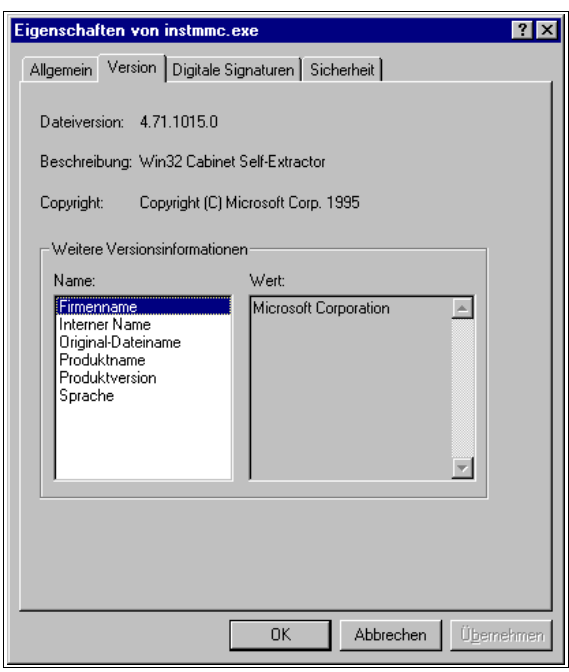

Here are some manufacturer's links:

[http://unattended.sourceforge.net](http://unattended.sourceforge.net/)

<http://helpnet.installshield.com/robo/projects/InstallShieldXFAQ/FAQDeploymentSilent.htm>

[http://helpnet.installshield.com/robo/projects/InstallShieldXHelpLib/IHelpSetup\\_EXECmdLine.htm#sParam](http://helpnet.installshield.com/robo/projects/InstallShieldXHelpLib/IHelpSetup_EXECmdLine.htm#sParam)

<http://helpnet.installshield.com/robo/projects/InstallShieldXHelpLib/SetupIss.htm>

<http://www.jrsoftware.org/isfaq.php#silent>

<http://nsis.sourceforge.net/>

[http://nsis.sourceforge.net/index.php?id=19&backPID=15&tx\\_faq\\_faq=39](http://nsis.sourceforge.net/index.php?id=19&backPID=15&tx_faq_faq=39)

<http://www.wise.com/>(usually /s)

4.3.1.2.4. Installation with a logged on user

As a starting point we assume that you have done an unattended installation by using a wInst-script. The installation works OK when started as a logged on user (with

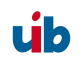

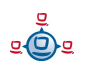

administrative privileges).

But when started from within the software deployment (preloginloader) it fails . A possible reason for that difference might be that the installation process requires an user environment or profile.

In case of a MSI package the option ALLUSERS=2 might help.

Example:

```
[Aktionen]
DefVar $LOG_LOCATION$
Set $LOG_LOCATION$ = "c:\tmp\myproduct.log"
winbatch_install_myproduct
[winbatch_install_myproduct]
msiexec /qb ALLUSERS=2 /l* $LOG_LOCATION$ /i %SCRIPTPATH%\files\myproduct.msi
```
Another more complex way to solve the problem is to create a temporary administrative user account and use this for the program installation. For a detailed description how to do this please refer to the wInst-handbook chapter 8.3 'Script for installation in the context of a local administrator'.

### **4.3.1.3. Work with MSI-packages**

With Windows 2000 Microsoft launched its own installation concept based on the Microsoft Installer Service "MSI". In the meantime many setup programs are MSI compliant.

To be MSI compliant means to provide a packet with install instructions for the MSI. Usually this is a file named 'product.msi'.

In practice the "setup.exe" of a product contains a 'product msi' file and an additional control program for the installation. The control program unpacks the 'product.msi' and pops up a window to ask for the installation's start. If this has been approved the control program checks whether MSI is installed and passes 'product.msi' over. If there is no suitable MSI, the control program first starts the installation of the MSI.

When you interrupt the installation at that point, you often find the unpacked MSIpackage in a temporary directory.

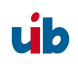

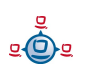

This package can be used for unattended installation for instance with the statement:

**msiexec /qb-! ALLUSERS=2 /i Product.msi**

or

**msiexec /i Product.msi /qn** 

Some more particular arguments can be supplied. An overview on the command line arguments of "msiexec.exe" provides:

<http://helpnet.installshield.com/robo/projects/InstallShieldXHelpLib/IHelpCmdLineMSI.htm>

For more information on MSI have a look at:

[http://www.microsoft.com/technet/prodtechnol/windowsserver2003/de/library/ServerHelp/9361d377-9011-4](http://www.microsoft.com/technet/prodtechnol/windowsserver2003/de/library/ServerHelp/9361d377-9011-4e21-8011-db371fa220ba.mspx) [e21-8011-db371fa220ba.mspx](http://www.microsoft.com/technet/prodtechnol/windowsserver2003/de/library/ServerHelp/9361d377-9011-4e21-8011-db371fa220ba.mspx)

<http://www.microsoft.com/resources/documentation/windows/xp/all/proddocs/en-us/msiexec.mspx>

<http://www.microsoft.com/windows2000/techinfo/howitworks/management/installer.asp>

<http://www.microsoft.com/technet/prodtechnol/windows2000serv/maintain/featusability/winmsi.mspx>

### **4.3.1.4. Customizing after a silent/unattended installation**

After a successful silent installation some more customizing might be useful. The 'opsi Winst' is a powerful tool to do that job. At first you will have to find out what patches have to be applied. For example that could mean to analyze what registry settings are affected by the GUI customizing tools.

You can use the tools portrayed in chapter 'Analyze and repackage' further down. Some more tools can be found here:

[http://www.sysinternals.com/](http://www.german-nlite.de/files/guides/regshot/regshot.html)

<http://www.german-nlite.de/files/guides/regshot/regshot.html>

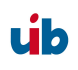

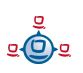

#### **4.3.1.5. Integration with automated answers for the setup program**

Another fast way of integration is to provide an automated answer file for the setup process. To be more precise, the answer file is used by a control tool, which waits for the setup to come up with interactive windows and then passes input to these windows as defined in the answer file. As a control tool we recommend 'AutoIt'. The AutoIt program and the documentation you will find in the opsi-integtools or at the website: [http://www.hiddensoft.com/autoit3.](http://www.hiddensoft.com/autoit3/)

Here is a (very simple) example for using AutoIt:

Automated integration of 'TightVNC' with the help of AutoIt.

```
; start the setup
Run, tightvnc-1.2.9-setup.exe
; wait for the first window titled "Setup - TightVNC"
WinWait, Setup - TightVNC
; Send "Enter" to that window:
Send, {ENTER}
; and so on ... send ENTER for default processing:
WinWait, Setup - TightVNC
Send, {ENTER}
WinWait, Setup - TightVNC
Send, {ENTER}
WinWait, Setup - TightVNC
Send, {ENTER}
WinWait, Setup - TightVNC
Send, {ENTER}
WinWait, Setup - TightVNC
Send, {ENTER}
WinWait, Setup - TightVNC
Send, {ENTER}
; at that point the installation has started
WinWait, Setup - TightVNC
; send F for Finish
Send, F
exit
```
At the start of 'autoit.exe' the name of the control file is passed as an argument.

Following screen shots correspond with the answer file. As you can see, sending "Enter" to every window proceeds the default installation:

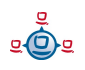

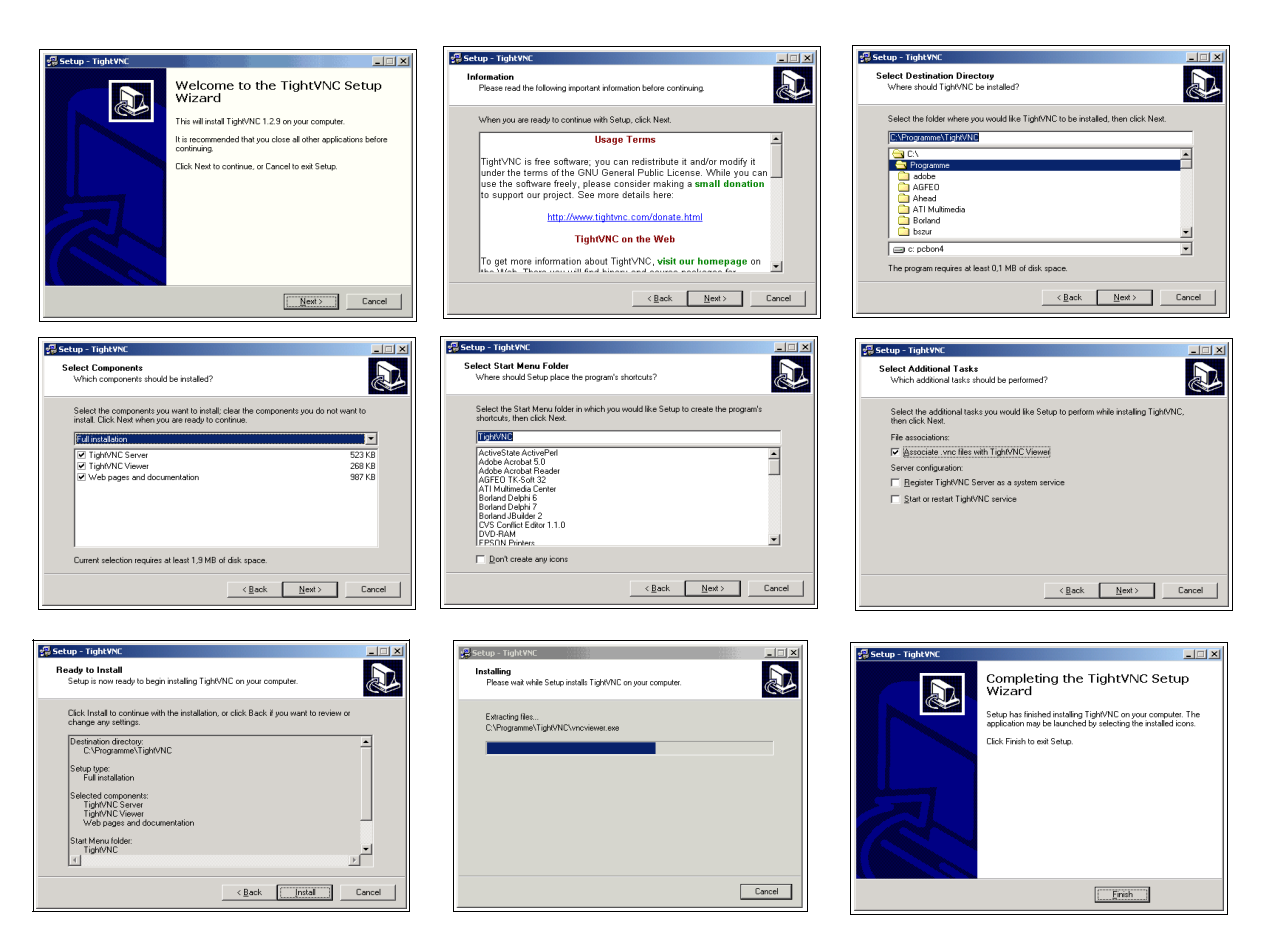

AutoIt provides a lot of commands to control the setup process. Also several error states can be handled (if known in advance) with the [ADLIB] section in the script.

Although there is a fundamental challenge in using AutoIt:

The AutoIt-Script must provide input for every window, that might pop up during installation. So if any unexpected window pops up, which isn't handled in the [ADLIB] section, AutoIt provides no input for this window and the installation stops at that point waiting for input. This input could be done by an interactive user and then the script can take over again and handles the next well known windows.

There is another critical path of an AutoIt-Installation:

The user can interfere with the installation if the mouse and keyboard are not disabled. Therefore we regard 'unattended' or 'silent' setup as a more stable solution.

A combination of both might do a good job:

The 'silent'-setup does the main installation and the AutoIt-script handles special conditions that might occur.

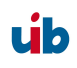

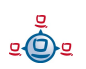

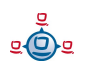

Example: wInst-script for installation of 'TightVNC'

```
[Initial]
Message=install tightvnc 1.2.9 ......
[Action]
; start AutoIt as background process to absorb message windows,
; which appear during the tightvnc installation run as service
winbatch_tightvnc_autoit_confirm /LetThemGo
; start the setup as a silent setup
winbatch_tightvnc_silent_install
[winbatch_tightvnc_autoit_confirm]
%SCRIPTPATH%\autoit %SCRIPTPATH%\confirm.aut
[winbatch_tightvnc_silent_install]
%SCRIPTPATH%\tightvnc-1.2.9-setup.exe /silent
```
#### **4.3.1.6. Analyze and repackage**

When a software developer builds a setup for deployment, he usually knows about the required components of the software that have to be installed. But if somebody just has got the setup as a black box, he first needs to analyze what the setup does. This can be done by monitoring the setup activities with appropriate tools (e.g. monitoring any file and registry access) or by comparing the system states before and after installation.

To analyze the before / after states, Microsoft provides the utility sysdiff for Windows NT and Windows 2000. This program can perform a system snapshot before and after the setup process. Also it comes up with options to compare both states, lists and collects the differing components and even builds a simple installation script from that. Such a script could be the base for a reproduction of the original installation.

But the sysdiff installation routines and packages aren't compatible with the new MSIstandard. Probably due to this reason sysdiff is no longer supported for Windows XP. As a replacement for this Microsoft server edition comes with a tool for packaging of MSI-packages – the product **WinINSTALL LE** from the company OnDemand.

WinINSTALL LE used to be available as freeware. In the meantime just a trial version can be obtained from:

[http://www.ondemandsoftware.com](http://www.ondemandsoftware.com/)

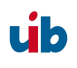

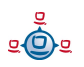

On Windows XP WinINSTALL LE basically does the same as sysdiff does on Windows NT / 2000. A system snapshot before and after a test installation leads to building a MSI package containing all the differences. This package should be valid for installation with the Microsoft Installer.

Microsoft also provides the tool Orca to inspect MSI packages. Basically (if the job wasn't too complex) Orca can edit and create MSI packages and also checks existing MSI packages for integrity. Orca is part of the platform SDK for Windows Server 2003, which can be obtained from:

### <http://www.microsoft.com/msdownload/platformsdk/sdkupdate/>

Another interesting free tool for creation of MSI packages is the program Installer2GO from the company Dev4PC. Here comes the link:

### [http://dev4pc.com](http://dev4pc.com/)

In the following you will get some tips for working with WinINSTALL LE and Orca.

### 4.3.1.6.1. Hints for execution of WinINSTALL LE

At first WinINSTALL LE has to be installed on a server running the same operating system as the target client, usually Windows XP.

For a test installation of the software to be analyzed, you need a recently installed target client with only the required software components installed – usually just the system software including updates.

During installation of WinINSTALL LE on the server, the setup programm asks for a file share to save the installation packets to and creates the share if it doesn't already exist.

The procedure of analysis and creating the MSI package will be started from the target client side. First connect to the server share and start the discover program ('disco32.exe'). It will guide you through the further steps.

The first step is to name the application, e.g. "program 1.0" and configure the path for the package. Every package should have its own folder.

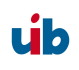

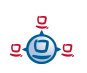

The discover program prepares the snapshot of the original system state. Therefore it will ask you what drives should be scanned during snapshot. Normally only the system and program files drive (C:\) has to be monitored, for setup programs usually do not touch other drives.

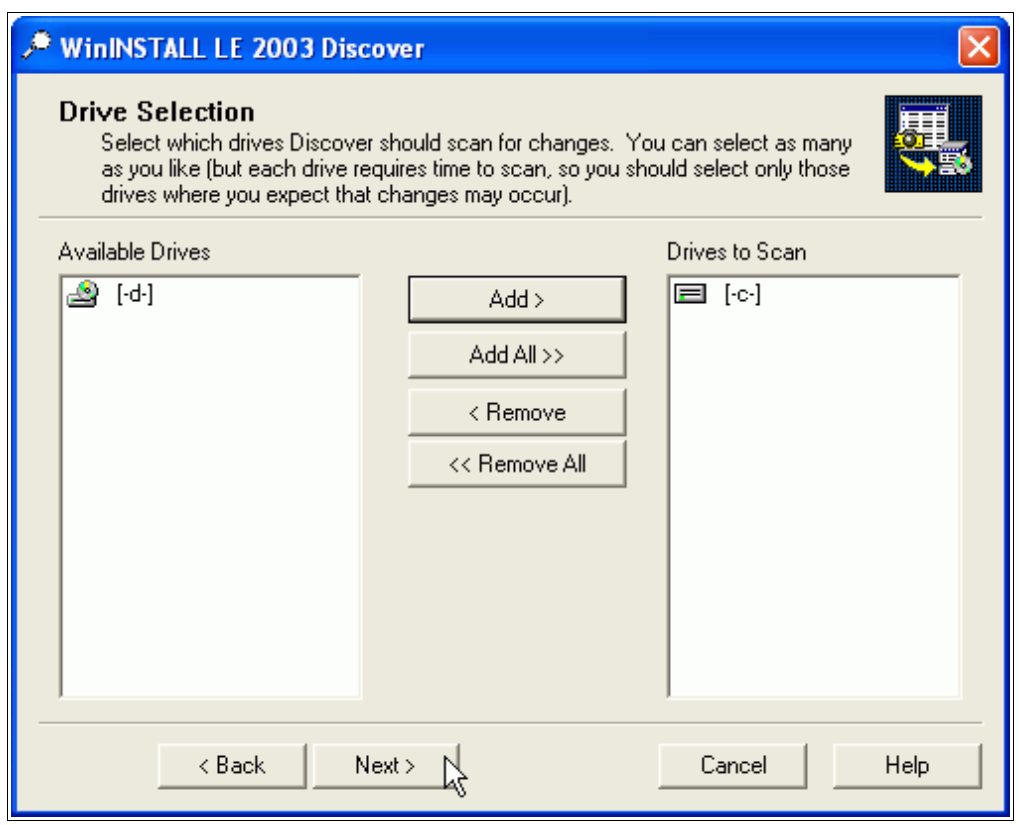

Furthermore the discover program presents a list of subdirectories, registry sections and configuration files to be excluded from the analysis, for they are e.g. temporary files or contain no relevant information. The list can be edited, however you better use the default setting if there is no good reason for a change and you don't have enough background knowledge.

Then the capture of the actual system state (first snapshot) can be started.

The accomplishment of the first snapshot needs some time, and when done, the discover program sends a message to start the original setup of the application:

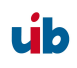

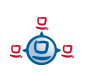

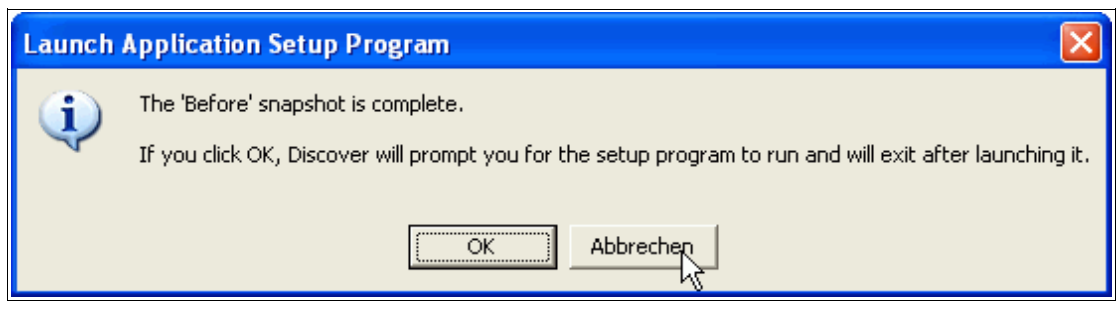

Sometimes a setup program wants to perform a reboot after installation. You will have to decide case by case whether to do so or not. Microsoft makes no explicit statement how to handle this. When the setup is done, 'disco32.exe' can be started again to take the second snapshot and analyze the differences between the two snapshots. Then it creates a MSI package for software distribution. This package contains everything to reproduce the installation.

### 4.3.1.6.2. Orca

Microsoft outlines the functions of the program "Orca" as follows:

*Because of the restrictions of existing tools for the Windows Installer, it might be necessary to edit the MSI packages. To perform this task, Orca is provided by the Windows Installer SDK.*

In principle with Orca you can do a lot of jobs concerning MSI packages, but for more complex tasks it is too difficult to handle. So Ocra is suitable mainly for performing some small patches and customization.

Anyway Orca is a great tool to discover the internal structure of MSI packages and to understand the basic principles of a setup information database.

After opening a MSI package with Orca a list of tables will be shown that look like database tables. And that is what they basically are.

When you click on the table named "Files" it will look like this:

On the right side there is a list of all files required for installation. Each file has got an unique key for identification, which is shown in the first column.

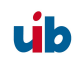

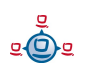

In a similar way registry entries and other components are managed.

Another interesting table is the special table "InstallExecuteSequence". The column "Sequence" holds the order of installation. Sorting the table by this column shows the chronological order of installation steps.

## **4.3.1.7. Internal structure of an integrated product**

According to opsi any commercial or free software will be integrated as a product (an installable opsi product). Based on the results of the foregoing software analysis, the opsi product contains all the files for installation and a special install script which will be executed by the opsi installer **wInst**.

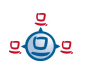

### 4.3.1.7.1. Tasks of the opsi installer wInst (for Windows)

In addition to the Windows installer (MSI) or other commercial installers, the opsi installer **wInst** has to perform following tasks:

- The opsi installer **wInst** provides seamless integration with the opsi configuration data base, which holds the specifications for the product installation.
- Based on **wInst** the installation becomes configurable, customizable and adaptable down to any detail as required for the overall concept.
- **wInst** features detailed logging of all software installation steps which can be very useful for integration and support. The log level can be set gradually from verbose log down to none.

### 4.3.1.7.2. General hints for writing a Winst-script

### **4.3.1.7.2.1. What if the installation needs a reboot**

Many software components installed by a setup program require a reboot after installation. The reason for this is that performing a reboot often is the only way to make sure, that new configurations and replaced modules come into operation.

So opsi **wInst** comes with a script command for performing a reboot. In the [action] section of the **wInst-**script the command **ExitWindows** can be set and specified with the option **/RebootWanted**, **/Reboot** or **/ImmediateReboot**:

- **/RebootWanted** (deprecated) is the "weakest" reboot option. The reboot request is noted down in the registry and will be performed after all the installations are done. Which means that **wInst** might continue installing other products before rebooting. So reboot requests from many packets can be combined in a final single reboot, instead of rebooting after each packet.
- **/Reboot** launches a reboot after completing the current installation script.
- **/ImmediateReboot** aborts the script execution and performs an immediate reboot. The script itself has to take care for status handling and proper continuation. To control script processing, the script might write a status flag before reboot. After

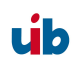

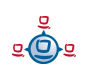

reboot the first task is to evaluate the status flag and continue with the next part of the installation process. The flag handling might look like this:

```
Set $WinstRegKey = "HKLM\SOFTWARE\opsi\winst"
Set $RebootFlag = GetRegistryStringValue ("[" + $WinstRegKey + "] " +
"RebootFlag")
if not ($RebootFlag = "1")
     ;========================= 
     ;
     ; instructions before reboot ...
     ; ... any actions to perform before reboot
     Set $RebootFlag = "1"
    Registry_SaveRebootFlag
    ExitWindows /ImmediateReboot
else 
     ;========================= 
     ;
    ; instructions after reboot ...
     ; set back rebootflag
     Set $RebootFlag = "0"
     Registry_SaveRebootFlag
     ; ... any actions to perform after reboot
```
**endif**

In addition there is a **wInst** section required for handling the status flag:

```
[Actions]
[Registry_SaveRebootFlag]
openKey [$WinstRegKey]
set "RebootFlag" = "$RebootFlag"
```
#### **4.3.1.7.2.2. Files copy**

The available copy commands are described in the **wInst** handbook.

#### **4.3.1.7.2.3. Start menu entries**

In the **wInst** script the start menu entries can be set by a link folder section and the following request:

```
[LinkFolder_adminutils]
set_basefolder common_programs
set_subfolder "Admin Utils"
set_link
  name: Ini-Editor
  target: javaw.exe
  parameters: -jar %ProgramFilesDir%\opsi.org\inied\inied.jar
  working_dir: $TEMP$
```
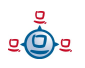

```
 icon_file: %ProgramFilesDir%\opsi.org\inied\config_prog.ico
  icon_index: 0
end_link
set_link
  name: WinMerge
  target: %ProgramFilesDir%\WinMerge\WinMerge.exe
  parameters:
  working_dir: $TEMP$
  icon_file: %ProgramFilesDir%\WinMerge\WinMerge.exe
  icon_index: 0
end_link
```
#### **4.3.1.7.2.4. System software dependencies**

At first in the **wInst** script you have to declare for which system software (or groups of system software) the script is valid. At any point the script can detect the current OS and perform different tasks according to the OS.

In the [action] section of the **wInst** script the system software can be detected by calling the function **GetOS**. The return value of **GetOS** is one of the following:

```
"Windows_16"
"Windows_95"
"Windows_NT"
- return value = "Windows_95" for Win95, Win98 and WinME
- return value = "Windows_NT" for Windows NT 4.0, Windows 2000 and Windows XP
```
If the return value is "Windows NT", the minor version can be retrieved by calling the function **GetNTVersion**. One of the following values will be returned:

```
"NT4"
"Win2k"
"WinXP" 
"Win NT 5.2" (e.g. Windows Server 2003 R2 Enterprise Edition)
```
A single script can handle different operating systems by using 'if' statements:

```
DefVar $OS$
set $OS$ = GetOS
DefVar $MinorOS$
set $MinorOS$ = GetNTVersion
; ... perform any tasks for all of the Windows versions
```
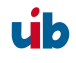

```
; case switches
if $OS = "Windows_NT"
     if $MinorOS$ = "NT4"
            ; ... tasks to perform for WinNT only
      else
            ; ... tasks to perform for Win2000/XP
      endif 
else
       ; tasks for Win95 family 
endif
```
If a script is valid only for the Windows\_NT family (Windows NT, Windows 2000 or Windows XP), the following statement prevents from performing the installation on any other OS:

```
if GetOS = "Windows_NT"
; ... if OS=Windows then perform the tasks
endif
; perform no tasks for other OS
```
#### **4.3.1.7.2.5. Options in the wInst script**

For some products it might be useful to provide several installation options. So the Internet Explorer packet might be installed only to perform a system software update. But on some PCs also the browser functionality of the Internet Explorer should be installed. To distinct several installation options, a switch can be set in the opsi data base, which is specific for the opsi packet and the individual computer. Using the file backend, the switch is set in the INI-file of the PC and can be evaluated by the function IniVar (flag name) like this:

```
if IniVar ("ie6_exe") = "on"
       Files_CopyC_hiddenexefiles
       Registry "%SCRIPTPATH%\hiddenexe.rgm"
       Registry "%SCRIPTPATH%\hiddenexe.rgu" /AllNTUserDats
endif
```
So if the flag "ie6 exe"="on", all files will be copied and registry entries will be set for installing IE as a browser.

The number of switches for any packet is not limited. So for instance this virscan package comes with three different switches:

```
[virscan-install]
```
**....**

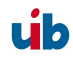

**WriteScan=on NetworkScan=on Reinst451=on**

It is up to the script how to handle different switch settings. In this case some script variables are set according to the switches, which are used for patching the configuration file 'vsconfig.ini' later on:

```
; patch configuration files and import them
....
if IniVar ("ReadScan") = "off"
  Set $ReadScan="0"
else
  Set $ReadScan="1"
endif
if IniVar ("WriteScan") = "off"
  Set $WriteScan="0"
else
  Set $WriteScan="1"
endif
if IniVar ("NetworkScan") = "off"
  Set $NetworkScan="0"
else
  Set $NetworkScan="1"
endif
....
```
### **4.3.1.8. How to deinstall products**

To deinstall a software product from a computer, you need an 'uninstall' script to perform the deletion. The fundamental difficulty in software deletion is to distinguish what exactly has to be removed. Not all of the files that came with a software package can be deleted afterwards. Sometimes a packet comes with standard modules, which are also referred to by other programs. Often only the software manufacturer himself knows what parts have to be removed. The manufacturer's setup might offer an unattended deinstall option which can be embedded in the opsi deinstall script. Otherwise wInst provides several commands for software deletion:

### 4.3.1.8.1. Using an uninstall routine

If the product manufacturer provides an option for software deletion, it has to be checked whether it can be run unattended (in silent mode). If it requires some user

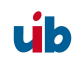

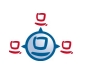

interaction, an autoIt-script combined with the uninstall routine might do the job. The uninstall statement can be embedded in a [winbatch] section of the wInst-script:

```
[Winbatch_start_ThunderbirdUninstall]
%SYSTEMROOT%\UninstallThunderbird.exe /ma
```
When using an uninstall program, it always should be tested whether all of the files have been deleted and the computer is still in a stable state.

Products which are installed by MSI often come also with an uninstall option, which usually is the **msiexec.exe** parameter **/x**. And the parameter **/qb-!** is for unattended mode (without user interaction). So this is the statement for unattended deinstall:

**msiexec.exe /x myPacket.msi /qb-!**

Instead of the package name you could also use the GUID (Global Unique ID) with **msiexec.exe**. This GUID identifies the product in the system and can be found in the registry directory

**HKLM\Software\Microsoft\Windows\CurrentVersion\Uninstall**

A request using the GUID looks like this: **msiexec.exe /x {003C5074-EB37-4A75-AC4B-F5394E08B4DD} /qb-!**

If none of these methods is available or sufficient, the deinstallation can be done by a wInst-script as described in the following:

4.3.1.8.2. Useful wInst commands for uninstall

If a product has been installed by wInst functions, or if there is no uninstall routine for the product, the complete deinstallation has to be done by a wInst script. WInst comes with some powerful uninstall functions. In this chapter we will have an overview, for detailed information refer to the wInst handbook.

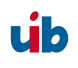

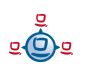

The base of deletion is deleting one or more files from the file system. This command can be executed from a wInst files section:

**delete -f filename** 

or to delete a directory including sub directories:

```
delete -sf dirname
```
The parameter 'f' means 'force' – to delete the files anyway, even if they are marked as 'read only' – and the parameter 's' means including the 'subdirectories'. A file or directory can be deleted from all user profiles by using the option '/AllNTUserProfiles' (see wInst-handbook for details).

Directories containing files with the attribute 'hidden' or 'system' can be deleted by using a 'DosInAnIcon'-section:

```
[DosInAnIcon_deleteDir]
rmdir /S /Q "<dirname>"
```
To stop a running process before deletion use the **killtask** command with the process' name (look at the task manager for process name)**:**

**killtask "thunderbird.exe"**

If the product – or part of it – runs as a service, you will have to stop the service before deleting the files. One way to do so, is to set the service to state "inactive" in the registry and restart the computer. Or to stop the service by using the command **'net stop'**, which doesn't need a reboot:

**net stop <service name>**

Also deleting DLL files requires special attention, since DLLs could also be used by other products. There is no general concept for handling this.

To delete registry entries with the wInst you can use the command **DeleteVar**. This command deletes entries from the currently open key:

**DeleteVar <VarName>**

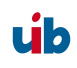

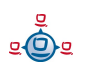

To delete a registry key with all sub keys and registry variables, you can use the wInst command **DeleteKey**:

**DeleteKey [HKLM\Software\Macromedia]**

### **4.3.2. Creating an opsi package**

opsi has a package format which contains the installation files, the opsi wInst installation script and meta data.

The essential advantages of this format are:

- Simplified menu driven handling with the program 'opsi-newprod'.
- Holding all meta data in one file which is easy to edit.
- Optional menu driven install of the package with optional default overriding.
- Information about the package including product version, package version and customer extensions will be saved. The package information is stored in the installation directory and are to be seen in the package name and the opsiconfigeditor. In this way different package versions can be handled easily (product life cycle management).
- For creating and unpacking products no root privileges are required. Privileges of the group 'pcpatch' are sufficient.

The packet itself is merely a Gzip compressed cpio archive. This archive includes three directories:

### CLIENT\_DATA

holds the files which are to be copied into the product directory (/opt/pcbin/install/<productid>).

### SERVER\_DATA

Holds directories which will be unpacked to /. Root privileges for unpacking might be required.

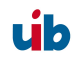

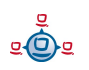

## **OPSI**

The file named 'control' holds the product meta data (like the product dependencies). The files 'preinst' and 'postinst' will be executed before and after the installation. Any customer extensions might be added here.

# **4.3.2.1. Create, pack and unpack a new product**

The privileges of the group 'pcpatch' are required to create a new product.

In this example the product will be created in the directory '/home/opsiproducts'. The group 'pcpatch' has to be owner of the directory and the directory permissions are 2770 ('set group ID' bit is set for group pcpatch).

# *Attention: Do not use any country-specific symbols (umlaut), since the actual country code might vary for different code tables.*

Change directory to the product directory and start the creation of the new product with 'newprod'. The next question is for the type of product to create. Choose type 'localboot' for products which should be installable by preloginloader/wInst. Product type 'netboot' is used for products which are activated as a bootimage (like hardware inventory) and type 'server' is used for products that are just installed on a server.

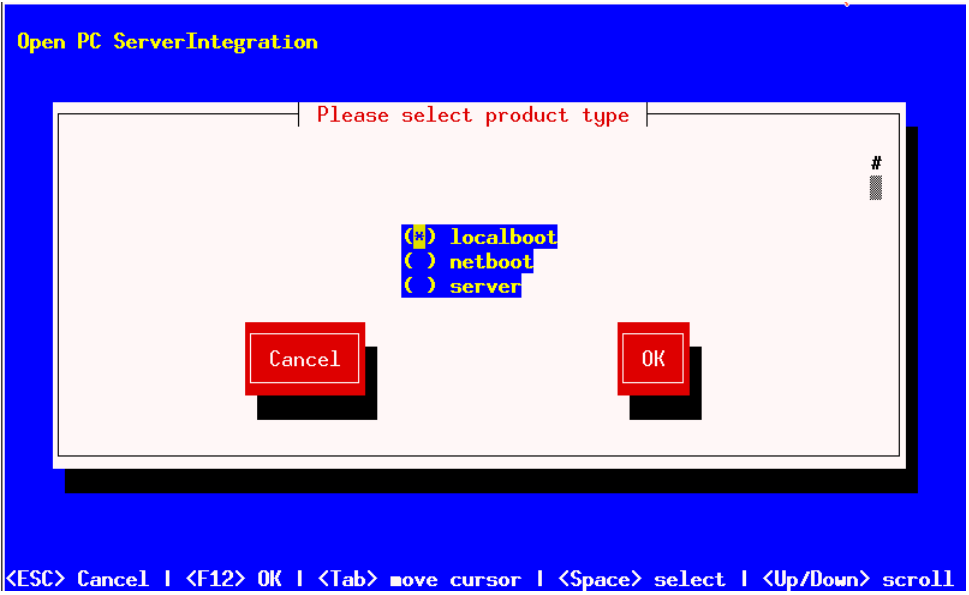

*Figure 12: Choose the product type: localboot*

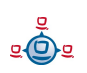

Confirm your choice with tab (or F12). Next fill in the basic product parameters. At the top of the window is an explanation for the current input field.

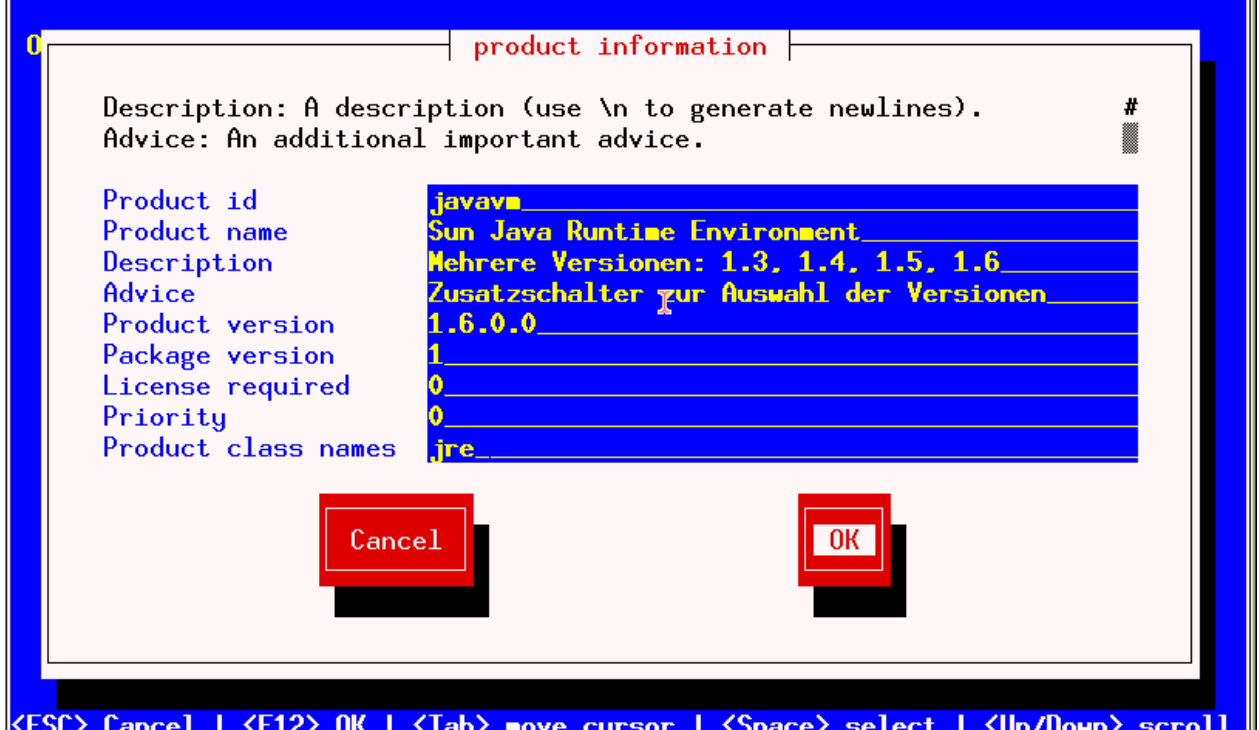

*Figure13: Input of the product information*

- 'Product id' is a distinct short name for the product, independent from the product version (in opsi V2 this has been the product name)
- 'Product name' is the full name of the product
- 'Description' is an additional description of the product.
- 'Advice' is some additional information how to handle the product (a note).
- 'Product version' is the version of the packed software.
- 'Package Version' is the version of the package for the product version. This helps to differ packages with the same product version but with for instance a modified wInst script.
- 'Priority' is for future use (regarding the installation order).
- 'Product class names' is for future use.

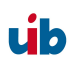

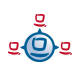

After the product information is completed, fill in which action scripts should be provided:

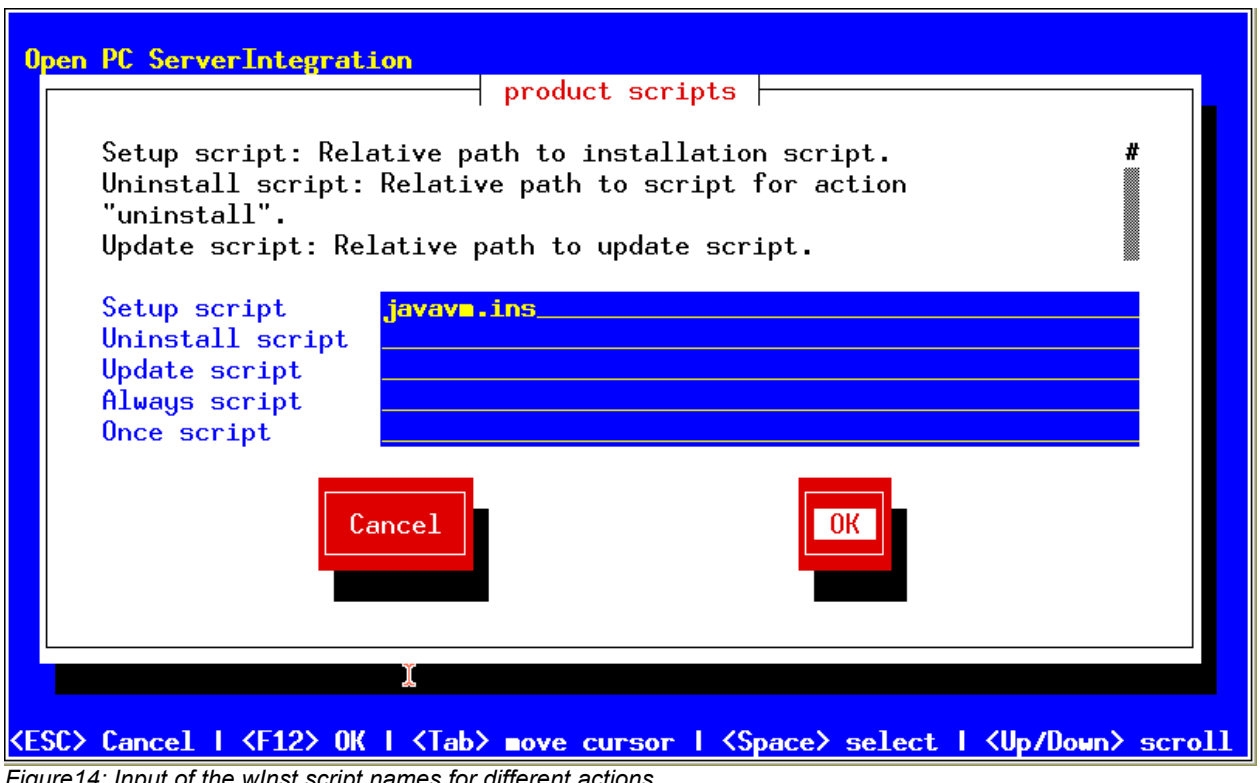

*Figure14: Input of the wInst script names for different actions*

Usually the 'Setup script' is named <productId>.ins.

The next step is to define one or more product dependencies. If there are no product dependencies put in 'No'.

To create a product dependency put in the following data (help is available at the top of the window):

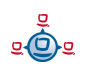

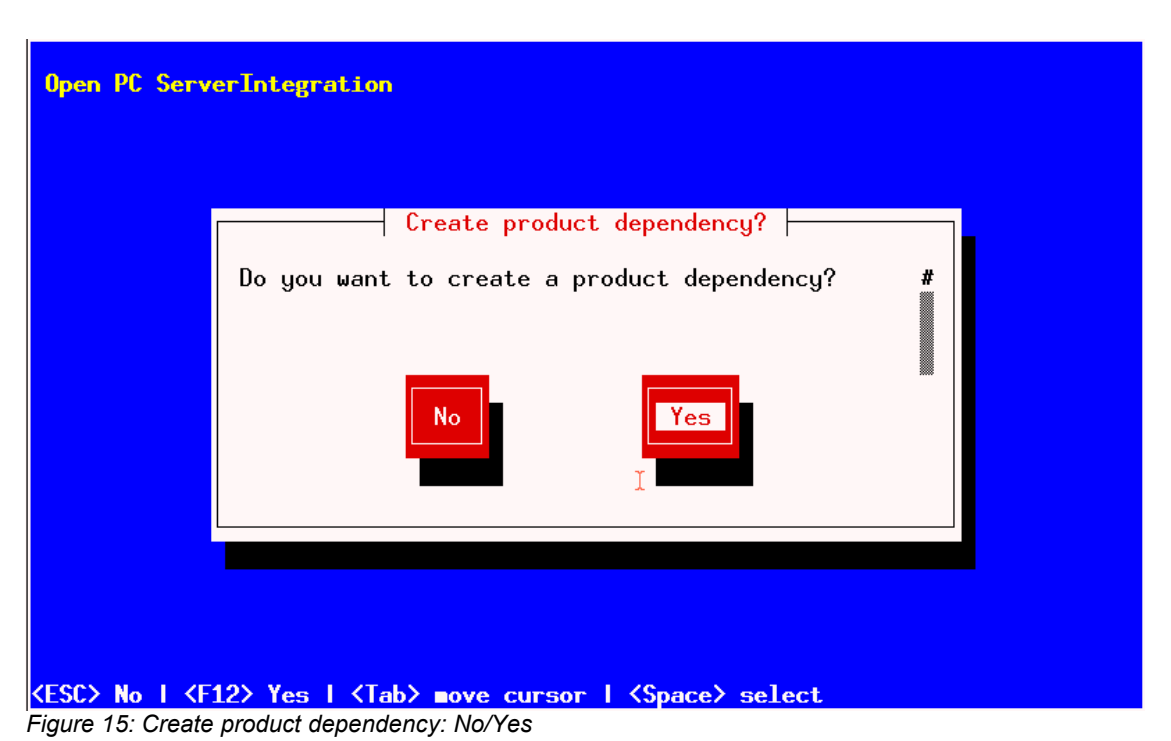

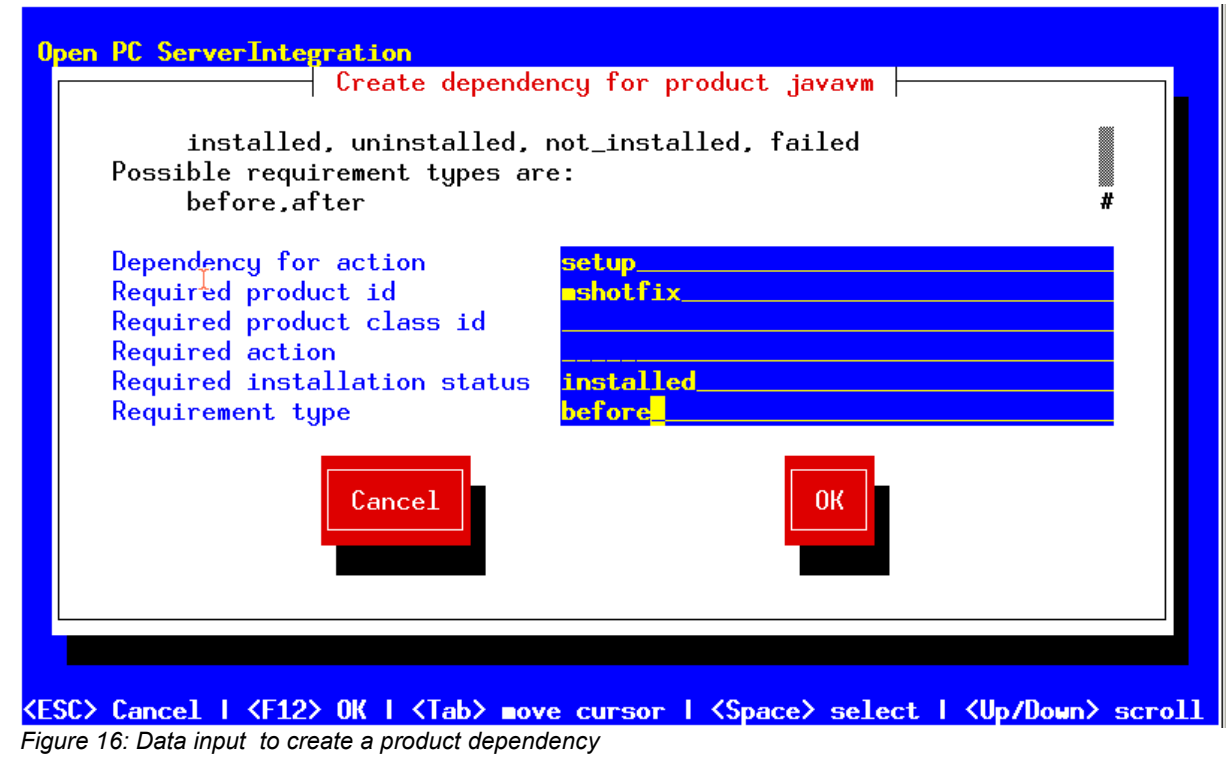

'Dependency for action' : For which product action shall the dependency be created (setup, deinstall,...)

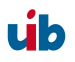

- 4. Localboot products: automatic software distribution with opsi
- 'Required product id': Product id of the required product

'Required product class id': For future use, leave it empty!

- 'Required action': Select the required action (if any) for the required product. Actions can be as 'setup', 'deinstall', 'update'. If no 'required action' is set, a 'required installation status' must be set
- 'Required installation status': Select the required status of the required product (if any). Usually this is 'installed'. So the required product will be installed if it isn't installed on the client yet. If no 'required installation status' is set, a 'required action' must be set
- 'Requirement type': This is regarding the installation order. If the required product has to be installed **before** the installation of the actual product, this is set to 'before'. If it has to be installed **after** the actual product, set 'requirement type' to 'after'. Leave it blank if the installation order doesn't matter.

Notice: The possibiliy to define deinstall actions or dependecies is broken.

After defining a product dependency you will be asked whether to create another product dependency. If you choose 'Yes', the procedure for defining a product dependency is repeated; if you choose 'No' you will be asked to define some product properties, which means defining additional switches for product customization.

If you answer 'Yes' you will have to describe the product properties.

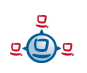
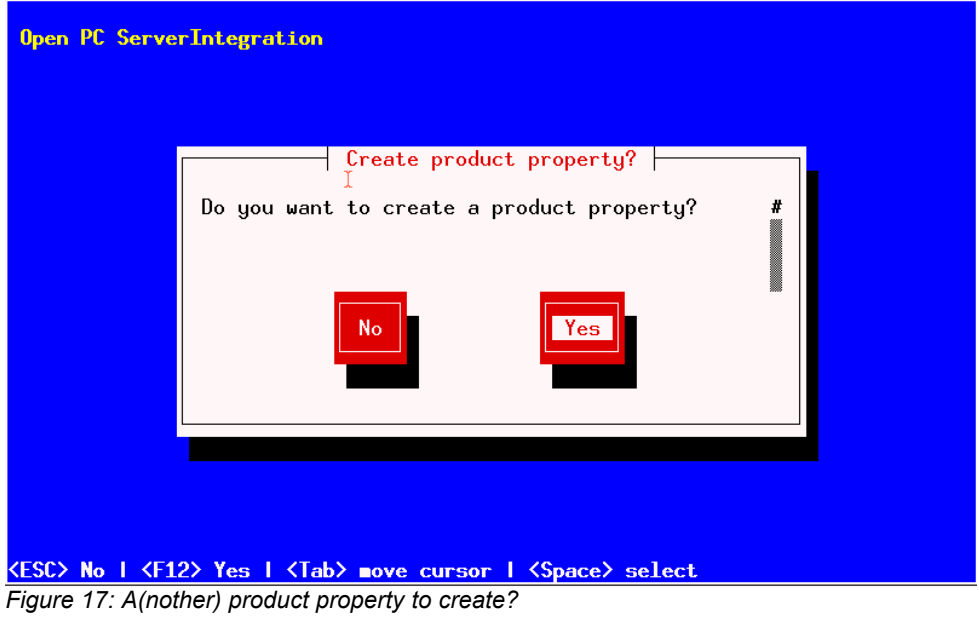

The product properties are client specific and are a name (key) which can hold different values. These values can be evaluated by the wInst-script and result in installing

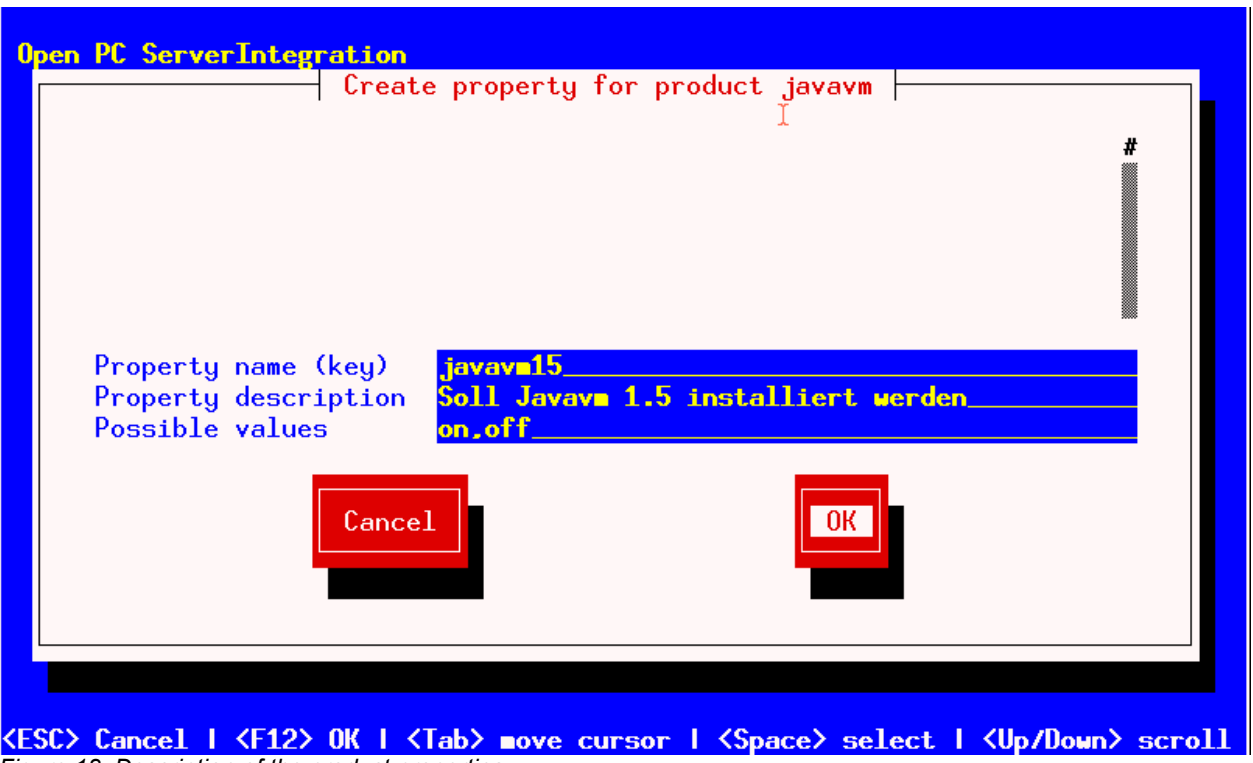

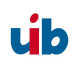

different options at installation time. Further on a description for the switch hneeds to be specified, which will be shown in the opsi-configeditor as a help text and also when the package is unpacked. Next you can define the set of values for the switch (separated by comma). If this is left blank, any value is allowed for the switch.

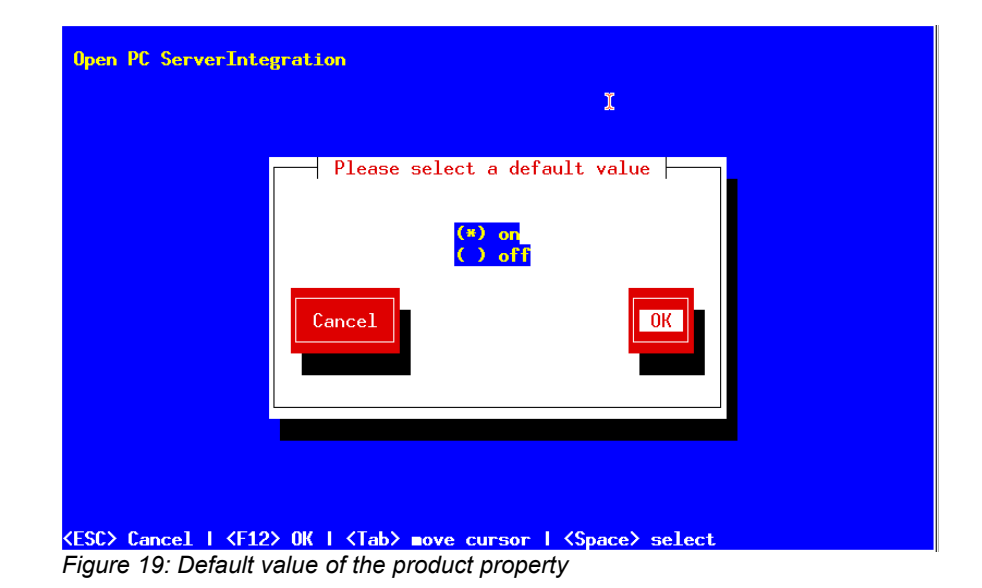

In the following you can define the default value of the product property (switch).

After defining a product property, you will be asked whether to create another product property. If you choose 'Yes' the procedure of defining a property repeats; if you choose 'No', the basic definitions for the new product are done.

Using the list command (ls) you can see the directory structure as described above. Change to the OPSI folder and list the content. The 'control' file now contains the data you just have defined and you can load the file into an editor to view or change the entries.

Example of a 'control' file:

```
[Product]
type: localboot
id: javavm
name: Sun Java Runtime Environment
description:
Mehrere Versionen: 1.3, 1.4, 1.5, 1.6
advice: Additional choice switch for different versions
version: 1.6.0.0
packageVersion: 1
priority: 0
```
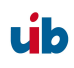

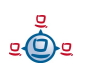

```
licenseRequired: True
productClasses: jre
setupScript: javavm.ins
uninstallScript:
updateScript:
alwaysScript:
onceScript:
[ProductDependency]
action: setup
requiredProduct: mshotfix
requiredStatus: installed
requirementType: before
[ProductProperty]
name: default13
description: on=Version 1.3 are default JRE; off=The actual installed Javavm
are the default JRE
values: on, off
default: off
[ProductProperty]
name: javavm15
description: Should Javavm 1.5 be installed
values: on, off
default: on
[ProductProperty]
name: javavm16
description: Should Javavm 1.6 be installed
values: on, off
default: off
```
As the next step you will have to copy the product winst-script and the necessary data files into the CLIENT\_DATA folder.

Then you can pack the package. Change to the root directory of the product and start 'makeproductfile'. The product will be packed.

'makeproductfile' can be started with different options:

```
# opsi-makeproductfile --help
Usage: opsi-makeproductfile [-h] [-v|-s] [-f] [-F format] [-l log-level] [-i|-
c custom name] [-I required version] [-t temp dir] [source directory]
Provides an opsi package from a package source directory.
If no source directory is supplied, the current directory will be used.
Options:
    -v verbose
   -s silent
   -l log-level 0..6
   -f fast, no topicality test
```
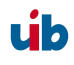

```
 -n do not compress
 -F archive format [tar|cpio], default: cpio
 -h follow symlinks
 -I incremental package
 -i custom name (add custom files)
 -c custom name (custom only)
 -t temp dir
```
The packet then can be installed on any opsi server with the command 'opsiinst <packet name>'.

Also 'opsiinst' has some optional parameters:

```
# opsiinst -h
Usage: opsiinst [options] <opsi package>
Install an opsi package.
Options:
    -v show version information
    -h this help text
    -q quiet, don't ask any questions
   f force installation
 -d enable debug mode
 -l <log-file> use a file for logging
    -i <interface> user interface [snack|text]
```
Without additional parameters 'opsiinst' will start in interactive modus, so you can e.g. modify the default product properties for your server. If you would like to install a product without any questions, start 'opsiinst' with the options '-q -f'.

### **4.3.2.2. Create client specific opsi packages**

Sometimes a product needs to have different installation options for different servers, maybe regarding the license agreement or because of different customization options. To handle this, you will have to save the specific data files in separate subdirectories before packing the package. When packing, the -i option **makeproductfile -i** selects which of the custom subdirectories will be included into the packet.

Example:

The product 'softprod' shall be created in three versions. There is a base version and two other versions with additional software, one for 'CompanyX' and the other for 'CustomerY'. Therefore in the directory '**/home/opsiproduct/softprod/'**

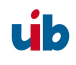

we create the folders '**CLIENT\_DATA.CompanyX'** and '**CLIENT\_DATA.CustomerY'**. In both the new directories you create another folder '**custom\_ins\_dir'** which contains the *additional* software of the respective version. Later on, when installing the package on a server, the custom folder '**custom\_ins\_dir'** will become a direct subdirectory of the main product folder:

#### **/home/opsiproduct/softprod/custom\_ins\_dir**

It is also possible to create another wInst-script in this directory, which can be called from the actual setup wInst-script during client installation. The custom wInst-script can be started from the main wInst-script like this:

```
if FileExists("%ScriptPath%\custom_ins_dir\custom.ins")
   sub "%ScriptPath%\custom_ins_dir\custom.ins"
endif
```
To pack the product package you will have to change to the base product directory '**/home/opsiproduct/softprod/'**. Then pack the product for 'CompanyX' by calling '**makeproductfile -i CompanyX'.** Use the same name as the corresponding **CLIENT\_DATA**-directory !

So: **CLIENT\_DATA.<custom name>** => **makeproductfile -i <custom name>.** The request for packing the package for 'CustomerY' is done similar: '**makeproductfile -i CustomerY'**

The base version of the package (without any custom extension) will be packed by just calling 'makeproductfile' without -i parameter.

The custom package

softprod.<product version>-<packet version> <custom name>.opsi can be distributed and installed like any other packet.

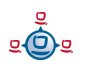

# **5. Netboot products: Automated OS installation and more**

### **5.1. Unattended automated OS installation**

### **5.1.1. Overview**

#### **Steps of a re-installation:**

- Using PXE-Boot:
	- Choose the client which has to be installed with the utility opsi-configed or opsiadmin.
- At the next reboot, the client detects (via PXE-Bootprom) the re-installation request and loads the boot image from the opsi depot server.
- Using CD-Boot:
	- The client boots the boot image from the opsi-bootcd.
- The boot image starts and asks for confirmation to proceed with the re-installation. This is the only interactive question. After confirming this, the installation proceeds without any further request for interaction.
- The boot image partitions and formats the hard disk.
- The boot image copies the required installation files and configuration information from the depot server to the client and initiates a reboot.
- After the reboot the client installs the OS according to the provided configuration information without any interaction.
- Next the opsi PreLoginLoader is installed as the opsi installer for automated software distribution.

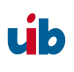

• The automated software distribution then installs all the software packages as defined in the client's configuration.

#### **5.1.2. Preconditions**

First of all an opsi depot server has to be installed.

The client PC has to be equipped with a bootable network controller. Most recent network controllers provide this functionality (PXE boot), also recent network controllers which are integrated on the PC's main board. The PXE software, which is stored in the 'bootprom' of the network controller, controls the boot process via network according to the BIOS boot device sequence. Usually the boot sequence has to be set in the BIOS, 'network-boot' has to be the first boot device.

On request also the support of 'bootp' bootproms is available.

The opsi installation package for the OS to be installed needs to be provided on the depot server. In the following we assume Windows 2000 to be the OS to install.

#### **5.1.3. PC-client boots via the network**

The PXE firmware gets activated at startup of the PC. Part of the PXE implementation is a DHCP client.

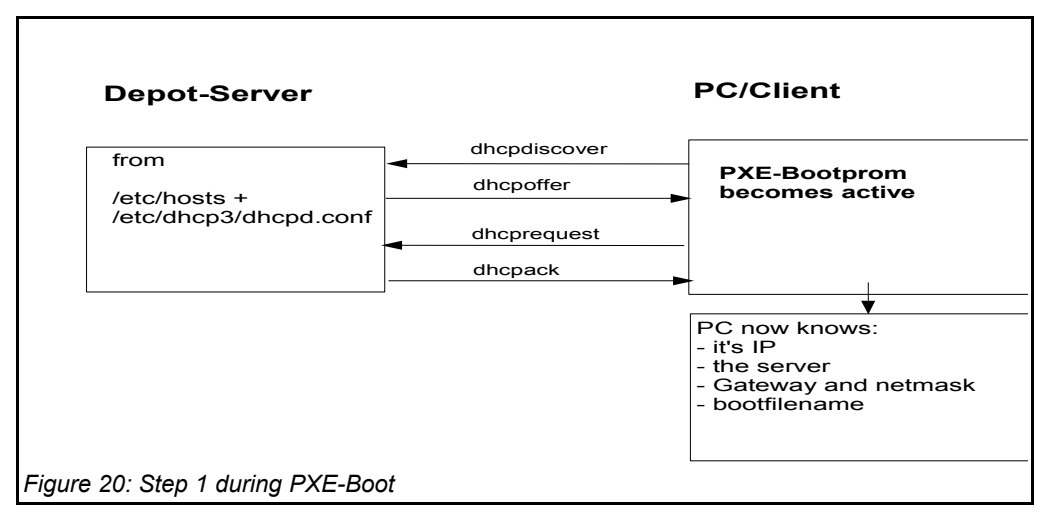

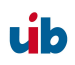

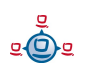

At first the PC only knows its hardware ethernet address (MAC), consisting of six twodigit HEX characters.

The firmware initiates a **DHCPDISCOVER** broadcast: "I need an IP address, who is my DHCP-Server?"

The DHCP-Server offers an address (**DHCPOFFER).**

**DHCPREQUEST** is the response of the client to the server if the IP address is accepted. (This is not an obsolete step as there could be more than one server in the network.)

The server sends a **DHCPACK** to acknowledge the request. The information is sent to the client again.

You can watch this process on the display, for the PXE-BOOTPROM displays some firmware information and its 'CLIENT MAC ADDR'. The rotating pipe-symbol is displayed during the request. When an offer was made it is replaced by an '\' and you get the transmitted information (CLIENT IP, MASK, DHCP IP, GATEWAY IP). A short while later you should get a response like this: 'My IP ADDRESS SEEMS TO BE ......'.

This process makes the PC a regular, fully configured member of the network.

The next step is to load the boot file (boot image) given in the configuration information.

### **5.1.3.1. Loading pxelinux**

The boot image is loaded via trivial file transfer protocol (tftp). The displayed message is "**LOADING**". tftp is a rather old and simple protocol to transfer files without authentication. In fact, all data available via tftp is available to everyone in the network. Therefore the tftp access is limited to one directory, which is usually '/tftpboot'. This directory is specified in inetd (internet daemon, /etc/inetd.conf), which will start the tftp daemon 'tftpd' if requested. The start command as noted in inetd.conf is something like **tftpd -p -u tftp -s /tftpboot.**

The PXE boot-process is multi-stage:

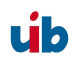

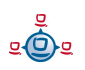

Stage 1 is to load and start the file submitted as part of the address discovery process (usually /tftpboot/linux/pxelinux.0).

The program 'pxelinux.0' then looks for configuration and boot information in '/tftpboot/linux/pxelinux.cfg'. It first looks for a PC specific file with a name based on the hardware ethernet address (MAC) of the network controller with a leading 01. The filename for the controller with the hardware ethernet address 00:0C:29:11:6B:D2 would be 01-00-0c-29-11-6b-d2. If the file is not found, 'pxelinux.0' will start to shorten the filename (starting at the end) to obtain a match. If this process ends without result, the file 'default' will be loaded. This file only contains the instruction to boot from the local hard disk. In this case the PC won't install anything and will just start the current OS from hard disk.

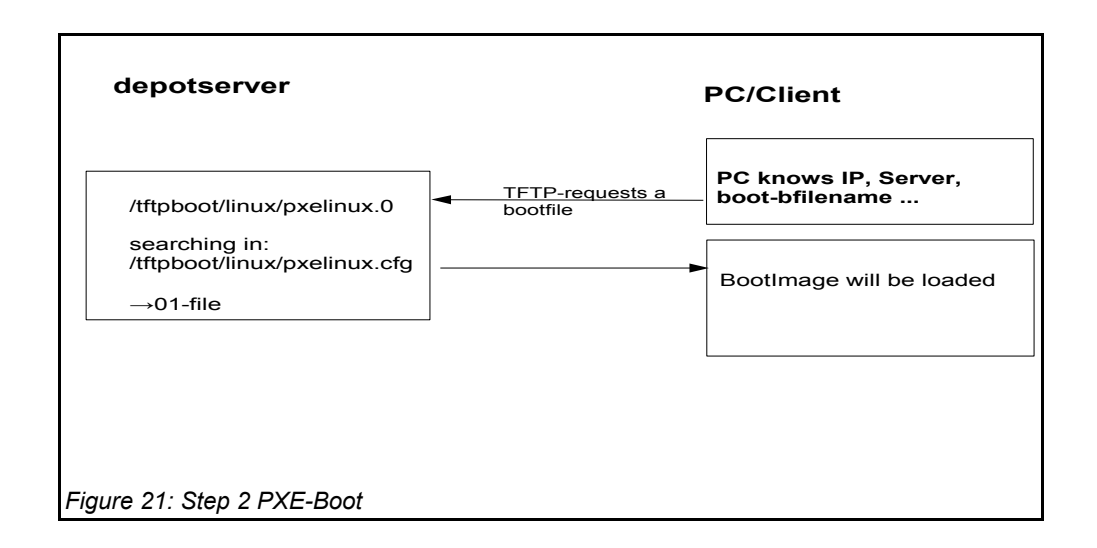

To initiate the re-installation of a certain PC, a loadable file is prepared for the program 'pxelinux.0'. In order to do so, the opsi reInstallationsManager creates a PC custom file in '/tftpboot/linux/pxelinux.cfg'. Part of this file is the command to load the installation boot image. Also this file contains the client key to decrypt the pcpatch-password. This file is created as a 'named pipe' and therefore disappears after being read once. More details about this in the chapter on security of file shares.

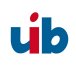

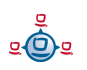

Based on the information the 'pxelinux.0' got from the 'named pipe', the actual bootimage is loaded from the opsi depot server via tftp. The bootimage is based on a linux kernel (/tftpboot/linux/install) within an appropriate initrd file system (/tftpboot/linux/ miniroot.gz) and has a size of approximately 40MB.

### **5.1.4. Boot from CD**

Similar to the tftp boot via PXE-bootprom, the installation boot image can be booted from the opsi bootcd.

This might be recommended under the following conditions:

- the client has no PXE bootprom;
- there is no dhcp;
- there is a dhcp but it isn't allowed to configure any client data and the hardware addresses of the clients are unknown;
- there is a dhcp but it isn't configured for this demand.

According to different situations, several information has to be provided for the CD boot image by interactive input. The most simple case is to provide no further information. Eventually the clients hostname can be passed by hn=<hostname>. Using the option ASK CONF=1 several parameters can be queried. Pressing F1 at the CD prompt shows the syntax.

### **5.1.5. The linux bootimage prepares for reinstallation**

The bootimage again performs a dhcp request and configures the network interface according to the perceived information. Afterwards the configuration data for the client will be loaded via opsi-webservice.

The configuration data provides the information about the server in charge, the file share and the name of the installation script.

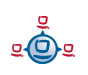

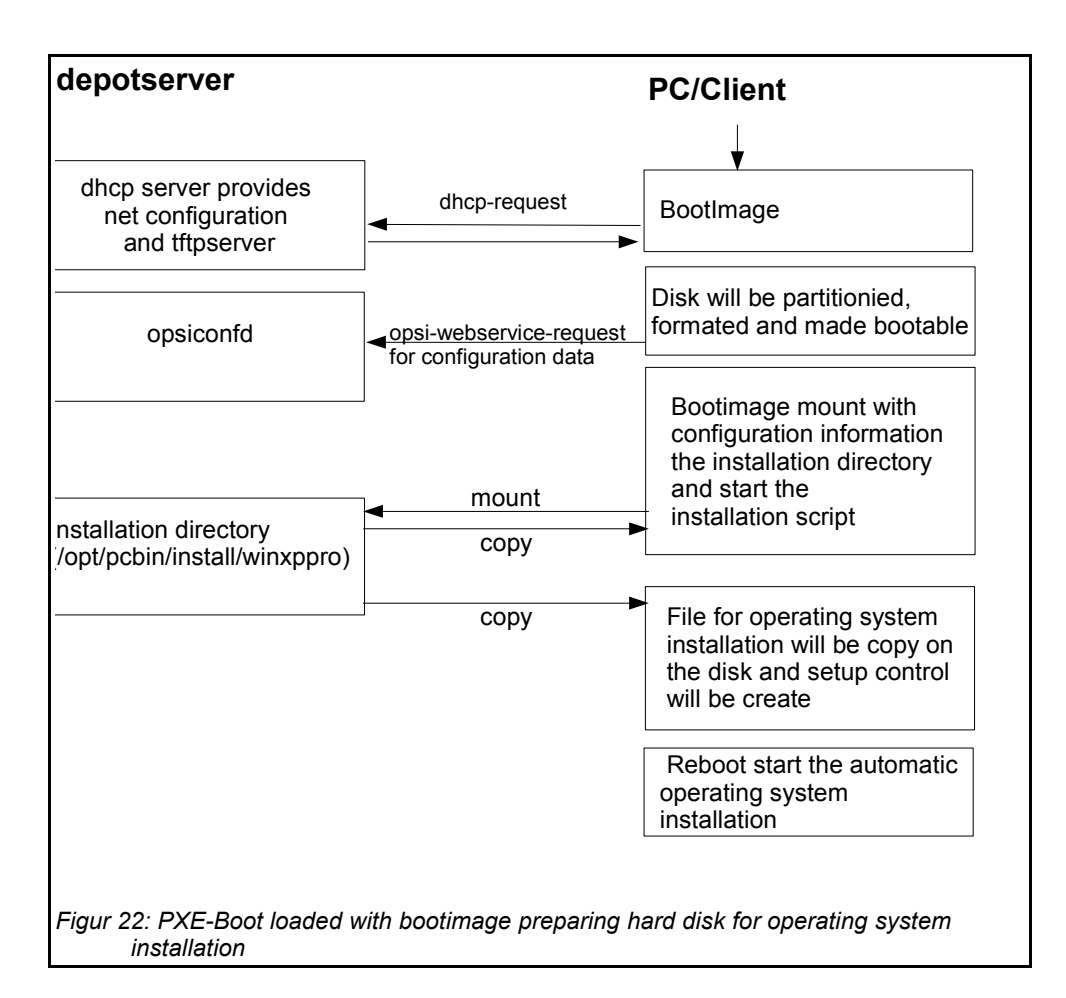

It also holds the information on how to partition the hard disk, what file system to use and which operating system to install. Also it provides the encrypted password to connect the file share.

These informations will be combined with some information taken from the dhcp response and then be passed to the installation script for further processing.

Then the password for the user 'pcpatch' will be decrypted with the transferred key to mount the installation share and then call the installation script from the mounted share to start the installation of the operating system. What specific operations the script performs depends on the operating system which is to be installed. Below the steps of a Windows XP installation will be described.

**Prepare the disc:** On the hard disk the bootimage creates a new partition (of size 6) GB), formats it and installs a bootable ntloader kernel.

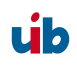

**Copy the installation file:** The files required for OS installation and the setup files for the opsi-PreLoginLoader (which is the opsi software distribution pack) will be copied from the server file share (e.g. /opt/pcbin/install/winxppro/i386) to the local hard disk.

**Maintain the configuration informations:** Some of the configuration and control files contain replacement characters, which will be patched before starting the actual installation. With a specified script (patcha-script) the placeholders will be replaced with parameters taken from the information packet, which is built from configuration files and the dhcp-response. For example the file 'unattend.txt', which is the control file for unattended OS Installation, will be patched with specific information like host IP, client IP, client name, workgroup, default gateway etc..

**Prepare Reboot:** Bootrecords will be installed which will start the Windows setup program at the next reboot. The patched 'unattend.txt' is passed to the setup as the control file for unattended installation.

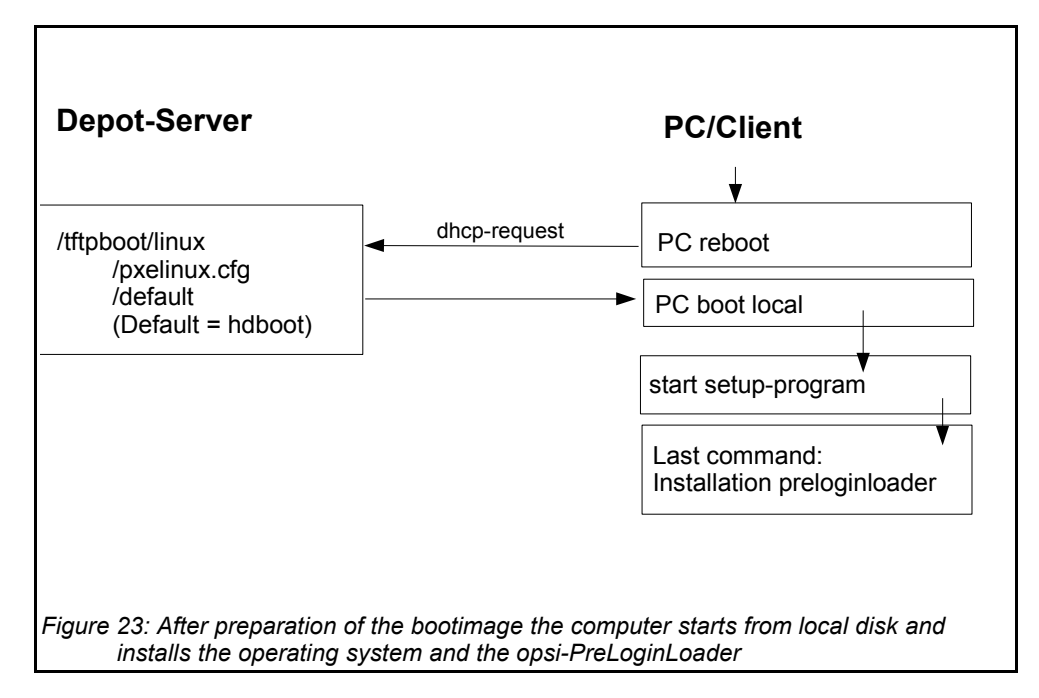

**Reboot:** During the previous boot, the named pipe (which is indicating a request for installation) has been removed by reading it once. So the next PXE boot will load the

uib

default netboot response, which executes the command 'hdboot'. The local boot loader will be started and the setup for operating system installation starts.

These steps are controlled by an OS specific python script (e.g. winxp.py for the Windows XP installation). The bootimage provides a python library (description in the opsi-bootimage handbook).

### **5.1.6. Installation of OS and opsi-preLoginLoader**

The OS installation is based on the Microsoft unattended setup. Part of this is the standard hardware detection. In addition to the possibilities given during an installation from non-OEM or slipstreamed installation media, drivers and patches (i.e. service packs) can be installed during the initial installation, making the separate installation of drivers obsolete.

One feature of the unattended installation is the possibility to initiate additional installations after the main installation is finished. This mechanism is used to install the opsi preLoginLoader, which implements the automatized software distribution system. An entry in the registry marks the machine as being still in the 'reinstallation-mode'.

The final reboot leads to starting the opsi preLoginLoader service for software distribution prior to the first user login. Based on the value of the aforementioned registry key the opsi preLoginLoader switches into 'reinstallation-mode'. Therefore, regarding the configuration status of each software packet, each packet which is marked as action status **"setup"** or installation status **"on"** within the configuration of that client will be installed. After all the designated client software has been installed, the reinstallation process is finished and the internal status is switched back from 'reinstallation-mode' to 'standard-mode'. In 'standard-mode' only software packages that are marked as action status **"setup"** will be installed.

# **5.1.7. How the patcha program works**

As mentioned above the information collected from dhcp and opsi-webservice will be used to patch some configuration files as e.g. 'unattend.txt'. The program used for patching is the script '/user/local/bin/patcha'.

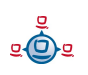

This script replaces patterns like **#@flagname(\*)#** in a file with values taken as 'flagname=value' from a control file (default input is '/proc/cmdline'). In the files that have to be patched, the search and replace pattern must start with  $\#\mathcal{Q}$ , might have an optional '\*' after the flagname and must have one or more trailing '#'.

So by calling 'patcha <filename>' the file '<filename>' will be patched with information taken from '/proc/cmdline'.

Calling 'patcha' without any parameters will show all the 'flagname=value' entries from '/proc/cmdline'.

A different input file ('another\_cmdline') can be passed to 'patcha':

#### **patcha -f another\_cmdline**

Without any other parameter 'patcha' will show the information taken from 'another cmdline'. This input file must have 'cmdline'syntax, which means to be entries like '<flagname>=<value>' separated by space.

#### **patcha -f another\_cmdline patchfile**

This will patch 'patchfile' with substitutions taken from 'another\_cmdline'.

```
Version 0.93 23.10.2003 (c) J.W.
Usage:
$prog [-v] [-h] [-f cmdline] [file]
Options: -v show version only
           -f another input file (cmdline)
           -h this help
$prog patches files using Flag=value patterns from /proc/cmdline (default).
Without any parameters will show the values taken from /proc/cmdline.
```
Caveat: patcha patches only the first pattern of each line.

Each pattern will be expanded (or reduced) to the length of the value to be replaced with and then replaced. Trailing chars will not be affected. Examples:

With the input file 'try.in'

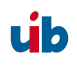

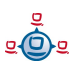

```
cat try.in
 tag1=very_long_substitution tag2=t2
```
and the file 'patch.me' to be patched:

```
cat patch.me
<#@tag1##########################>
<#@tag2##########################>
<#@tag1#>
<#@tag2#>
<#@tag1*##########################>
<#@tag2*##########################>
<#@tag1*#>
<#@tag2*#>
<#@tag1#><#@tag1#####>
<#@tag2*#######><#@tag1#>
```

```
the result will be:
```

```
./patcha -f try.in patch.me
cat patch.me
<very_long_substitution>
<t2>
<very_long_substitution>
<t2>
<very_long_substitution>
<t2>
<very_long_substitution>
<t2>
<very_long_substitution><#@tag1#####>
<t2><#@tag1#>
```
#### **5.1.8. Integrating additional drivers in the unattended Windows installation**

If some client hardware isn't supported by the standard Windows drivers, it could be useful and sometimes even necessary to integrate new drivers into the unattended installation. Regarding network devices this is very recommendable, because a client without network is neither remote accessible, nor can the automated software distribution connect to any distribution file shares.

The server can provide additional drivers to be installed during Windows setup. All of these drivers must come with an '.inf' file, which holds the driver's installation

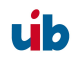

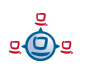

information. Any drivers which are packed as an executable cannot be used for this (but often they can be unpacked to get the plain installation files).

If you just have some differing hardware, you can take drivers as provided by the hardware manufacturer and put this to the distribution file share.

But if you have to support a lot of different hardware, it might be convenient to use ready packed packages for a whole bunch of Windows XP-drivers as provided by [http://driverpacks.net/.](http://driverpacks.net/)

#### **5.1.8.1. Simplified driver integration with symlinks**

This method requires at least opsi V3.1 and winxppro\_sp2-3.opsi.

You may download the current driverpacks (!!! about 2,5 GB !!!) from [http://driverpacks.net/DriverPacks/overview.php](http://driverpacks.net/DriverPacks/overview.phpw) and save the to the server. Calling: /opt/pcbin/install/winxppro/extract\_driver\_pack.py <path to the compressed driverpacks>

these driver packs will be decompressed and stored in the directory winxppro/drivers/drivers/D .

You may also use the command:

/opt/pcbin/install/winxppro/download\_driver\_pack.py . It will try to download these driverpacks from a driverpack.net mirror and decompress them to the correct directory.

Additional drivers can be added, each into its own subdirectory of **winxppro/drivers/drivers/preferred** .

Then execute the script '**create\_driver\_links.py'** from the winxppro directory. The script searches all the directories beneath 'drivers' and creates links to assign drivers to its hardware (using the PCI-IDs). Drivers found beneath the directory '**preferred'** will indeed be preferred against other ones with the same PCI-IDs beneath other directories. During installation, the script '**winxxpro.py**' from the bootimage identifies the client hardware and determines the required drivers. The drivers will be copied to the hard disk, and the file 'unattend.txt' (which is the control file for the Windows unattended installation) will be patched accordingly.

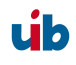

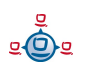

If there is any hardware inventory data for a client, these data can be used to list the drivers that will be selected by the bootimage for this client:

```
winxppro/show_drivers.py <clientname>
```
Additional drivers that should be used by the setup even if they were not selected via PCI-IDs should be placed beneath the directory

winxppro/drivers/drivers/additional . Using the product property 'additional' it is possible to give a comma separated list of driver pathes beneath the additional directory which should be used by the windows setup program.

### **5.1.8.2. Driver integration classic**

The classic way to add special drivers to the unattended installation is to put them into the \$OEM\$ directory.

Shortly, the following is required to get this approach working:

- An .inf-file for each driver
- One directory per driver somewhere beneath the \$OEM\$ directory
- Pathes to these directories in the file unattend.txt

For each additional driver there must be an '.inf' file holding the installation information and a set of drivers (usually '.dll', '.sys' etc.). If you just have an executable ('.exe'), it often can be unpacked to get the plain installation files. But without '.inf' file a driver cannot be added to unattended setup the classic way.

This inf file must be copied together with the other installation files to a subdirectory of \$OEM\$\\$1.

Here is an example for adding drivers for Realtek 8139 network controllers: Copy the drivers (including '.inf') to

### **P:\install\winxppro\\$oem\$\\$1\setup\nic\rtl8139**

It is assumed In this example that the opsi depot server has the installation files directory for 'Windows XP Professional' in 'P:\install\winxppro'.

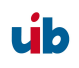

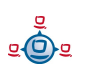

In order to inform the Windows setup program where to look for additional drivers you have to patch the "OemPnpDriversPath" entry of 'unattend.txt'. It must contain every driver path to search (relative to \$1) separated by semicolons, e.g:

#### **OemPnpDriversPath="setup\vga\ati;setup\nic\rtl8139"**

### **Observe:**

The names of all driver files have to follow the 8.3 file naming convention, which is up to 8 characters for the filename and up to 3 characters for the file extension.

Another restriction is the limited string length for 'OemPnpDriversPath', which is up to 99 chars for Windows NT and older versions of Windows 2000. For an updated Windows 2000 it is limited to 255 chars and 4096 chars for Windows XP. So it is always a good idea to keep directory names rather short and within a flat hierarchy.

### **Additional information**

It is especially important to include the drivers for special network controllers to the unattended installation, because a working network is required to get the software distribution system running. Almost any other driver (graphic, sound ...) could also be installed later on by the software distribution system.

On the internet you find a lot of information on driver integration, for instance at: [http://www.windows-unattended.de](http://www.windows-unattended.de/)

# **5.2. Ntfs image (write and restore)**

The products 'ntfs-write-image' and 'ntfs-restore-image' are utilities to save and restore client partition images. Target (and source) for the image file has to be on the opsi depot server and will be transferred per ssh (user pcpatch) as specified as an product property.

# **5.3. Memtest**

The product 'memtest' is a utility to perform a client memory test.

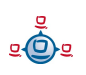

### **5.4. Wipedisk**

The product 'wipedisk' overwrites the complete hard disk (partion=0) or several partitions with different patterns. The number of consecutive write operations to perform is specified as the product property 'iterations' (1-25).

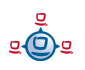

# **6. opsi-Module: depot server**

## **6.1. Overview**

The opsi depot server is a special server installation based on GNU/Debian Linux. It is the base installation for the modules 'software distribution' and 'operating system installation'.

For the software distribution it provides secured file shares, where configuration files and software packets (software depots) are protected against unauthorized access. The password transmission to the client for connecting these shares is encrypted, so just the modules of the software distribution and the system administrator get access to these shares.

The opsi depot server comes with a web interface for opsi configuration and abstraction layer for the data backend.

Another important module of the opsi depot server is to supply of services for the automated operating system installation:

- dhcp for the administration of IP addresses,
- tftp for the transmission of bootimages and configuration information.

In addition some interactive and scriptable tools for the administration of the configuration files and the boot images are provided.

For security reasons, stability and minimum resource consumption the opsi depot server is limited to the reasonable and so the hardware requirements are very low. The opsi depot server can also run as a virtual instance, e.g. vmware® (www.vmware.com).

# **6.2. Installation and initial operation**

The installation media to install an opsi depot server can be downloaded from the opsi website.

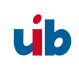

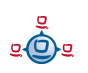

# **6.3. Access to the graphic user interface of the depot server via VNC**

Opsi depot server has no X-server for special hardware. The console of the depot server is plain text therefore. As X-server the (tight) VNC-server is in operation. So using vncviewer the X-server running on the opsi depot server is accessible from any computer in your network. This structure (without any hardware specific adaptions) allows for good standardization, which simplifies maintenance and increases stability.

At starting the depot server a VNC-server is started for every administrator, who is registered in the file /etc/vncuser. If for any reason the VNC-server isn't running, it can be started from the command prompt as '**vnc-server'**.

Configuring the VNC-Servers:

The file /etc/vncusers is the configuration file for the VNC-Server. For every user a "default" VNC-Server can be set. This VNC-Server will start when the booting the opsi depot server.

```
#parameters for vncserver
#
#examples:
#
#username:displayno:resolution:start_at_boot:localhost:
#test2:45:800x600:start_at_boot:localhost:
#test3:46:800x600::: # mandatory entries
#
#start_at_boot and localhost can be omitted, but not the colons!
#displayno should be different for each entry
root:49:1260x960:start_at_boot::
```
The file has a similar structure as the /etc/passwd (important is the number of colons for they are field delimiters).

- 1. Field: user name
- 2. Field: this is the display number, the port the VNC-server listens to (1-99 allowed)
- 3. Field: display resolution. For a 1024x786 display will 1050x700 be a good choice.
- 4. Field: start at boot, only with this text at the boot of the opsi depot server the VNCserver will be started automatically; (usually not necessary).
- 5. Field: localhost, the VNC-server can be connected from localhost only. This can be used for ssh tunneling.

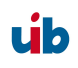

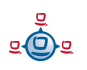

Being logged on as a user at the opsi depot server, the vncserver specified for that user can be started by '**vncserver**'.

The first start of vncserver prompts for a password, which will be saved in '~USER/.vnc/ passwd' and will be valid for all VNC-servers of this user.

To stop the VNC-server:

**vncserver -kill :<DisplayNumber>**

What is VNC ?

VNC is open source software distributed under the GNU Public License.

VNC (Virtual Network Computing) is an (almost) operating system-independent client/server application, which provides the graphical user interface of a specified computer (= server) on the own desktop (= Client) to work with this computer remotely. VNC consists of a server and a client application, which can be configured according to different purposes.

Regarding to the VNC naming convention, the 'client' is the local computer you are sitting at. The 'server' is the remote computer, which is to be accessed via network.

The remote server application exports its display to the local client application and also provides an interface for keyboard and mouse input. For security reasons the server application should be configured for using passwords, which have to be passed at the connection request.

Websites for vnc :<http://www.realvnc.com/> and tightvnc:<http://www.tightvnc.com/>

# **6.4. Shares for software packets and configuration files**

# **6.4.1. Samba Configuration**

The opsi depot server provides network shares holding the configuration information and the software packets. These shares can be mounted by the clients. For Windows Clients the shares are provided by SAMBA (version 3.x).

On the opsi depot server the SAMBA configuration files are located in '/etc/samba'. The file '/etc/samba/smb.conf' holds the general settings and configurations. The specifications of the shares are also located in 'smb.conf' or in the include file

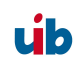

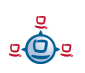

'share.conf'. In this file it is configured, what shares are provided for the modules 'software depot server', 'utilities server' and 'configuration management server'. There can be a different share for each module, but the default setting is, that all of these modules are using a single share. The default setting is to share the directory '/opt/pcbin' as the SAMBA share 'opt\_pcbin'. Any changes to these defaults have to be configured in the file '/etc/samba/share.conf' and also in the global opsi network configuration. Changing the SAMBA configuration, a SAMBA reload is required for the changes to come into effect (/etc/init.d/samba reload).

In principle the SAMBA 3.x installation of the opsi depot server can be extended to be a a fully featured file- and print server. Uib gmbh offers comprehensive support in this area.

Example for the share.conf:

```
[opt_pcbin]
 available = yes
 comment = opsi depot share
 path = /opt/pcbin
 oplocks = no
 level2 oplocks = no
 writeable = yes
 invalid users = root
[opsi_config]
 available = yes
 comment = opsi config share
 path = /var/lib/opsi/config
 writeable = yes
 invalid users = root
[opsi_workbench]
 available = yes
 comment = opsi workbench share
 path = /home/opsiproducts
 writeable = yes
 invalid users = root
```
### **6.4.2. Required administrative user accounts and groups**

### **6.4.2.1. User opsiconfd**

The opsiconfd deamon is started as user 'opsiconfd'.

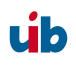

# **6.4.2.2. User pcpatch**

Access to the client configuration files and the software depot should be restricted and should be granted only to the system administrators and the software distribution service (opsi preLoginLoader) running on the client. This for instance is required to meet the license agreements, which is in the system administrators responsibility.

To allow this the user account 'pcpatch' gets the user-ID 992, the home directory '/opt/pcbin/pcpatch' and as default the password 'Umwelt'. Change the password with:

# **opsi-admin -d task setPcpatchPassword**

The user 'pcpatch' is the owner of the opsi configuration files and on this account run the opsi service processes. Also the opsi-PreLoginLoader uses this account for connecting the depot server shares.

# **6.4.2.3. Group pcpatch**

Beside the user 'pcpatch' there is also a group 'pcpatch'. The user 'pcpatch' as well as the group 'pcpatch' has full access on most of the opsi files. All the administrators of the opsi depot server should therefor be member of the group 'pcpatch', so they have write access to the configuration data.

A user can join group 'pcpatch' by: '**addgroup** <user> **pcpatch**'.

# **6.4.2.4. Group opsiadmin**

Members of the group 'opsiadmin' are permitted to connect the opsi-webservice and can use for instance the 'opsi-configed' configuration editor. Therefor all opsi administrators should be members of the group 'pcpatch'.

A user can join group 'opsiadmin' by: '**addgroup** <user> **opsiadmin**'.

# **6.4.3. Depot share with software packets (install)**

The depot-Share provides all the software-packets which are installable by the client task 'wInst'. The default directory for the software packets is the directory '/opt/pcbin/install'. In this directory each software packet has its own sub directory

named as the software packet. These sub directories contain the packet-specific installation scripts and files.

## **6.4.4. Config share with configuration and logging (pcpatch)**

When using the 'file' backend, the client configuration files are located in the configuration-share, one file per client. This directory is preset to '/opt/pcbin/pcpatch' on the opsi depot server. In the sub directory 'pclog' are the client-specific log files: log file from the OS installation (e.g. hardware information, hard disk partition info) and the error logs from the client software installation. Using the 'File31' backend all the configuration data is located in '/var/lib/opsi/config'.

### **6.4.5. Utils share: Utilities (utils)**

The utils-share contains several opsi client utilities. The directory is preset to '/opt/pcbin/utils' on the opsi depot server.

### **6.5. Administration of PCs via DHCP**

### **6.5.1. What is DHCP?**

**DHCP** is part of the TCP/IP protocol stack to exchange and set information about the network configuration and components between client and server.

The *DHCP* protocol can be seen as an extension of the older *BOOTP* protocol. It allows the dynamic allocation of IP addresses for client PCs (this DHCP feature is not used with the opsi depot server).

For client PCs most of the common network controllers can be used if they have a bootprom:

- Network controllers with *PXE-bootprom* (= Preboot Execution Environment)
- Network controllers with older *TCP/IP BOOTP-bootprom* (e.g. bootix bootproms ).

The IP address of a PC-client can be found in the '/etc/hosts'.

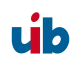

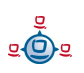

The other configuration data is located in the file '**/etc/dhcp3/dhcpd.conf'**. This file can be edited (in addition to the common unix/linux editors) web based with the gui-tool **webmin**(web based interface for system administration for Unix ).

Basically there are three ways of IP address allocation on DHCP-Servers:

**Dynamically:** From within a certain range of IP addresses vacant addresses are assigned to a client for a certain amount of time. At expiration – even during a working-session – the client has to try to extend this assignment, but eventually the client gets a new IP address. In this way the same IP address can be used at different times by different clients.

**Automatically:** An unused IP address is assigned to each client automatically for an unlimited time.

**Manually:** The assignment of the IP addresses is configured by the system administrators manually. At a DHCP-request this address is assigned to the client. For the opsi depot server this method is recommended, since this simplifies the network administration.

PCs with a static IP address can use both protocols DHCP/PXE or BOOTP (depends on the network controller's bootprom).

A dynamic or automatic IP address assignment can only be realized with DHCP and PXE bootproms.

**BOOTP** (Bootstrap Protocol) only supports static assignment of MAC and IP addresses, like the manual assignment with DHCP.

There are only 2 types of data packets with BOOTP: **BOOTREQUEST** (Client-Broadcast to Server = request for IP address and boot parameters to a server ) and **BOOTREPLY** (Server to Client: advise of IP address and boot parameters).

At the start of the network connection the only information a network controller has got is its own hardware address (= hardware ethernet, MAC of the NIC), consisting of six two-digit hexadecimal numbers.

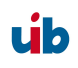

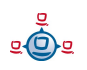

The PXE firmware is activated at boot time and sends a **DHCPDISCOVER** broadcast request into the network (standard port). It is a request for an IP address and for the name of the DHCP server in charge.

With **DHCPOFFER** the DHCP-Server makes a proposal.

**DHCPREQUEST** is the client's answer to the server, if the offered IP address is accepted (there might be several DHCP servers in the network).

With **DHCPACK** the DHCP server acknowledges the client request and sends the requested information to the client.

### **Additional data packets:**

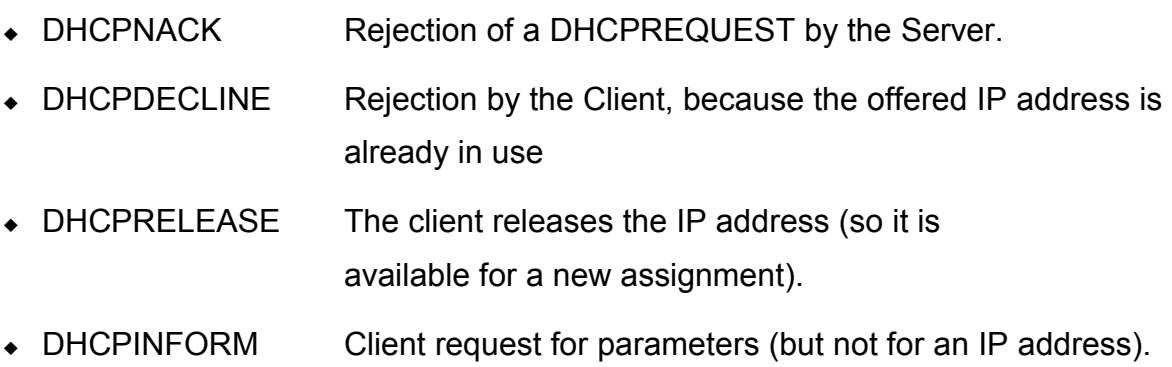

# **6.5.2. Dhcpd.conf**

The opsi depot servers 'dhcpd.conf' is limited to just the required information and functions:

- PC name,
- hardware ethernet address,
- IP address of the gateway,
- net mask,
- IP address of the boot server,
- name of the boot file,
- URL of the OPSI configuration files.

### **Internal structure of the 'dhcpd.conf'**

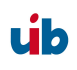

Lines with configuration instructions are terminated by a semicolon (;). Empty lines are allowed. Comments begin with a hash(#) (the "host description", an additional description for the PC in front of the host name, is realized in the same way.).

At the beginning of the '/etc/dhcp3/dhcpd.conf' are some general parameters. In the second part the entries for subnets, groups and hosts are located. A hierarchical grouping of clients can be done by enclosing entries (e. g. subnet and group) with curly brackets. The defaults of a block refer to all elements within this block.

### **General parameters / example**

# Sample configuration file for ISC dhcpd for Debian # also answer bootp questions allow bootp;

The network protocol bootp is supported.

# **PC-specific entries**

A DHCP-configuration file must have at least one subnet definition. Everything defined within the brackets is valid for all hosts or groups of that subnet.

By the element 'group' groups of computers can be defined, which have common parameters (so the common parameters do not have to be defined for every client). If different instructions are set on different levels, then the innermost definition overwrites the outer one.

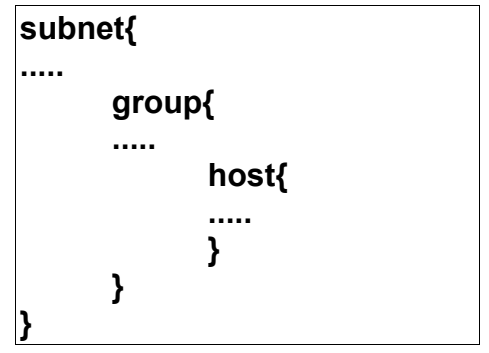

**Example**

# Server Hostname

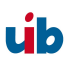

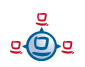

```
server-name "schleppi";
subnet 194.31.185.0 netmask 255.255.255.0{
     option routers 194.31.185.5;
     option domain-name "uib.net";
     option domain-name-servers 194.31.185.14;
 #Group the PXE bootable hosts together
    group {
```
Here is the beginning of a group of PCs within a subnet; Example: Group of PCs with PXE-Network-Interface-Controllers.

> # PXE-specific configuration directives... # option dhcp-class-identifier "PXEClient"; # unless you're using dynamic addresses filename "linux/pxelinux.0";

All PCs within this group use a Linux bootfile, unless something different is defined in the PC-entry.

> host pcbon13 **{** hardware ethernet 00:00:CB:62:EB:2F; **}**

This entry only contains hostname and hardware address (MAC).

 **} }**

The hardware address is six couples of hexadecimal characters (not case sensitive), which must be separated by a colon!

The curly brackets mark the end of the segments 'group' and 'subnet'.

If a new PC should join the subnet, it has to be registered in 'dhcpd.conf'.

After changing the DHCP configuration file, the DHCP server must be restarted, so that the new configuration is applied to the DHCP server: **/etc/init.d/dhcp3-server restart**

### **6.5.3. Tools: DHCP administration with Webmin**

Since the syntax of the 'dhcpd.conf' is quite complex, the depot server provides a graphical web based tool for DHCP administration. The well known administration tool 'webmin' is used as a graphical interface to the 'dhcpd.conf'.

The service 'webmin' should be running after booting the server. Otherwise it can be started (as user root) by: '**/etc/init.d/webmin start'**.

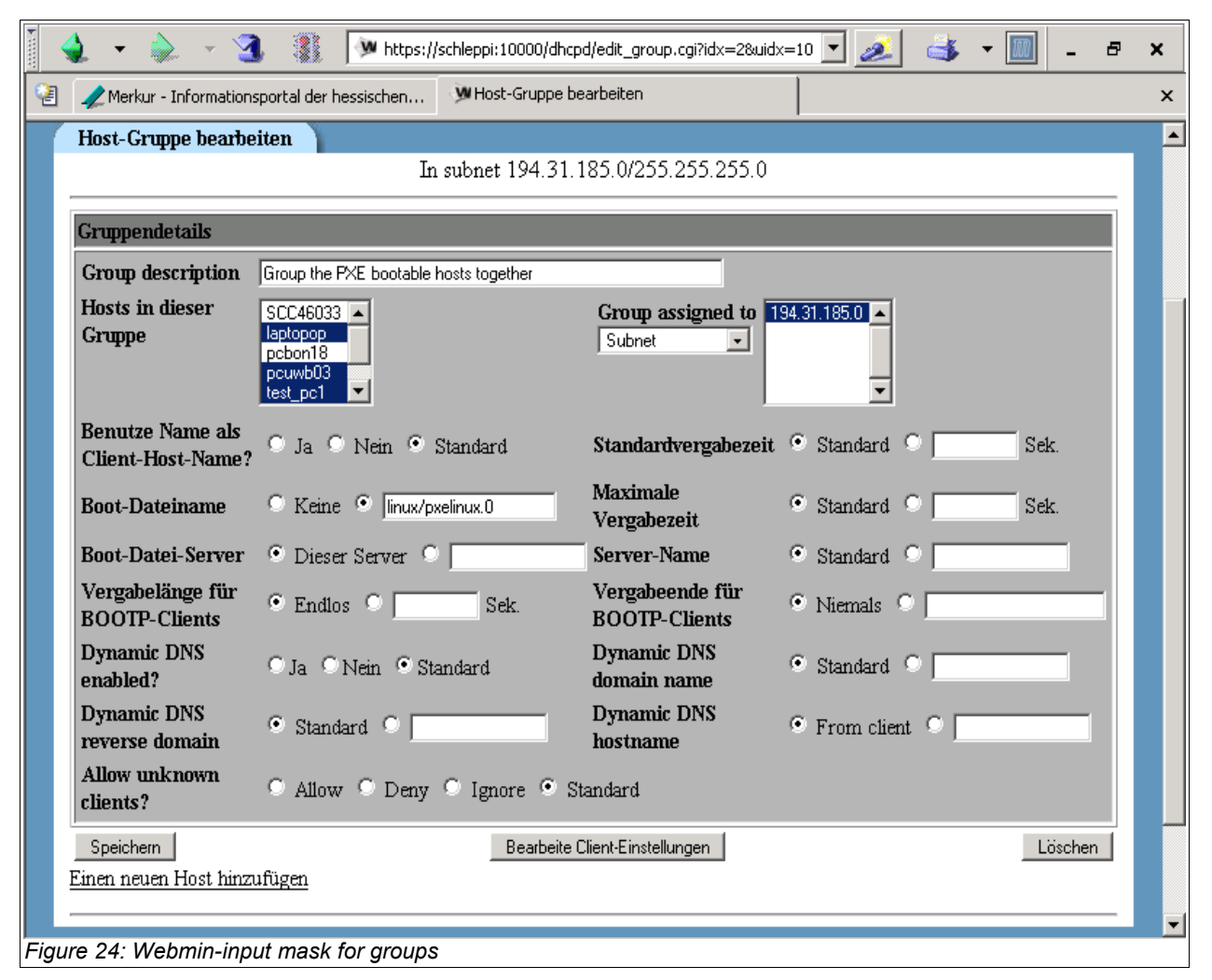

If 'webmin' is running on the server, it can be connected from any client by: 'https://<server name>:10000' (default user/password: admin/linux123).

## **6.6. opsi V3: opsi configuration API, opsiconfd and backend manager**

Opsi V3 comes with a python based configuration API. This API provides an abstraction layer interface to the opsi configuration, which is independent of the actual type of backend in use. Also there are some internal functions to operate on a special type of backend. The backend manager configuration file (/etc/opsi/backendmanager.conf) defines which backend type is to use.

The tool 'opsi-admin' provides a command line access to the configuration-API. In the corresponding chapter you get a detailed overview of the API functions.

In addition the opsi server provides a web service as an interface to the API to be connected by other tools and services (for example the graphical configuration tools, opsi-wInst or opsi bootimage). The web service isn't based on XML/Soap but on the compact JSON standard (www.json.org). The web service is part of the opsi configuration daemon 'opsiconfd'. The web service can be connected via https through port 4447 and also provides a simple interactive web GUI.

The 'opsiconfd' runs as user 'pcpatch'. So the user 'pcpatch' since opsi V3 needs different privileges as with opsi V2.

The configuration file for 'opsiconfd' is '/etc/opsi/opsiconfd.conf'.

The 'opsiconfd' log files are written to '/var/log/opsi/opsiconfd', a separate file for each client.

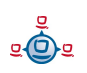

# **7. opsi-server with multiple depots**

## **7.1. Support**

The functions described in this chapter are complex and you will get only support on this topic via a professional support contract.

# **7.2. Concept**

Supporting multiple depotshares in opsi aims at the following targets:

- central configuration data storage and configuration management
- providing the software depots on decentral servers
- automated deployment of software packages from the central server to the local depots

Accordingly, it is implemented:

- All configuration data is stored on the central opsi-config-server
- All clients connect to this config-server in order to request their configuration data. The configuration data comprise the information on method and target of the depot-server connection.
- All installable software is stored on depot-servers.
- The depot-servers have as well an opsipxeconfd running by which they provide bootimages to clients via PXE/tftp.

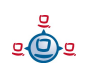

*Schema: opsi with a decentral depot-server*

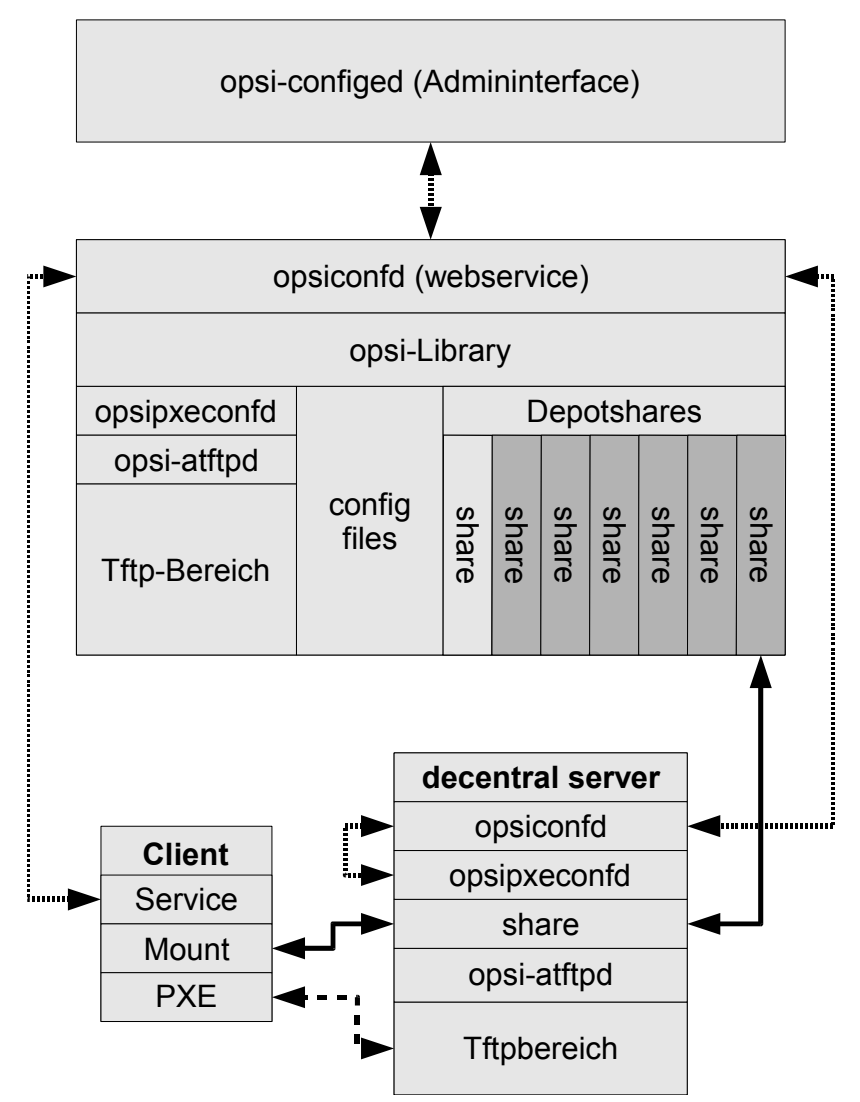

- opsi-package-manager. A program to (de-)install opsi packages on one ore more depot-servers.
- The opsi packages are copied via webdav protocol to the depot-servers and are installed from the opsiconfd via a webservice call.
- opsi-configed supports the management of multiple depots.

● Clients connected to different depots can be managed in one bundle if the involved depots are synchronized (have all product packages in identical versions).

the following schema gives a more detailled view on the communication between the components of a opsi multi depotshare environment.

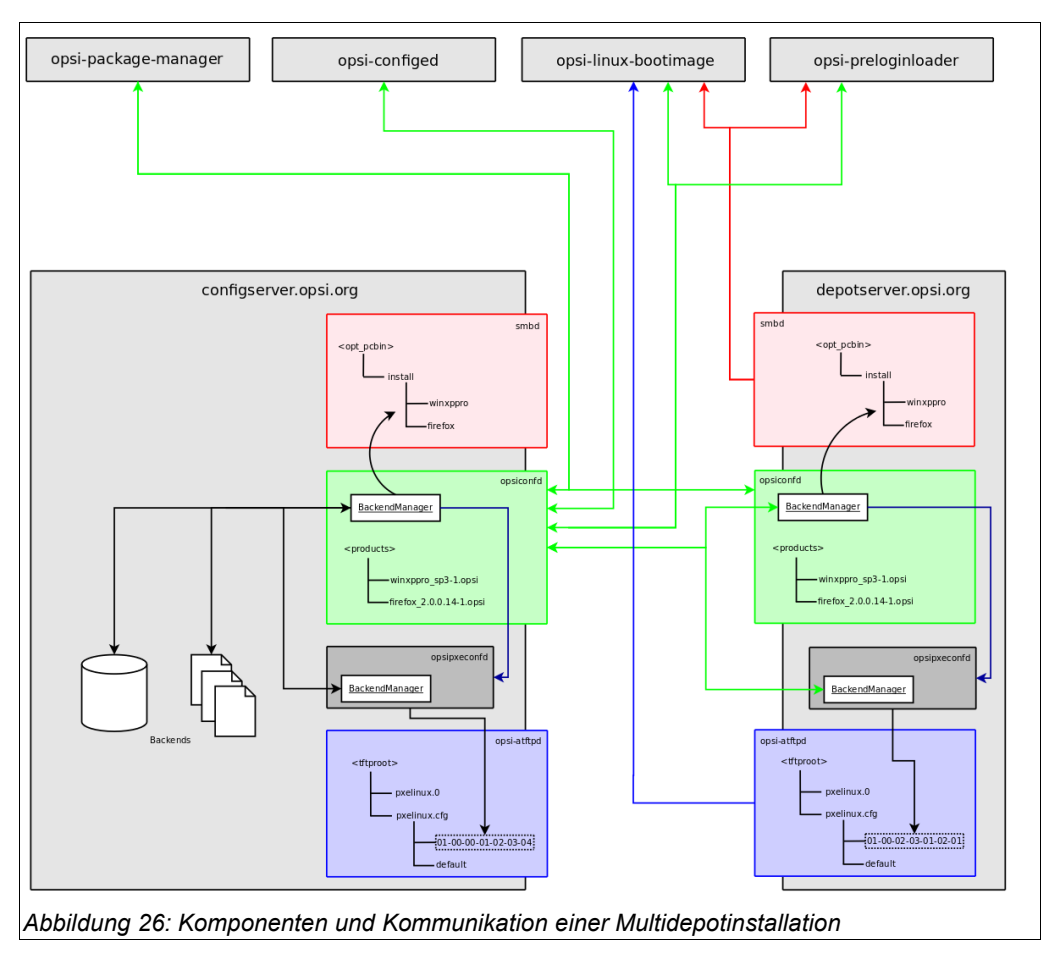

# **7.3. Creating a (slave) depot-servers**

In order to create a opsi-depot-server you have to install a standard opsi-server (see opsi-server installation manual). This server can be configured to act as depot-server by calling the script /usr/share/opsi/register-depot.py. Because this script does not only reconfigure the local server, but also registers this server as depot-server with the central config-server, username and password of a member of the opsiadmin group have to be suplied here.

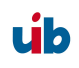

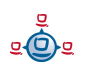

Example:

vmix12.uib.local will be reconfigured as depot-server and registered with the configserver bonifax.uib.local:

```
vmix12:~# /usr/share/opsi/register-depot.py
******************************************************************************
***
          This tool will register the current server as depotserver.
*
* The config file /etc/opsi/backendManager.d/15_jsonrpc.conf will be
recreated. *
                   * =>>> Press <CTRL> + <C> to abort <<<=
*
******************************************************************************
***
 Config server [localhost]: bonifax.uib.local
 Account name to use for login [root]: oertel
 Account password [password]:
Connecting to host 'bonifax.uib.local' as user 'oertel'
  The subnet this depotserver is resonsible for [192.168.4.0/24]:
 Description for this depotserver [Depotserver vmix12]:
 Additional notes for this depotserver [Notes for vmix12]:
Creating depot 'vmix12.uib.local'
Requesting base-url '/rpc', query '{"params":
["vmix12","uib.local","file:///opt/pcbin/install","smb://vmix12/opst_pcbin/ins
tall","file:///var/lib/opsi/products","webdavs://vmix12.uib.local:4447/product
s","192.168.4.0/24","Depotserver vmix12","Notes for
vmix12"],"id":1,"method":"createDepot"}' failed:
Trying to reconnect...
Testing connection and setting pcpatch password
Connection / credentials ok, pcpatch password set!
Creating jsonrpc backend config file
/etc/opsi/backendManager.d/15_jsonrpc.conf
Patching config file /etc/opsi/backendManager.d/30_vars.conf
```
#### **7.4. packetmangment with the opsi-package-manager**

see also chapter [3.4](#page-27-0) [Tool: opsi-package-manager: \(de-\)installs opsi-packages](#page-27-0) on page [28](#page-27-0)

In oder to manage opsi-packages with different depot-servers the opsi-packagemanager got the option -d ( or --depot). With this option you can give the target depotserver for the Installation. Using the keyword 'ALL' the opsi package will be copied to

/var/lib/opsi/products on all known depot-servers and then installed via a local webservice call.

If you dont give the option -d, the opsi package will be only installed on the local server (without upload to /var/lib/opsi/products)

Example:

Install the package softprod\_1.0-5.opsi on all known depot-servers:

**opsi-package-manager -d ALL -i softprod\_1.0-5.opsi Processing upload of 'softprod\_1.0-5.opsi' to depot 'bonifax.uib.local' Processing upload of 'softprod\_1.0-5.opsi' to depot 'vmix13.uib.local' Processing upload of 'softprod\_1.0-5.opsi' to depot 'vmix12.uib.local' Overwriting destination 'softprod\_1.0-5.opsi' on depot 'bonifax.uib.local' Starting upload of 'softprod\_1.0-5.opsi' to depot 'bonifax.uib.local' 100.00%** 3 KB 0 KB/s 00:00 ETAs - softprod 1.0-5.opsi >> **bonifax.uib.local Upload of 'softprod\_1.0-5.opsi' to depot 'bonifax.uib.local' done Installing package 'softprod\_1.0-5.opsi' on depot 'bonifax.uib.local' Overwriting destination 'softprod\_1.0-5.opsi' on depot 'vmix13.uib.local' Starting upload of 'softprod\_1.0-5.opsi' to depot 'vmix13.uib.local' Overwriting destination 'softprod\_1.0-5.opsi' on depot 'vmix12.uib.local' Starting upload of 'softprod\_1.0-5.opsi' to depot 'vmix12.uib.local' 100.00% 3 KB 3 KB/s 00:00 ETAs - softprod\_1.0-5.opsi >> vmix13.uib.local 100.00% 3 KB 3 KB/s 00:00 ETAs - softprod\_1.0-5.opsi >> vmix12.uib.local Upload of 'softprod\_1.0-5.opsi' to depot 'vmix12.uib.local' done Installing package 'softprod\_1.0-5.opsi' on depot 'vmix12.uib.local' Upload of 'softprod\_1.0-5.opsi' to depot 'vmix13.uib.local' done Installing package 'softprod\_1.0-5.opsi' on depot 'vmix13.uib.local' Installation of package '/var/lib/opsi/products/softprod\_1.0-5.opsi' on depot 'bonifax.uib.local' finished Installation of package '/var/lib/opsi/products/softprod\_1.0-5.opsi' on depot 'vmix13.uib.local' finished Installation of package '/var/lib/opsi/products/softprod\_1.0-5.opsi' on depot 'vmix12.uib.local' finished**

In this example three depot-servers are known (bonifax.uib.local, vmix12.uib.local, vmix13.uib.local). The opsi-package-manager first starts the uploading of the package to the depots. When the uploads are finished the installation takes place. The local depot is treated in the same way as the external depots.

In order to get informations about what are the differences between depots you may call opsi-package-manager with the option -D (or --differences).

Example:

Show the differences between all known depots regarding the product mshotfix **opsi-package-manager -D -d ALL mshotfix**

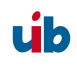

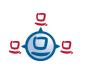
7. opsi-server with multiple depots

```
mshotfix
 vmix12.uib.local : 200804-1
 vmix13.uib.local : 200804-1
 bonifax.uib.local: 200805-2
```
## **7.5. configuration files**

see Chapter [12.3.1.5](#page-133-0) [Configuration files in /var/lib/opsi/config/depots/<depotid>](#page-133-0) on page [134](#page-133-0)

8. DHCP and name resolving (DNS)

# **8. DHCP and name resolving (DNS)**

## have to be written ##

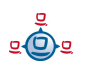

# **9. opsi data storage (backend)**

### **9.1. File backend**

With the backend type 'file backend' the configuration information is kept in text files (ini file syntax) on the server.

### **9.1.1. File3.1-Backend (opsi 3.1)**

Basic features of the backend 'File3.1' :

- current opsi default backend
- Linux standard base conform
- not backward compatible with opsi 2.x/3.0
- all opsi functions are available with this backend
- works only for clients which are run in 'service'-mode (accessing their configuration files via opsi service).

The actual data files are kept in '/var/lib/opsi'.

Content and configuration of these files are described in the chapter 10 "Important data files of the opsi depot server".

#### **9.1.2. File-Backend (opsi 3.0)**

Basic features of the backend 'File' :

- deprecated and shouldn't be used with new installations
- not Linux standard base conform
- backward compatible to opsi 2.x/3.0
- not all of the opsi functions are available with this backend.

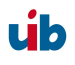

● works also with clients in 'Classic' mode (clients that do not get their configuration information from the opsi service, but by direct access to the configuration files).

The configuration files are spread to the following areas.

- Configuration data files in the tftp area In the directory '/tftpboot/opsi' are the general client configuration file 'global.sysconf' and the overriding <pcname>.sysconf files with the client specific configurations.
- Config share

in the directory '/opt/pcbin/pcpatch' are the client software configuration files and depot configurations. This area is shared as config share per Samba.

● Logging and hard- and software inventory The hardware informations collected from the boot image will be saved as '<configshare>/pclog/<pcname>.hw'.

The software inventory information detected by the product 'softinventory' will be saved as '<configshare>/pclog/<pcname>.softinv'.

Content and internal structure of these files are described in the chapter 10 "Important data files of the opsi depot server".

## **9.2. LDAP backend**

The opsi-LDAP-schema is saved as '/etc/ldap/schema'.

For activation of the LDAP-Backend a functional LDAP-server has to be accessible.

The opsi LDAP-schema has to be included to the LDAP configuration file '/etc/ldap/lapd.conf':

**include /etc/ldap/schema/opsi.schema**

(the LDAP service 'sldap' has to be restarted)

The next step is to patch the backend configuration of opsi.

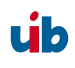

#### **9.2.1. Integrating the LDAP-backend**

To activate the LDAP-backend change the following settings in '/etc/opsi/backendmanager.conf':

Settings for the file-backend:

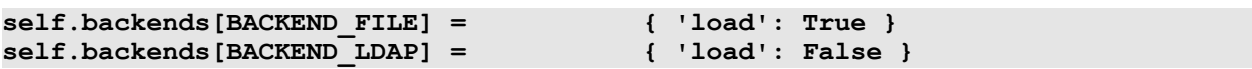

Settings for the LDAP-backend:

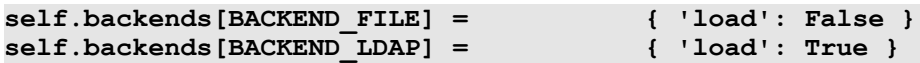

#### **9.2.2. Configuring the LDAP-backend**

```
 self.backends[BACKEND_LDAP]['config'] = {
     "host": "localhost",
     "bindDn": "cn=admin,%s" % baseDn,
    "bindPw": "password",
 }
```
#### **9.2.3. Assign the LDAP-backend to methods**

```
self.defaultBackend = BACKEND_LDAP
self.clientManagingBackend = [ BACKEND_DHCPD, BACKEND_LDAP ]
self.pxebootconfBackend = BACKEND_OPSIPXECONFD
self.passwordBackend = BACKEND_FILE31
self.pckeyBackend = BACKEND_FILE31
self.swinventBackend = BACKEND_MYSQL
self.hwinventBackend = BACKEND_MYSQL
self.loggingBackend = BACKEND_FILE31
```
In this example the LDAP backend is set as the default backend. The PC-keys and the pcpatch-passwords are still administrated as files.

Now restart the opsi config daemon 'opsiconfd':

**/etc/init.d/opsiconfd restart**

The following command creates the LDAP base structure:

```
opsi-admin -d method createOpsiBase
```
Underneath the LDAP-base node is an organizationalRole cn=opsi (e.g. cn=opsi, dc=uib, dc=local). You find underneath the node opsi all of the opsi data. This structure

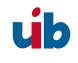

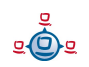

can be explored very easily with a graphical frontend like the Jxplorer (which is included in the opsi-adminutils).

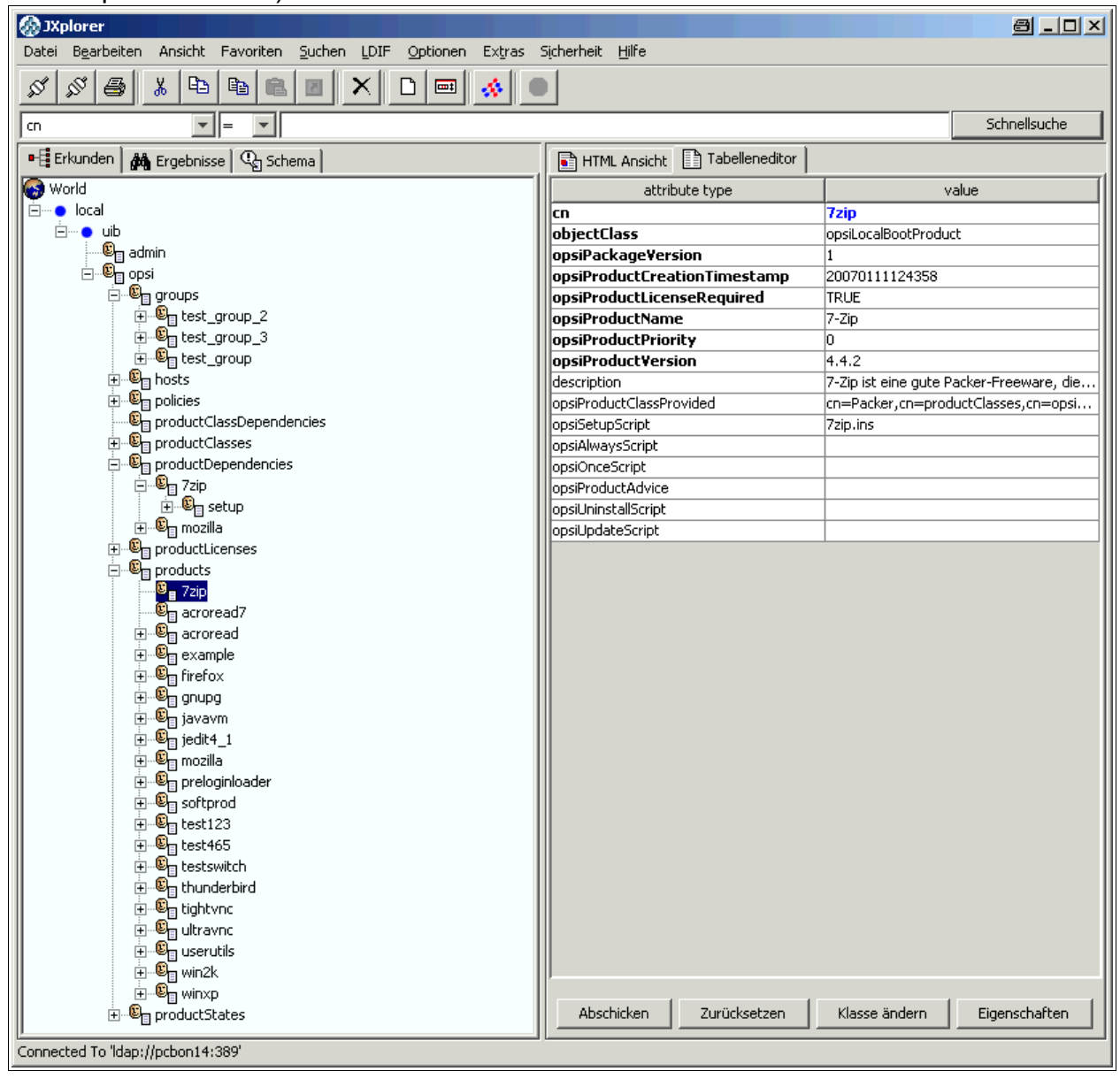

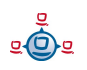

### **9.3. MySQL-backend for inventory data**

#### **9.3.1. overview and datastructure**

Inventory data is stored in structured text files by default. This type of storage is not very useful if you wish to form free queries on these data. In order to allow free queries and reports a mysql based backend for the inventory data has been introduced.

The main characteristics of this backend are:

- only for inventory data (up to now)
- optional (not the default backend)
- a very fine granulated data structure with an additional table to make queries easier.
- a history function which tracks changes in the inventory.

The MySQL based backend for the inventory data exists since opsi 3.3. Regarding the very different structure of the components in the inventory the resulting datastructure is complex.

The table 'hosts' comprises all known hosts. For every device type we use two tables: The HARDWARE\_DEVICE .table describes the model without individual aspects like the serial number. The HARDWARE\_CONFIG table stores these individual and configuration data.

These both tables are connected via the field hardware id. This is the resulting list of tables:

```
HARDWARE_CONFIG_1394_CONTROLLER
HARDWARE_CONFIG_AUDIO_CONTROLLER
HARDWARE_CONFIG_BASE_BOARD
HARDWARE_CONFIG_BIOS
HARDWARE_CONFIG_CACHE_MEMORY
HARDWARE_CONFIG_COMPUTER_SYSTEM
HARDWARE_CONFIG_DISK_PARTITION
HARDWARE_CONFIG_FLOPPY_CONTROLLER
HARDWARE_CONFIG_FLOPPY_DRIVE
HARDWARE_CONFIG_HARDDISK_DRIVE
HARDWARE_CONFIG_IDE_CONTROLLER
HARDWARE_CONFIG_KEYBOARD
HARDWARE_CONFIG_MEMORY_BANK
HARDWARE_CONFIG_MEMORY_MODULE
```
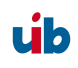

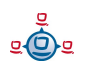

**HARDWARE\_CONFIG\_MONITOR HARDWARE\_CONFIG\_NETWORK\_CONTROLLER HARDWARE\_CONFIG\_OPTICAL\_DRIVE HARDWARE\_CONFIG\_PCI\_DEVICE HARDWARE\_CONFIG\_PCMCIA\_CONTROLLER HARDWARE\_CONFIG\_POINTING\_DEVICE HARDWARE\_CONFIG\_PORT\_CONNECTOR HARDWARE\_CONFIG\_PRINTER HARDWARE\_CONFIG\_PROCESSOR HARDWARE\_CONFIG\_SCSI\_CONTROLLER HARDWARE\_CONFIG\_SYSTEM\_SLOT HARDWARE\_CONFIG\_TAPE\_DRIVE HARDWARE\_CONFIG\_USB\_CONTROLLER HARDWARE\_CONFIG\_VIDEO\_CONTROLLER HARDWARE\_DEVICE\_1394\_CONTROLLER HARDWARE\_DEVICE\_AUDIO\_CONTROLLER HARDWARE\_DEVICE\_BASE\_BOARD HARDWARE\_DEVICE\_BIOS HARDWARE\_DEVICE\_CACHE\_MEMORY HARDWARE\_DEVICE\_COMPUTER\_SYSTEM HARDWARE\_DEVICE\_DISK\_PARTITION HARDWARE\_DEVICE\_FLOPPY\_CONTROLLER HARDWARE\_DEVICE\_FLOPPY\_DRIVE HARDWARE\_DEVICE\_HARDDISK\_DRIVE HARDWARE\_DEVICE\_IDE\_CONTROLLER HARDWARE\_DEVICE\_KEYBOARD HARDWARE\_DEVICE\_MEMORY\_BANK HARDWARE\_DEVICE\_MEMORY\_MODULE HARDWARE\_DEVICE\_MONITOR HARDWARE\_DEVICE\_NETWORK\_CONTROLLER HARDWARE\_DEVICE\_OPTICAL\_DRIVE HARDWARE\_DEVICE\_PCI\_DEVICE HARDWARE\_DEVICE\_PCMCIA\_CONTROLLER HARDWARE\_DEVICE\_POINTING\_DEVICE HARDWARE\_DEVICE\_PORT\_CONNECTOR HARDWARE\_DEVICE\_PRINTER HARDWARE\_DEVICE\_PROCESSOR HARDWARE\_DEVICE\_SCSI\_CONTROLLER HARDWARE\_DEVICE\_SYSTEM\_SLOT HARDWARE\_DEVICE\_TAPE\_DRIVE HARDWARE\_DEVICE\_USB\_CONTROLLER HARDWARE\_DEVICE\_VIDEO\_CONTROLLER HARDWARE\_INFO HOST SOFTWARE SOFTWARE\_CONFIG**

Because this data structure is not easy to handle, there is a table HARDWARE INFO which collects the information of different devices:

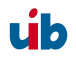

```
CREATE TABLE `opsi`.`HARDWARE_INFO` (
   `config_id` int(11) NOT NULL, //Verweis auf Device Configtabelle
   `host_id` int(11) NOT NULL, //Verweis auf host-Tabelle
  `hardware id` int(11) NOT NULL,
   `hardware_class` varchar(50) NOT NULL, //Device
   `audit_firstseen` timestamp NOT NULL, //
   `audit_lastseen` timestamp NOT NULL,
   `audit_state` tinyint(4) NOT NULL, //1=aktuell 0=nicht mehr aktuell
   `internalConnectorType` varchar(60) ,
   `verticalResolution` int(11),
   `totalPhysicalMemory` bigint(20),
   `family` varchar(50) ,
   `vendorId` varchar(4) ,
   `addressWidth` tinyint(4),
   `videoProcessor` varchar(20) ,
   `numberOfFunctionKeys` int(11),
   `maxDataWidth` tinyint(4),
   `memoryType` varchar(20) ,
   `maxSize` int(11),
   `tag` varchar(100) ,
   `voltage` double,
   `slots` tinyint(4),
   `screenWidth` int(11),
   `connectorType` varchar(60) ,
   `maxCapacity` bigint(20),
   `size` bigint(20),
   `formFactor` varchar(10) ,
   `driveLetter` varchar(2) ,
   `capacity` bigint(20),
   `socketDesignation` varchar(100) ,
   `externalConnectorType` varchar(60) ,
   `numberOfButtons` tinyint(4),
   `capabilities` varchar(200) ,
   `port` varchar(20) ,
   `dataWidth` tinyint(4),
   `horizontalResolution` int(11),
   `version` varchar(50) ,
   `maxClockSpeed` bigint(20),
   `location` varchar(50) ,
   `paperSizesSupported` varchar(200) ,
   `deviceType` varchar(10) ,
   `subsystemVendorId` varchar(4) ,
   `adapterRAM` bigint(20),
   `speed` int(11),
    `architecture` varchar(50) ,
    `status` varchar(20) ,
   `freeSpace` bigint(20),
    `product` varchar(100) ,
    `vendor` varchar(50) ,
   `description` varchar(100) ,
   `index` int(11),
 `systemType` varchar(50) ,
 `macAddress` varchar(20) ,
   `installedSize` int(11),
   `driverName` varchar(100) ,
 `subsystemDeviceId` varchar(4) ,
 `internalDesignator` varchar(60) ,
```

```
 `currentUsage` varchar(20) ,
   `extClock` int(11),
   `heads` int(11),
   `autoSense` varchar(20) ,
   `currentClockSpeed` bigint(20),
   `netConnectionStatus` varchar(20) ,
   `partitions` tinyint(4),
   `maxSpeed` int(11),
   `busId` varchar(60) ,
  `name` varchar(100)
   `sectors` bigint(20),
   `level` varchar(10) ,
 `serialNumber` varchar(50) ,
 `screenHeight` int(11),
    `startingOffset` bigint(20),
    `externalDesignator` varchar(60) ,
   `filesystem` varchar(50) ,
    `cylinders` int(11),
   `model` varchar(100) ,
   `revision` varchar(4) ,
   `deviceLocator` varchar(100) ,
   `adapterType` varchar(20) ,
   `deviceId` varchar(4) ,
   PRIMARY KEY (`config_id`,`host_id`,`hardware_class`,`hardware_id`)
)
```
Which field name in the database is corresponding to which reported and localized name in the opsi managementinterface is defined in a configuration file. Example

(/etc/opsi/hwaudit/locales/de\_DE):

```
DEVICE_ID.deviceType = Gerätetyp
DEVICE_ID.vendorId = Hersteller-ID
DEVICE_ID.deviceId = Geräte-ID
DEVICE_ID.subsystemVendorId = Subsystem-Hersteller-ID
DEVICE_ID.subsystemDeviceId = Subsystem-Geräte-ID
DEVICE_ID.revision= Revision
BASIC_INFO.name = Name
BASIC_INFO.description = Beschreibung
HARDWARE_DEVICE.vendor = Hersteller
HARDWARE_DEVICE.model = Modell
HARDWARE_DEVICE.serialNumber = Seriennummmer
COMPUTER_SYSTEM = Computer
COMPUTER_SYSTEM.systemType = Typ
COMPUTER_SYSTEM.totalPhysicalMemory = Arbeitsspeicher
BASE_BOARD = Hauptplatine
BASE_BOARD.product = Produkt
BIOS = BIOS
BIOS.version = Version
SYSTEM_SLOT = System-Steckplatz
SYSTEM_SLOT.currentUsage = Verwendung
SYSTEM_SLOT.status = Status
SYSTEM_SLOT.maxDataWidth = Max. Busbreite
PORT_CONNECTOR = Port
PORT_CONNECTOR.connectorType = Attribute
PORT_CONNECTOR.internalDesignator = Interne Bezeichnung
PORT_CONNECTOR.internalConnectorType = Interner Typ
```

$$
\dot{\mathbf{u}}\mathbf{b}
$$

```
PORT_CONNECTOR.externalDesignator = Externe Bezeichnung
PORT_CONNECTOR.externalConnectorType = Externer Typ
PROCESSOR = Prozessor
PROCESSOR.architecture = Architektur
PROCESSOR.family = Familie
PROCESSOR.currentClockSpeed = Momentane Taktung
PROCESSOR.maxClockSpeed = Maximale Taktung
PROCESSOR.extClock = Externe Taktung
PROCESSOR.processorId = Prozessor-ID
PROCESSOR.addressWidth = Adress-Bits
PROCESSOR.socketDesignation = Zugehöriger Sockel
PROCESSOR.voltage = Spannung
MEMORY_BANK = Speicher-Bank
MEMORY_BANK.location = Position
MEMORY_BANK.maxCapacity = Maximale Kapazität
MEMORY_BANK.slots = Steckplätze
MEMORY_MODULE = Speicher-Modul
MEMORY_MODULE.deviceLocator = Zugehöriger Sockel
MEMORY_MODULE.capacity = Kapazität
MEMORY_MODULE.formFactor = Bauart
MEMORY_MODULE.speed = Taktung
MEMORY_MODULE.memoryType = Speichertyp
MEMORY_MODULE.dataWidth = Datenbreite
MEMORY_MODULE.tag = Bezeichnung
CACHE_MEMORY = Zwischenspeicher
CACHE_MEMORY.installedSize = Installierte Größe
CACHE_MEMORY.maxSize = Maximale Größe
CACHE_MEMORY.location = Position
CACHE_MEMORY.level = Level
PCI_DEVICE = PCI-Gerät
PCI_DEVICE.busId = Bus-ID
NETWORK_CONTROLLER = Netzwerkkarte
NETWORK_CONTROLLER.adapterType = Adapter-Typ
NETWORK_CONTROLLER.maxSpeed = Maximale Geschwindigkeit
NETWORK_CONTROLLER.macAddress = MAC-Adresse
NETWORK_CONTROLLER.netConnectionStatus = Verbindungsstatus
NETWORK_CONTROLLER.autoSense = auto-sense
AUDIO_CONTROLLER = Audiokarte
IDE_CONTROLLER = IDE-Controller
SCSI_CONTROLLER = SCSI-Controller
FLOPPY_CONTROLLER = Floppy-Controller
USB_CONTROLLER = USB-Controller
1394_CONTROLLER = 1394-Controller
PCMCIA_CONTROLLER = PCMCIA-Controller
VIDEO_CONTROLLER = Grafikkarte
VIDEO_CONTROLLER.videoProcessor = Video-Prozessor
VIDEO_CONTROLLER.adapterRAM = Video-Speicher
DRIVE.size = Größe
FLOPPY_DRIVE = Floppylaufwerk
TAPE_DRIVE = Bandlaufwerk
HARDDISK_DRIVE = Festplatte
HARDDISK_DRIVE.cylinders = Cylinder
HARDDISK_DRIVE.heads = Heads
HARDDISK_DRIVE.sectors = Sektoren
HARDDISK_DRIVE.partitions = Partitionen
DISK_PARTITION = Partition
DISK_PARTITION.size = Größe
```

```
DISK_PARTITION.startingOffset = Start-Offset
DISK_PARTITION.index = Index
DISK_PARTITION.filesystem = Dateisystem
DISK_PARTITION.freeSpace = Freier Speicher
DISK_PARTITION.driveLetter = Laufwerksbuchstabe
OPTICAL_DRIVE = Optisches Laufwerk
OPTICAL_DRIVE.driveLetter = Laufwerksbuchstabe
MONITOR = Monitor
MONITOR.screenHeight = Vertikale Auflösung
MONITOR.screenWidth = Horizontale Auflösung
KEYBOARD = Tastatur
KEYBOARD.numberOfFunctionKeys = Anzahl Funktionstasten
POINTING_DEVICE = Zeigegerät
POINTING_DEVICE.numberOfButtons = Anzahl der Tasten
PRINTER = Drucker
PRINTER.horizontalResolution = Vertikale Auflösung
PRINTER.verticalResolution = Horizontale Auflösung
PRINTER.capabilities = Fähigkeiten
PRINTER.paperSizesSupported = Unterstützte Papierformate
PRINTER.driverName = Name des Treibers
PRINTER.port = Anschluss
```
Examples for queries:

Complete hardware inventory ordered by clients and devices:

```
select
HOST.hostId,HARDWARE_INFO.*
from
HOST,HARDWARE_INFO
where
(HOST.host_id = HARDWARE_INFO.host_id)
ORDER BY
HOST.hostId,HARDWARE_INFO.hardware_class,HARDWARE_INFO.config_id
```
Complete hardware inventory of one client ordered by devices:

```
select
HOST.hostId,HARDWARE_INFO.*
from
HOST,HARDWARE_INFO
where
(HOST.host_id = HARDWARE_INFO.host_id)
and HOST.hostId = 'pcuwb03.uib.local'
ORDER BY
HOST.hostId,HARDWARE_INFO.hardware_class,HARDWARE_INFO.config_id
```
Listing of all harddrives:

```
SELECT * FROM HARDWARE_DEVICE_HARDDISK_DRIVE D
LEFT OUTER JOIN HARDWARE CONFIG HARDDISK DRIVE H ON
D.hardware_id=H.hardware_id ;
```
#### **9.3.2. Initializing the MySQL-Backend**

First, the mysql-server has to be installed (if not done yet):

**apt-get install mysql-server**

In the next step the administrative password for the mysql-server has to been set: **mysqladmin --user=root password linux123**

Using the script /usr/share/opsi/init-opsi-mysql-db.py you may now initialize the MySQL-Backend.

A example session:

```
svmopside:/usr/share/opsi# ./init-opsi-mysql-db.py
******************************************************************************
*
  * This tool will create an initial mysql database for use as opsi backend.
*
 The config file /etc/opsi/backendManager.d/21 mysql.conf will be recreated.
*
                  * =>>> Press <CTRL> + <C> to abort <<<=
*
******************************************************************************
*
  Database host [localhost]:
 Database admin user [root]:
 Database admin password [password]:
 Opsi database name [opsi]:
  Opsi database user [opsi]:
  Opsi database password [opsi]:
Connecting to host 'localhost' as user 'root'
Creating database 'opsi' and user 'opsi'
Testing connection
Connection / credentials ok!
Creating mysql backend config file /etc/opsi/backendManager.d/21_mysql.conf
Creating opsi base
Got duplicate property 'name' of same type 'varchar' but different sizes: 100,
50
Using type varchar(100) for property 'name'
Got duplicate property 'name' of same type 'varchar' but different sizes: 100,
60
Using type varchar(100) for property 'name'
Got duplicate property 'name' of same type 'varchar' but different sizes: 100,
50
Using type varchar(100) for property 'name'
Got duplicate property 'location' of same type 'varchar' but different sizes:
50, 10
Using type varchar(50) for property 'location'
Got duplicate property 'name' of same type 'varchar' but different sizes: 100,
50
Using type varchar(100) for property 'name'
```
At all questions (beside the password) you may accept the defaults by pressing ENTER.

Warnings at the end of the script should be ignored.

In the file /etc/opsi/backendManager.d/30 vars.conf is defined which backend is used for which part of opsi. In order to use the MySQL backend, the inventory of hard- and software has to be assigned to BACKEND MYSQL in this file, no matter which backend is used otherwise.

**self.swinventBackend = BACKEND\_MYSQL**<br>self.hwinventBackend = BACKEND\_MYSQL  $self.$ *hwinventBackend* 

After changing the backend configurationthe opsiconfd must be restarted:

**/etc/init.d/opsiconfd restart**

#### **9.4. Conversion between different backends**

The command **opsi-convert** converts the opsi configuration files from one backend to another. The target or the source can be assigned in different ways:

● Backend name

A backend on the current server can be addressed with just the backend name. The command 'opsi-convert File File31' converts the data base of the current server from File-Backend to File31-Backend.

• Service address

Providing a full qualified service address allows access to a remote servers data base (after passing the users password). The service address looks like:

https://<username>@<ipadresse>:4447/rpc

The conversion command looks like that:

opsi-convert -s -l /tmp/log https://uib@192.168.2.162:4447/rpc \ https://opsi@192.168.2.42:4447/rpc

● Configuration directories

With a declaration of a configuration directory for the specified backend manager configuration source or target can be described in detail.

### **9.5. Boot files**

'/tftpboot/linux' contains the boot files needed for the system start with the PXE-Bootproms.

#### **9.6. Securing the shares with encrypted passwords**

The installation software 'opsi preLoginLoader' accesses the shares provided by the depot server in order to install software and to write configuration information and log files. This is done with the privileges of the system user 'pcpatch'. Securing these shares and therefore the authentification data of 'pcpatch' is important for two reasons:

- general system security and data integrity
- meet the license agreements of special software packets

To give the client task 'preLoginLoader' access to authentication data, the server task 'reInstallationManager' creates a specific key when preparing a client re-installation request. This key is stored in the file '/etc/pckeys' and is passed to the PC with the reinstallation request. The client PC will store this key in the local file 'c:\opsi\cfg\locked.cfg' during system installation (access rights limited to the administrators). Also, on the server, the file '/etc/pckeys' is only accessible by user root. This way every PC has got an unique key only known to the client itself and the depot server, not accessible by client standard users. The key is used to encrypt the password of the user 'pcpatch'. The encrypted password will be transferred to the client at boot time via webservice. Hence the servers 'pcpatch' password can be changed any time. The new encrypted password will be sent to every client at the next reboot.

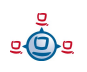

10. Adapting the opsi preloginLoader to your Corporate Identity (CI)

# **10. Adapting the opsi preloginLoader to your Corporate Identity (CI)**

winst as part of the opsi prelogin Loader is the program which executes the winst-scripts and installs the software packets on the client according to the clients configuration data. During the product installation the installation progress is shown full screen on the clients display. You can configure the look with the file

'<utils share>**\utils\wInst\_p.ini'**

to change the logo or the colors to integrate your corporate identity (CI).

The typical '**wInst\_p.ini'** looks like this:

```
picture1=wInst2.bmp
label1="uib gmbh"
picture2=wInst1.bmp
label2="opsi – Open Pc ServerIntegration"
;available colors: blue, aqua, green, lime, maroon, navy, teal, white, yellow,
olive; default: blue; (or color code)
backgroundcolor=
textcolor=
```
Also the 'netmount' start window can be adapted, which is shown while connecting the file shares, before the software installation starts. You can change the registry values of '**bitmap1'** and '**bitmap2'** in the registry key

'**HKEY\_LOCAL\_MACHINE\SOFTWARE\opsi.org\pcptch'** to your preferred logo. The labels for the logo can be set by '**label1'** and '**label2'** in the same registry key. If no logos should be shown, set the registry value '**loadbitmap'** to '0'. The variable '**backgroundcolor'** is for adapting the background color of the window. The value of '**textcolor'** sets the foreground color (text color). You find the available colors in the example above (taken from '**wInst\_p.ini'**).

Those registry values can also be managed via the network configuration. The effects of these changes (for technical reasons) are visible after the second re-boot of the client.

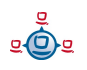

## **11. Overview: A PC boots from the network**

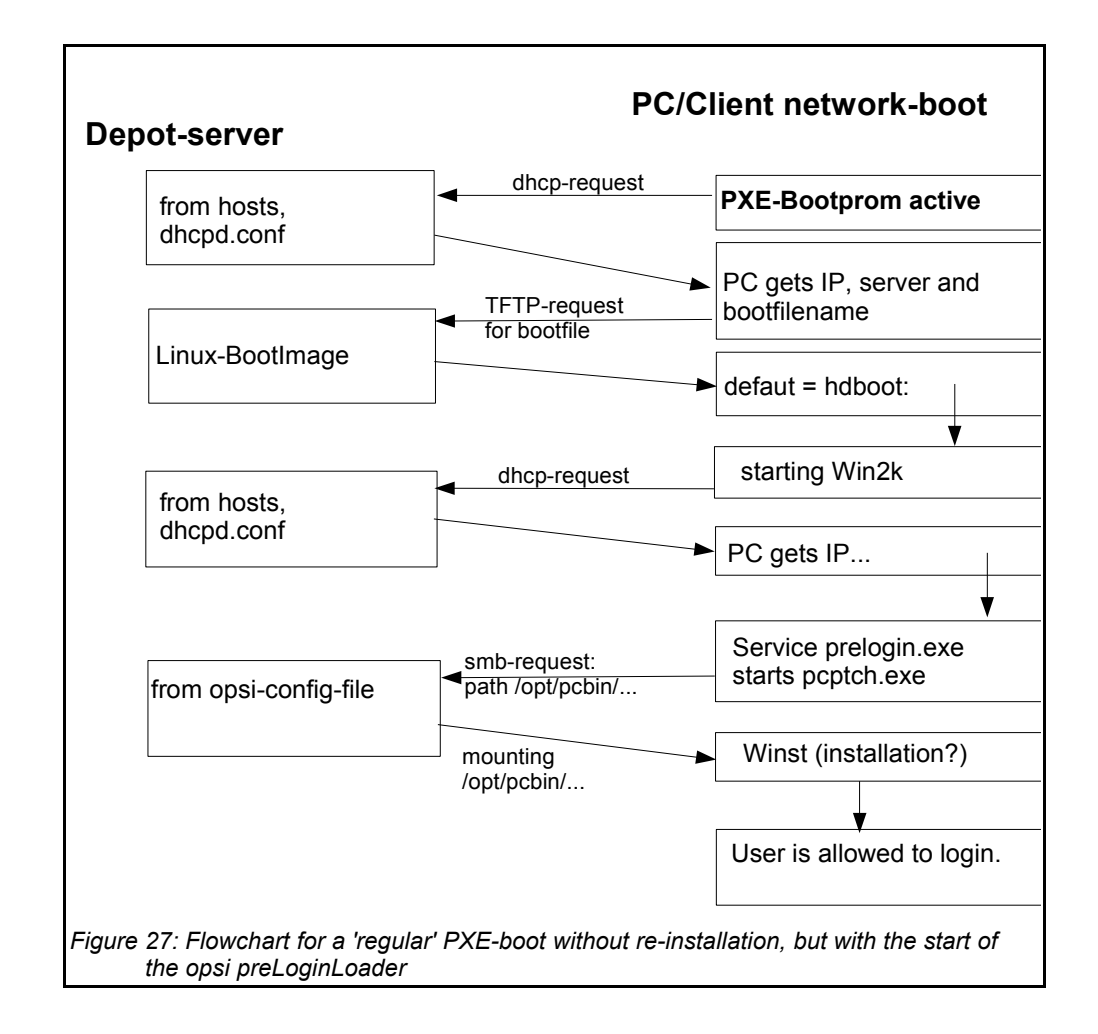

Again the first action is the bootprom sending its DHCP-request to the network.

In case of a boot without an OS (re)installation the bootimage cannot get a PC-specific '01-<MAC>'-file, instead the default file is loaded and initiates a local boot. During the startup of the OS, the OS will again request an IP and the usual network configuration information from the DHCP-server.

## **12. Important files on the depot servers**

### **12.1. Configuration files**

#### **12.1.1. Configuration files in /etc**

#### **12.1.1.1. /etc/hosts**

The hosts file stores all IP addresses and IP names known to the network. The IP addresses and names of all clients have to be entered here. The names have to be 'full qualified', inclusing the domain name. There might be aliases (additional names) and comments (starting with '#').

Example:

```
192.168.2.104 laptop1.uib.local laptop1
192.168.2.106 laptop2.uib.local laptop2 # you can enter comments here
192.168.2.153 desktop1.uib.local desktop1 
192.168.2.178 test_pc1.uib.local test_pc1 # Test-PC PXE-bootprom
```
### **12.1.1.2. /etc/group**

The required opsi groups are 'pcpatch' and 'opsidamin'. All users who are administrating opsi packets need to be member of the 'pcpatch' group. Membership of the group 'opsiadmin' allows users to connect to the opsi web service (for instance using the opsi-- Configed or the applet).

#### **12.1.1.3. /etc/opsi/pckeys**

In this file the keys for the re-Installation manager, specified for each computer, are stored.

Example:

```
laptop1.uib.local:fdc2493ace4b372fd39dbba3fcd62182
laptop2:c397c280fc2d3db81d39b4a4329b5f65
desktop1.uib.local:61149ef590469f765a1be6cfbacbf491
```
#### **12.1.1.4. /etc/opsi/passwd**

Here the passwords encrypted with the server key of the server (e.g. for pcpatch) are kept.

#### **12.1.1.5. /etc/opsi/backendManager.conf**

Deprecated since opsi 3.1 and replaced by '/etc/opsi/backendManager.conf.d/\*',

Configuration file for the opsiconfd specifying which backend (File/LDAP) will be used, where the data storage is and what commands are bound to what actions.

#### **12.1.1.6. /etc/opsi/backendManager.conf/\***

Since opsi version 3.1

Configuration files for the 'opsiconfd' service defining

- which backend (File/LDAP) to use,
- where to store the data files,
- which commands are bound to what action,
- the list of available service requests.

The \*.conf files of this directory in alphabetic order will be combined to one single file at run time to build the backendManager.conf. Also custom specific files can be included to override the default settings (without losing this information at the next update).

#### **12.1.1.7. /etc/opsi/hwaudit/\***

Since opsi V3.2

Here the configuration files for the hardware inventory are to be found. The directory 'locales' holds the language specifications. The file 'opsihwaudit.conf' specifies the mapping of WMI classes to the opsi data management.

### **12.1.1.8. /etc/opsi/opsiconfd.conf**

Since opsi V3

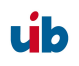

Configuration file for the 'opsiconfd' service including configurations like ports, interfaces, logging.

#### **12.1.1.9. /etc/opsi/opsiconfd.pem**

Since opsi version 3.0

Configuration file for the 'opsiconfd' holding the ssl certificate.

#### **12.1.1.10. /etc/opsi/opsipxeconfd.conf**

Configuration file for the 'opsipxeconfd' in charge for writing the startup files for the Linux-bootimage. You can configure directories, defaults and log level here.

### **12.1.1.11. /etc/opsi/version**

Holds the version number of the installed opsi.

#### **12.1.1.12. /etc/init.d/**

Start and stop scripts for

- opsi-atftpd
- $V^{\mathcal{J}}$  opsiconfd
- $v3.1$  opsipxeconfd

### **12.2. Boot files**

### **12.2.1. Boot files in /tftpboot/linux**

#### **12.2.1.1. pxelinux.0**

Bootfile which will be loaded first by the PXE-bootprom.

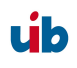

### **12.2.1.2. install und miniroot.gz**

Installation bootimage which will be loaded by the client (per tftp) during a re-installation.

### **12.2.2. Boot files in /tftpboot/linux/pxelinux.cfg**

#### **12.2.2.1. 01-<MAC address> or <IP-NUMBER-in-Hex>**

Files named by the clients hardware address (prefix 01-) are stored on the depot server as client-specific boot files. Usually they are named pipes created by the re-InstallationManager as to initiate the (re)installation of clients.

#### **12.2.2.2. default**

The file 'default' is loaded if no client-specific file is found. This initiates a local boot.

#### **12.2.2.3. install**

Information for the boot of the install boot image which will be used by the opsi-reinstallationManager to create the named pipe.

#### **12.3. Files of the File-Backend**

Attention: opsi can be configured in many ways. The file locations as documented here are the opsi defaults. The actual locations are to be found in the /etc/opsi/backendManager.conf.d/\* configuration files.

#### **12.3.1. File3.1-Backend**

#### **12.3.1.1. Overview**

The files of the 'File31 backend' are in '/var/lib/opsi', which is the home directory of the opsiconf-daemons. The following schema gives an overview of the directory structure.

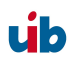

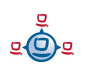

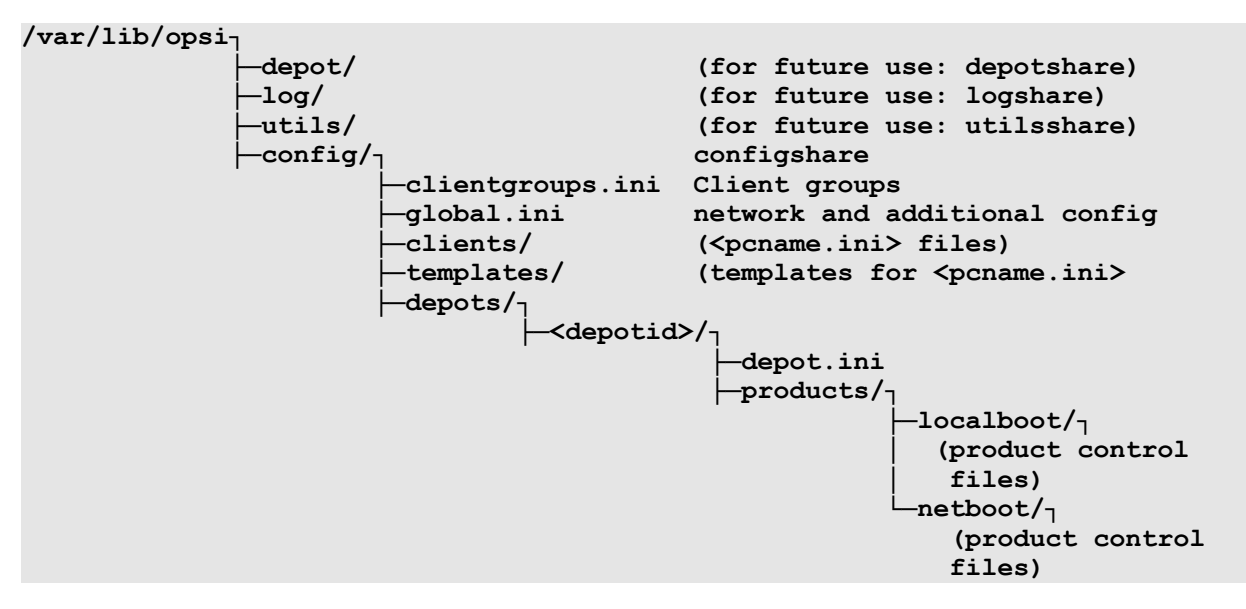

● Logging and hard- and software inventory The hardware information sampled by the product 'hwaudit' or the bootimage are saved as '<configshare>/pclog/<pcname>.hw'. The software information sent from the product 'swaudit' is saved as '<configshare>/pclog/<pcname>.sw'.

#### **12.3.1.2. Configuration files in '/var/lib/opsi/config'**

12.3.1.2.1. clientgroups.ini

This file holds information on the client-groups.

**[groupname] membername membername (....)**

Example

**[group 3] pca26 pca39 pcmeyer**

12.3.1.2.2. global.ini

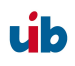

This file contains the default settings of the sections **[networkconfig]** and **[generalconfig]** for the client configuration. Client specific values from '<pcname>.ini' will override these default values. The inner structure of these sections is the same as described in the next chapter for '<pcname>.ini'.

## **12.3.1.3. Configuration files in /var/lib/opsi/config/clients**

12.3.1.3.1. <pcname>.ini

In these files the client specific configuration is set. This information will be combined with the 'global.ini' values whereas the settings from '<pcname>.ini' overrides the 'global.ini' setting.

These files can have the following sections:

#### **12.3.1.3.1.1. [generalconfig]**

In this section are the general client entries. Values from this section will be transferred by the service request 'getGeneralConfig\_hash' and the bootimage to patch the configuration files entries.

Example:

```
pcptchbitmap1 = wInst1.bmp
pcptchbitmap2 = wInst2.bmp
pcptchlabel1 = opsi
pcptchlabel2 = uib gmbh
```
Icons and labeling of the pcpatch.exe 'netmount' window

```
SecsUntilConnectionTimeOut = 120
```
Timeout of pcptch.exe ('netmount' window) – if no server connection is available **button\_stopnetworking=immediate** 

The 'netmount' window should present the 'cancel'-button right from the start

```
test = 123
```
any user defined keys

```
os = winxppro
```
Default value for operating system installation

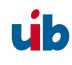

#### **12.3.1.3.1.2. [networkconfig]**

```
depoturl=smb://<smbhost>/<sharename>/<path>
configurl=smb://<smbhost>/<sharename>/<path>
utilsurl=smb://<smbhost>/<sharename>/<path>
```
#### The URL consists of three parts:

- 1. Protocol: Currently only the 'smb' protocol is supported.
- 2. Share name (for instance '\\laptop\opt\_pcbin'): This share will be mounted. In case of a drive letter given further down in this file, the share is mounted as this drive.
- 3. The path where the installation software is stored.

```
depotdrive=<drive letter the depoturl will be mounted as>
```
Example: P: (including the colon)

```
configdrive=<drive letter the configurl will be mounted as>
```
Example: P: (including the colon)

**utilsdrive=<drive letter the utilsurl will be mounted as>**

Example: P: (including the colon)

**nextbootservertype = service**

The client can work with the opsi-service or with direct data access ('classic' mode). Classic mode is available with the 'File' backend only, but not with the 'File31' or 'LDAP' backend. The client will retrieve that value and save it as

'[HKEY\_LOCAL\_MACHINE\SOFTWARE\opsi.org\pcptch] opsiServerTyp'.

#### **nextbootserviceurl = https://192.168.1.14:4447**

This is the URL the client connects to the opsi service running on the server. Attention: If there is a name and not an IP-number, the name must be resolvable by the client. The value will be retrieved by the client and saved as

'[HKEY\_LOCAL\_MACHINE\SOFTWARE\opsi.org\pcptch] opsiServiceUrl'.

#### **windomain = dplaptop**

This is the name of the Samba(Windows)-domain

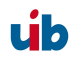

#### **12.3.1.3.1.3. [localboot\_product\_states]**

Replaces the deprecated section [products-installed] and looks like:

**<productid> = <installation state> : <required action>**

e.g.

**firefox = installed:setup**

#### **12.3.1.3.1.4. [netboot\_product\_states]**

```
<productid> = <installation state> : <required action>
```
e.g.

```
winxppro = installed:none
```
#### **12.3.1.3.1.5. [<product>-state]**

This section holds information on every software packet installed on the client including time stamp of installation.

```
laststatechange = <timestamp>
packageversion = <value>
productversion = <value
```
e.g.

**laststatechange = 20070525105058 packageversion = 1 productversion = 2.0.0.3**

#### **12.3.1.3.1.6. [<product>-install]**

**product property = value**

e.g.

**viewer = off**

#### **12.3.1.3.1.7. [info]**

The client information from the opsi-configed will be saved to the 'info' section. Also will be recorded here the last time the client connected the 'opsiconfd' service.

```
[info]
notes =
description = detlef
lastseen = 20070105090525
```
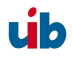

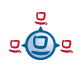

### **12.3.1.4. Configuration files in /var/lib/opsi/config/templates**

In this directory are the template files like 'pcproto.ini', which is the standard template for creating a new <pcname>.ini file. It has the same internal structure as the <pcname>.ini file.

## <span id="page-133-0"></span> **12.3.1.5. Configuration files in /var/lib/opsi/config/depots/<depotid>**

In this place is the file 'depot.ini', which is the configuration file of the opsi depot (where on the server the depot is located and how to connect it).

```
[depotShare]
urlForClient = smb://dplaptop/opt_pcbin/install
urlForConfigServer = file:///opt/pcbin/install
[depotServer]
operatingSystem = Linux
```
### **12.3.1.6. Product control files in /var/lib/opsi/config/depots/<depotid>/products**

This directory contains the subdirectories 'localboot' and 'netboot', where the controlfiles of the respective products are located. The subdirectories contain the product meta data, which is the product name, properties, default values and dependencies.

The control files are the kind of control files, that are generated by creating new opsiproducts in the directory '<product name>/OPSI/control'.

The control files have the following sections:

- Section [Package] Description of the package version and whether this is an incremental package.
- Section [Product] Description of the product
- Optional section(s) [ProductProperty] Description of variable product properties
- Optional section(s) [ProductDependency] Description of product dependencies

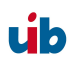

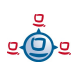

Example:

```
[Package]
version: 1
depends:
incremental: False
[Product]
type: localboot
id: thunderbird
name: Mozilla Thunderbird
description: Mail client of Mozilla.org
advice:
version: 2.0.0.4
priority: 0
licenseRequired: False
productClasses: Mailclient
setupScript: thunderbird.ins
uninstallScript:
updateScript:
alwaysScript:
onceScript:
[ProductProperty]
name: enigmail
description: Install encryption plugin for GnuPG
values: on, off
default: off
[ProductDependency]
action: setup
requiredProduct: mshotfix
requiredStatus: installed
requirementType: before
```
- [Package]-'Version' is for different package versions from the same product version. This helps to distinguish packages build from the same product version but with different wInst-script for instance.
- [Package]-'depends' refers to the base package of an incremental package.
- [Package]-'Incremental' specifies whether this is an incremental package.
- [Product]-'type' marks the product type as localboot or netboot.
- [Product]-'Id' is the general name of that product (like 'firefox'), independent from the product version (with opsi 2 this is called the 'product name').
- [Product]-'name' is the full name of the product.

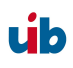

- [Product]-'Description' is an additional description for the product as shown in the opsi-Configeditor as 'Description'.
- [Product]-'Advice' is an additional hint for handling the product (caveats etc.) as to be shown in the opsi-Configeditor as 'Note'.
- [Product]-'version' is the version of the original software.
- [Product]-'Priority' is for future use (regarding the installation order).
- [Product]-'class' is for future use.
- [ProductProperty]-'name': Name of a properties.
- [ProductProperty]-'description': Description of the properties (shown as tool tip in opsiconfiged).
- [ProductProperty]-'values' : List of allowed values. If empty, the value is free editable.
- [ProductProperty]-'default' : Default value of the property.
- [ProductDependency]-'Action' : To which product action this dependency entry belongs (setup, deinstall ...).
- [ProductDependency]-'Requiredproduct': Product ID of the product a dependency exists.
- [ProductDependency]-'Required action': The required action of the product, which the dependency entry refers to. Actions could be setup, deinstall, update...
- [ProductDependency]-'Required installation status': The required status of the product, which the dependency entry refers to. Typically this is 'installed', which results in setting this dependency product to setup, if it isn't installed on the client yet.
- [ProductDependency]-'Requirement type': this is regarding the installation order. If the product, which the dependency entry refers to, has to be installed before the actual product installation starts, the 'Requirement type' must be 'before'. If

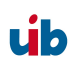

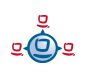

the dependency product has to be (re-)installed after the actual product, the 'Requirement type' is set to 'after'. If there is no entry, the installation order is of no relevance.

### **12.3.2. File-Backend (opsi 2.x/3.0)**

This backend is 'deprecated' and only for backward compatibility.

#### **12.3.2.1. Configuration files in /tftpboot/opsi**

Since opsi-version 2.5 entries in the '\*.sysconf'-files are case sensitive.

12.3.2.1.1. \*.sysconf-files

The '\*.sysconf'-files contain information which is applied during the OS-installation and/or at client startup. The internal file structure is like 'ini'-files.

The content of the sections [general] and [shareinfo] is retrieved by the bootimage and saved on the client as the file 'sysconf.ini' in the 'cfg'-directory of the 'Preloginloader'. The data is also written to the file 'patcha.ini', which is used for patching other configuration files.

12.3.2.1.2. global.sysconf **[General] depoturl=smb://smbhost/sharename/path configurl=smb://smbhost/sharename/path utilsurl=smb://smbhost/sharename/path**

#### The URL consists of three parts:

- 1. Protocol: Currently only smb is supported.
- 2. Share name (\\laptop\opt pcbin): This is the share to be mounted. In case of a drive letter given further down in this file, the share is mounted as this drive letter.
- 3. The path, in which the software installation packages are stored.

**depotdrive=<driveletter the depoturl is mounted to>**

Example: P: (including the colon)

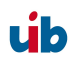

**configdrive=<driveletter the configurl is mounted to >**

Example: P: (including the colon)

```
utilsdrive=<driveletter the utilsurl is mounted to >
```
Example: P: (including the colon)

**OS=Win2k**

OS to be installed by default.

**[shareinfo] pcpatchpass=a788f2614d04ddd435e08418ec97e130**

Encrypted password for the user 'pcpatch' (only available if there is a value for 'global' in '/etc/pckeys'). Will be overridden by an entry in the 'pcname.sysconf'.

Product sections, as an example for win2k:

**[Win2k]**

Informations about the client OS Windows 2000

**extendoem=10240**

Size (MB) of the NTFS partition to be created.

0=keep old size. 1=use all of the available space.

**insturl=smb://smbhost/sharename/path**

URL referring to the directory containing the installation and config files.

```
Example: os-instpath=smb://schleppi/opt_pcbin/install/win2k
```
**instscript=win2k.py**

OS Installation-script (executed by the boot image for this OS).

**askBeforeInst=false**

Defines whether the bootimage waits for reinstallation approval by the user or starts the installation without questioning. Is this entry missing or anything else than 'false' , '0' or 'no', a confirmation request is executed. This entry since opsi V2.5 is in the product section (it was expected to be in the [general] section before).

**[WinXP]**

The next section holds the configuration information for WinXP.

12.3.2.1.3. domain.sysconf

For future use (will store domain specific information).

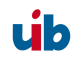

12.3.2.1.4. <pcname>.sysconf

Since opsi-version 2.5 no definitions regarding the operating system are allowed in this file. It has to be written to the 'global.sysconf'.

**[shareinfo] pcpatchpass=a788f2614d04ddd435e08418ec97e130**

Encrypted password for the user 'pcpatch' (for connecting the installation share).

**[General] OS=Win2k**

OS to be installed on this client.

```
[Win2k]
extendoem=10240
.....
```
Information for Windows 2000

```
[WinXP]
ProductKey=0815123
.....
```
Information for Windows XP

### **12.3.2.2. Configuration files in the opsi config and utils file shares**

#### 12.3.2.2.1. Function and configuration of <pcname>.ini files

For every client computer exists a configuration file to control the software distribution. These files are stored at the configuration share (per default this is '/opt/pcbin/) of the opsi depot servers in the subdirectory 'pcpatch'. The name of the configuration file is the IP-name of the computer with the extension '.ini'.

Example:

#### **/opt/pcbin/pcpatch/pcmueller.ini.**

These text files have the structure of INI-files. The section [products-installed] lists all the software packets which are available at the opsi depot server. Each software packets has a switch setting which represents the status of that software on the client.

```
Example:
[products-installed]
mozilla=off
firefox=on
```
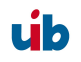

The **switch settings** for every product have the following meaning:

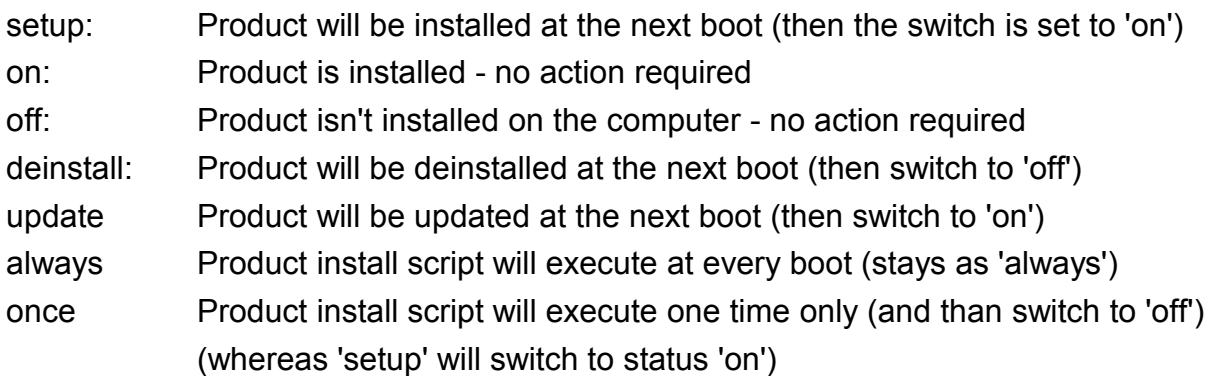

At every boot the switch setting will be checked by the program wInst. If there is an action request, the appropriate script will be executed to install, uninstall or update the software packet and then the switch is set to the resulting status.

If there is no config file for a PC it will be created from the prototype file 'pcproto.ini'. So you should configure the 'pcproto.ini' to have the standard software packets set to 'on'.

To change these files you need a Unix user account at the opsi depot server and you should be member of the unix group 'pcpatch'.

Example for a <pcname>.ini file:

```
[Products-installed]
acroread=on
virdat=on
mozilla=on
perl=on
virscan=on
javavm=on
citrix_c=off
ooffice=on
integtools=off
tightvnc=off
jedit4_1=off
[mozilla-install]
disable_ntlm=off
prefbar=on
calendar=on
open_eml=on
```
 $V^{\mathcal{J}}$  The client information from the opsi-configurator is saved in the section [info]. Also the last client connect to the opsiconfd will be saved.

```
[info]
notes =
description = detlef
lastseen = 20070105090525
```
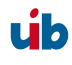

- $V^{3.1}$  In the section [netbootproducts-states] the status and action request for netboot products will be saved the way described for the File31 backend.
- 12.3.2.2.2. Software-product-information file: produkte.txt

Example:

```
; Filename: produkte.txt
; lists product-dependencies (product-requires-Sections,
; product-requires_before-sections, product-requires_after-sections)
; short descriptions of products (produkt-info-sections)
; Some of the keywords are currently in German
; Produktname -> product name
; Infotext -> info text
; Hinweis -> additional advice
[acroread-info]
Produktname=Acrobat Reader 5.1 
Infotext=for mozilla
Hinweis=removes Acrobat Reader V3.4
[virscan-requires_before]
nt4sp6a=on
[virdat-info]
Produktname=virdat: Actual virus signature files
Infotext=signature files V4
[mozilla-info]
Produktname=Mozilla 1.6
Infotext=Mozilla 1.6 including customising tool
Hinweis=Additional switches for calendar, prefsbar and handling of .eml-files
[perl-requires]
mozilla=on
[perl-info]
Produktname=ActivePerl from ActiveState
Infotext=ActivePerl 5.6.1.631 MSWin 32
Hinweis=
[virscan-info]
Produktname=virscan: Virenscanner V7.1.0
Infotext=Network Associates VirusScan v7.1.0
Hints=The actual signature files are in the product virdat
[javavm-info]
Produktname=1.3.1_07 / 1.4.1_02
Infotext=This product installs two different JavaVM
Hints=The switch default13=on (default) installs javavm 1.3 as default
[citrix_c-info]
Produktname=Citrix client 6.31.1051(128-Bit SSL)
Infotext=Terminal client for Citrix WTS
```

```
[mozilla-requires]
hupsutil=on
[mozilla-requires_after]
javavm=setup
acroread=setup
[ooffice-info]
Produktname=OpenOffice 1.1.1
Infotext=
Hinweis=
[ooffice-requires_before]
javavm=on
[integtools-info]
Produktname=integtools: integrationstools V.6.12.2003
Info text=some tools to create wInst scripts
Hinweis=
[jedit4_1-info]
Produktname=jEdit 4.1
Infotext=Open Source Editor (Java) with syntax highlighting and plugins
Hinweis=Java Engine at least Version 1.4 recommended
[jedit4_1-requires]
javavm=on
[jedit4_1-requires_before]
javavm=on
[tightvnc-info]
Produktname=tightvnc 1.2.9: remote control of computers (compressed transfer)
Infotext=Standard installation
Hinweis=GUI English
[virscan-requires_after]
virdat=setup
[virdat-requires_before]
virscan=on
[ie6-requires_before]
nt4sp6a=on
[vobsutil-requires_before]
javavm=on
```
12.3.2.2.3. Software-product-path and script-information: pathnams.ini

Example 'pathnams.ini':

```
;Remark: This file contains all general product related entries 
; (which are not specific for a single PC)
     In combination with <pcname>.ini this will configure the PC
```

$$
\dot{\mathbf{u}}\mathbf{b}
$$

```
[acroread-install]
setupPath=p:\install\acroread
setupWinst=acroread.ins
[virdat-install]
setupPath=p:\install\virdat
setupWinst=virdat.ins
[vnc-install]
setupPath=p:\install\vnc
setupWinst=vnc.ins
[mozilla-install]
setupPath=P:\install\mozilla
setupWinst=mozilla.ins
deinstallWinst=delmoz.ins
[perl-install]
setupPath=p:\install\perl
setupWinst=perl.ins
[virscan-install]
setupPath=p:\install\virscan
setupWinst=virscan.ins
(....)
```
#### **12.3.2.3. Help files produkte.txt and pathnams.ini**

Apart from the client specific software configuration file ('<pcname>.ini') there are two other configuration files with information regarding the installation of software packets. These files are patched automatically by installing opsi packets on the server. Usually the administrator will not have to edit them.

In the file 'pathnams.ini' (default is '/opt/pcbin/pcpatch/pathnams.ini') for every product is defined where the program wInst will find the installation script. If there is also an uninstall or an update script, the script path is written to this file.

In the file 'produkte.txt' (default is '/opt/pcbin/utils/produkte.txt') are important additional product informations saved. You can see those informations from the ini-editor. You also see the information about the product dependencies. Product dependencies are evaluated bei wInst and affect the installation order of products. The dependency types are:

- Product A 'requires' product B: the operation of product A is based on product B. So, if product A is to be installed, product B must be installed also.
- Product A 'requires before' product B: already the installation of product A requires the presence of product B. So product B has to be installed before the installation of product A can be started.
- Product A 'requires after' the installation of product B: Even if product B is already installed, it has to be installed (again) after the installation of product A is completed (for instance product B installs plugins for product A).

The detailed syntax of this file is described in the 'opsi integration handbook'.

## **12.4. Files of the LDAP-backend**

The opsi-LDAP schema is located in the directory **/etc/ldap/schema/opsi.schema.**

## **12.5. Opsi programs and libraries**

## **12.5.1. Python library**

The opsi python modules are located at:

/usr/lib/python2.3/site-packets/OPSI/

or

/usr/share/python-support/python-opsi/OPSI

## **12.5.2. Programs in /usr/sbin**

 $V^{\mathcal{J}}$  opsiconfd opsi configuration daemon

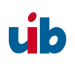

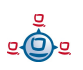
#### 12. Important files on the depot servers

### $v<sup>3</sup>$ . 1 opsipxeconfd

opsi daemon to administrate the files required for the PXE-boot of the clients.

## **12.5.3. Programs in /usr/bin**

- opsi-admin Starts the command line interface for the opsi python library
- opsi-configed Command to start the opsi-management interface
- opsi-convert Script for converting between different backends.
- opsideinst (depricated - replaced by opsi-package-manager) Script for deleting products
- opsiinst (opsiinstv2) (depricated - replaced by opsi-package-manager) Script to unpack and install opsi packets on the server
- opsi-makeproductfile (opsi-makeproductfilev2) Script for packing the opsi-packet (opsiV2 compatible Version)
- opsi-newprod Script for creating a new opsi product
- opsi-package-manager Script to unpack, install, remove, list opsi packets on one ore more servers.
- makeproductfile (makeproductfilev2) (deprecated) Replaced by opsi-makeproductfile Script for packing the opsi-packet (opsiV2 compatible Version)
- newprod (deprecated) Replaced by opsi-newprod Script for creating a new opsi product

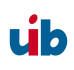

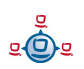

12. Important files on the depot servers

- sysbackup System backup (to tape or disc)
- winipatch Script for patching INI-files

# **12.6. opsi-log files**

# **12.6.1. /var/log**

The opsi reInstallationManager logs to '/var/log/syslog'.

# **12.6.2. /var/log/opsi/opsiconfd**

In this directory are the log-files of the opsiconfd and the clients. The client log files will be named 'log.<IP-number>' and (if available) a symbolic link named 'log.<IP-name>' to 'log.<IP-number>' is created.

## **12.6.3. /var/log/opsi/bootimage**

In this directory are the log-files of the opsi-bootimage. These log files will be named 'log.<IP-number> If the boot image couldn't connect the webservice, the logs are written to '/tmp/log' at the bootimage.

## **12.6.4. /var/log/opsi/opsipxeconfd**

This is the log file of the opsipxeconfd, that administrates the tftp files for the PXE boot of the clients.

## **12.6.5. Software installation (c:\tmp)**

The logging of the opsi preloginloader service 'prelogin.exe' is managed by the registry entry '[HKEY\_LOCAL\_MACHINE\SOFTWARE\opsi.org\preloginloader] DebugOutput'. Usually it is set to '0', which means 'no logging'. For debugging it can be set to 1 (some logging), 2, 3 or 4 (verbose logging). The logs are shown in the Windows event viewer in the opsi section.

The netmount program 'pcptch.exe' logs to 'c:\tmp\logonlog.txt'.

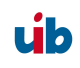

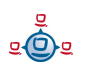

### 12. Important files on the depot servers

The opsi-wInst writes a detailed log of its current activities to 'c:\tmp\instlog.txt'. This will be overwritten at the next start. The cumulative error log file is 'c:\tmp\instlog.err' and can be configured to under the name instlog.txt in c:\tmp. The error log can be configured to be written to the config share as '<configshare>/pclog/<pcname>.err' or to transfer the error logs per syslog protocol to a log server.

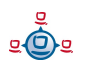

# **13. Registry entries**

## **13.1. Registry entries for the opsi-preLoginLoader**

## **13.1.1. opsi.org/general**

The following entries will be found in the registry at [HKLM/Software/opsi.org/general]. **configlocal = <0/1> (dword)**

If 'configlocal=0' all the following keys are updated at every boot with information from the sysconf files. The sysconf files are retrieved by the client at every boot from the server via tftp. So the client needs to know the address of the tftpserver:

**tftpserver = <server to get the configuration files from>**

#### **13.1.2. opsi.org/shareinfo**

The following registry entries are stored in [HKLM/Software/opsi.org/shareinfo]:

**user = <user to mount the shares>**

Example for user: pcpatch

```
pcpatchpass = <blowfish encrypted password for user pcpatch>
depoturl = <URL for installation packets>
; depoturl pattern: <protocol>:\\<server>\<share>\<dir>
```
Example for depoturl: smb:\\laptop\opt\_pcbin\install

#### The URL consists of three parts:

- 1. Protocol (smb): Currently only smb is supported.
- 2. Share (\\laptop\opt pcbin): This is the share to be mounted. If a drive letter is given for this share the share is mounted to this drive letter.
- 3. Directory in which the software packets are stored.

```
Configurl = <URL to the configuration files>
; the configuration files are the <pcname>.ini files 
; configurl pattern: <protocol>:\\<server>\<share>\<dir>
```
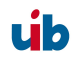

Example for configurl: smb:\\laptop\opt\_pcbin\pcpatch Description: (same structure as depoturl)

```
utilsurl = <URL to the utils directory>
; the utils directory contains the client opsi utilities
; like Winst.exe
; utilsurl pattern: <protocol>:\\<server>\<share>\<dir>
```
Example: smb:\\laptop\opt\_pcbin\utils

Description: (same as depoturl)

```
depotdrive = <drive letter the depoturl will be mounted to>
Example: P: (including the colon)
configdrive = <drive letter the configurl will be mounted to>
Example: P: (including the colon)
```

```
utilsdrive = <drive letter the utilsurl will be mounted to>
```
Example: P: (including the colon)

Configuration values for 'pcptch.exe' in [HKLM/Software/opsi.org/pcptch]

- mountdrive (DWORD) 0=false, 1=true (default 1)
- label1 (String) caption for first image (if empty defaults to "PC-Server-Integration")
- label2 (String) caption for second image (if empty defaults to "uib")
- Bitmap1 (String) is the name of the first image (BMP file, relative to the path of pcptch.exe, default is 'wInst1.bmp')
- Bitmap2, same as bitmap1 for the second image (default is 'wInst2.bmp')

## **13.1.3. opsi.org/preloginloader**

The registry key [HKEY\_LOCAL\_MACHINE\SOFTWARE\opsi.org\preloginloader] has the following values:

```
"PcPCallMode"=dword:00000001 (deprecated)
```

```
"DebugOutput"=dword:00000004 
            - Eventlog: 0=errors only >=4 = verbose
```
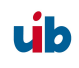

"RebootOnBootmodeReins"=dword:00000001 - Reboot if bootmode=REINS

"RebootOnServicePackChange"=dword:00000001 - reboot if servicepack changed

"WaitForPcpExit"=dword:00000000 (deprecated)

"RemoveMsginaOnDeinst"=dword:00000001 - on uninstall restore the default login handler

"UtilsDir"="C:\\opsi\\utils"

- path to the preloginloader files

"PcptchExe"="C:\\opsi\\utils\\pcptch.exe" - task to start (default is 'pcptch.exe')

"WinstRegKey"="SOFTWARE\\Hupsi\\wInst"

- where to look for wInst registry reboot requests

"LoginBlockerStart"=dword:00000001

- pgina waits for READY from the named pipe

(if set to 0, the user is allowed to logon during software installation)

"LoginBlockerTimeout"=dword:00000300

- Timeout in minutes for 'wait for ready' (then allow login)

"LoginBlockerTimeoutConnect"=dword:00000005

- Timeout in minutes for pipe-connect

opsi.org/pcptch

Key [HKEY\_LOCAL\_MACHINE\SOFTWARE\opsi.org\pcptch]

"SecsUntilConnectionTimeOut"="10"

- wait 10 seconds for a network connection, otherwise continue
- $-$  value = 0  $-$  deactivated

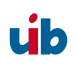

If the entry "button stopnetworking" is set to "immediate", the button to cancel the network connection will be shown immediately. Laptops (which are most of the time offline) should be configured as "immediate", so the installation task (which is trying to connect the installation share) can be stopped immediately.

# $V^{\mathcal{J}}$  opsiServerType

Defines whether 'pcptch.exe' (in opsi 2 mode) should operate file based or connect to the opsi service. Possible values are: classic -> opsi 2 mode service -> opsi 3 mode

 $V^{\mathcal{J}}$  opsiServiceURL

The URL to connect the opsi service e.g. https://bonifax.uib.local:4447

 $V^{\mathcal{J}}$  repeatServiceConnectNo Number of retries for connecting the service (default 3).

# **13.2. Registry-entries for opsi-wInst**

# **13.2.1. Controlling the logging via syslog protocol**

The relevant registry section is [HKLM\Software\opsi.org\syslogd]

the value of 'RemoteErrorLogging' (DWORD) is evaluated: RemoteErrorLogging = (0=trel\_none, 1=trel\_filesystem, 2=trel\_syslog);

If logging is set to syslog protocol ("remoteerrorlogging"=dword:00000002), the string variable 'sysloghost' gives the IP-name of the LogHost.

The DWORD variable 'syslogfacility' defines the source of the syslog messages (default is ID\_SYSLOG\_FACILITY\_LOCAL0).

The logging source can be:

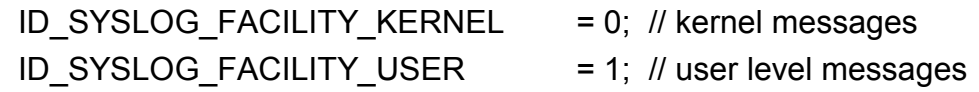

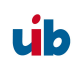

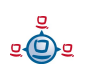

ID SYSLOG FACILITY MAIL  $= 2$ ; // mail system ID\_SYSLOG\_FACILITY\_SYS\_DAEMON = 3; // system daemons ID SYSLOG FACILITY SECURITY1 = 4; // security/authorization messages (1) ID SYSLOG FACILITY INTERNAL = 5;  $\#$  internal mess. generated by syslogd ID SYSLOG FACILITY LPR  $= 6$ ; // line printer subsystem ID\_SYSLOG\_FACILITY\_NNTP = 7; // network news subsystem ID SYSLOG FACILITY UUCP  $= 8$ ; // UUCP subsystem ID SYSLOG FACILITY CLOCK1 = 9;  $\#$  clock daemon (1) ID SYSLOG FACILITY SECURITY2 = 10; // security/authorization messages (2) ID\_SYSLOG\_FACILITY\_FTP = 11; // FTP daemon ID\_SYSLOG\_FACILITY\_NTP = 12; // NTP subsystem ID\_SYSLOG\_FACILITY\_AUDIT = 13; // log audit ID\_SYSLOG\_FACILITY\_ALERT = 14; // log alert ID\_SYSLOG\_FACILITY\_CLOCK2 = 15; // clock daemon (2) ID SYSLOG FACILITY LOCAL0 = 16;  $\frac{1}{10}$  local use 0 (local0) ID SYSLOG FACILITY LOCAL1 = 17;  $\frac{1}{10}$  local use 1 (local1) ID SYSLOG FACILITY LOCAL2  $= 18$ ; // local use 2 (local2) ID SYSLOG FACILITY LOCAL3 = 19;  $\frac{1}{2}$  local use 3 (local3) ID SYSLOG FACILITY LOCAL4  $= 20$ ; // local use 4 (local4) ID\_SYSLOG\_FACILITY\_LOCAL5 = 21; // local use 5 (local5) ID SYSLOG FACILITY LOCAL6  $= 22$ ; // local use 6 (local6) ID\_SYSLOG\_FACILITY\_LOCAL7 = 23; // local use 7 (local7)

# **14. History**

# <span id="page-152-2"></span> **14.1. Differences of opsi version 3 to version 2**

# **14.1.1. Overview (What you should read)**

The essentials about new features and technologies of opsi V3 are described in the following chapters:

This one: [14.1](#page-152-2) [Differences of opsi version 3 to version 2](#page-152-2)

<span id="page-152-1"></span>**Chapter** 

Chapter [3.2](#page-16-0) [Tool: opsi V3 opsi-Configed](#page-16-0)

<span id="page-152-0"></span>Chapter [3.3](#page-26-0) [Tool: opsi V3 opsi-Webconfiged](#page-26-0)

Chapter [3.5](#page-28-0) [Tool: opsi V3 opsi-admin](#page-28-0)

For the new distribution packet format in opsi V3 read the chapter 10.2 in the opsi integration hand book.

# **14.1.2. Conceptual**

In opsi V2 the complete data storage has been file based. All opsi components operated directly on these text files.

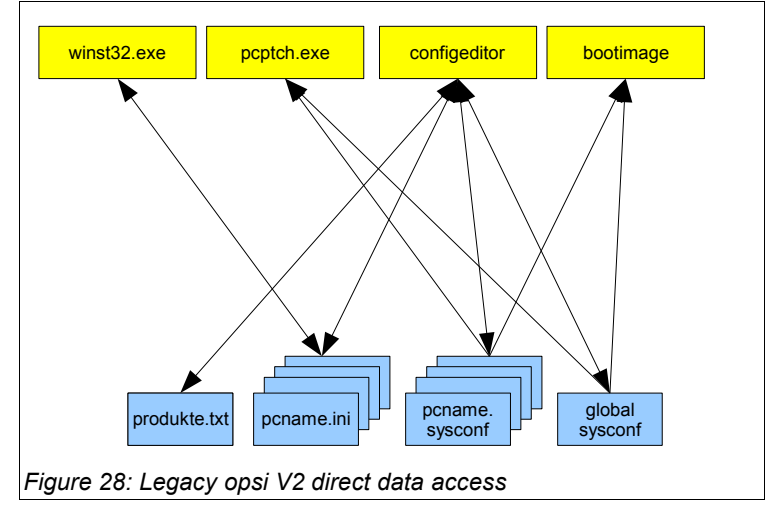

In opsi V3 the opsi components don't operate directly on the data storage but insteaad use a web service which is provided by a opsi configuration daemon. Only this daemon reads and writes to the data storage.

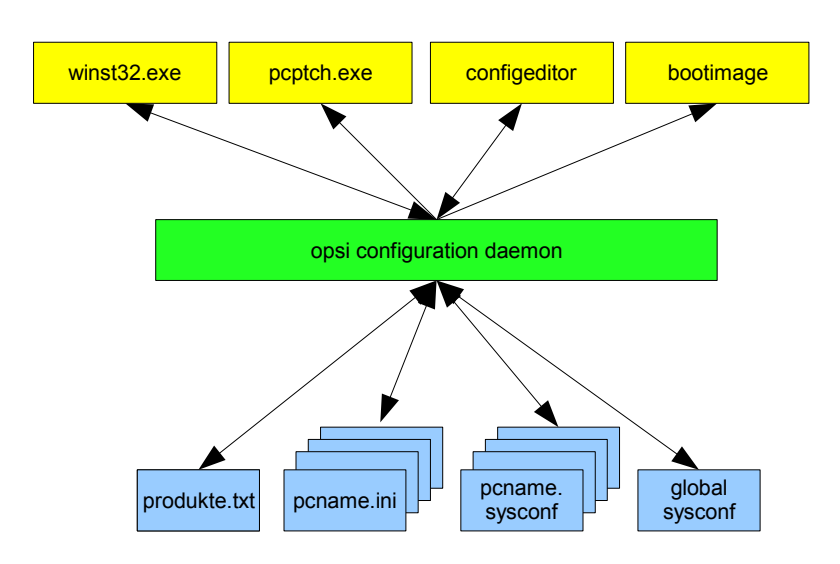

*Figure 29: opsi V3 using the web service for data access*

Using this daemon makes it quite easy to use different types of data storages. So opsi V3 comes with an optional LDAP based data storage.

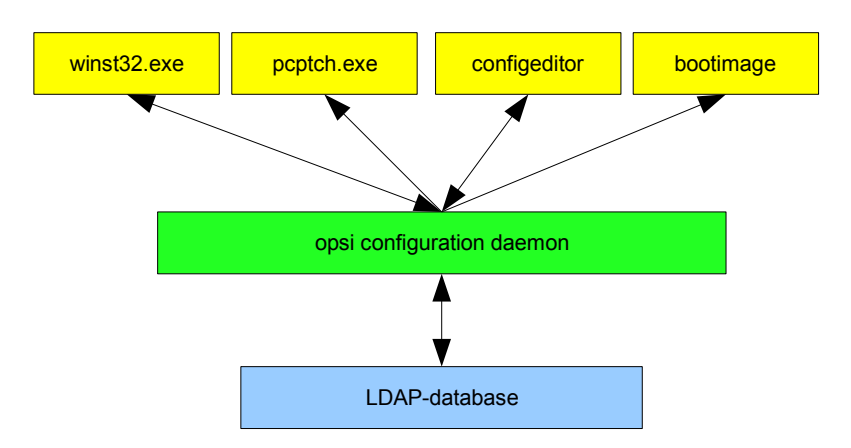

*Figure 30: use of different storage systems (LDAP) by the daemon*

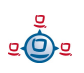

For backward compatibility reasons opsi winst.exe and pcptch.exe also have a 'classic' mode with direct access to a text file based data storage.

The realization of this concept is done in opsi V3 via a new opsi-Python-Library. This python based library provides an opsi configuration API which is independent from the actual type of data storage. This API is also provided by a web service which uses the JSON standard. This web service is implemented as part of the program opsi-configed. The program opsi-admin provides a command line interface to the API for shell scripting.

Another part of the opsi-Python-Library implements the concrete access to the different types of data storage (backends) which is configured by the backend manager.

# **14.1.3. Improvement of the handling**

Beside the technical changes there are a lot of improvements of the handling of opsi V3.

- Configuration Editor: opsi-configed
	- Group management:
		- Multiple selection and configuration of clients
		- Save and load different groups of clients for configuration
		- Using filters for selecting groups of clients on the fly (by criteria like installed software)
	- WakeOnLAN for selected client groups from within the configuration editor
	- Client list may be sorted by name, description and 'last seen by opsi'
	- Changed the opsi V2 installation switches into separate status informations for the actual installation status and the requested action
	- Product list may be sorted by installation status and requested action
	- The opsi-configed is also provided as web applet

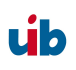

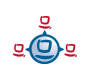

- Improved view on the hardware information
- Simplecreation or deletion of clients
- New packet format for installation of opsi products on the opsi depot servers
	- Easy menu driven creation of new packets
	- Informations about software version, packet version and custom additions are stored in the packet. They are also shown by the packet name and in the destination directory on the depot server. This will help you in your product life cycle management.
	- Creation and installation of opsi packets is now possible without root rights
	- The commands for handling legacy packets are still available as opsiinstv2 and makeproductfilev2
- command line tool 'opsi-admin' for script driven opsi configuration
- opsi4ucs: opsi for the Univention Corporate Server (UCS)
	- Integration of opsi data storage to the UCS-LDAP
	- Integration of opsi configuration to the 'Univention Admin Interface'
	- There is a special manual: 'opsi4ucs'

## **14.1.4. Vocabulary**

For opsi V3 some new definitions are used and some have changed since opsi V2.

Here are some of the important definitions:

- action request Action which will be executed next. something like: 'setup', 'deinstall' or 'update'. -> installation status
- backend opsi V3 may use different types of data storage (backends) like File or LDAP. Which and how these backends are used is configured by the -> backend manager.

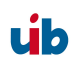

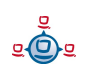

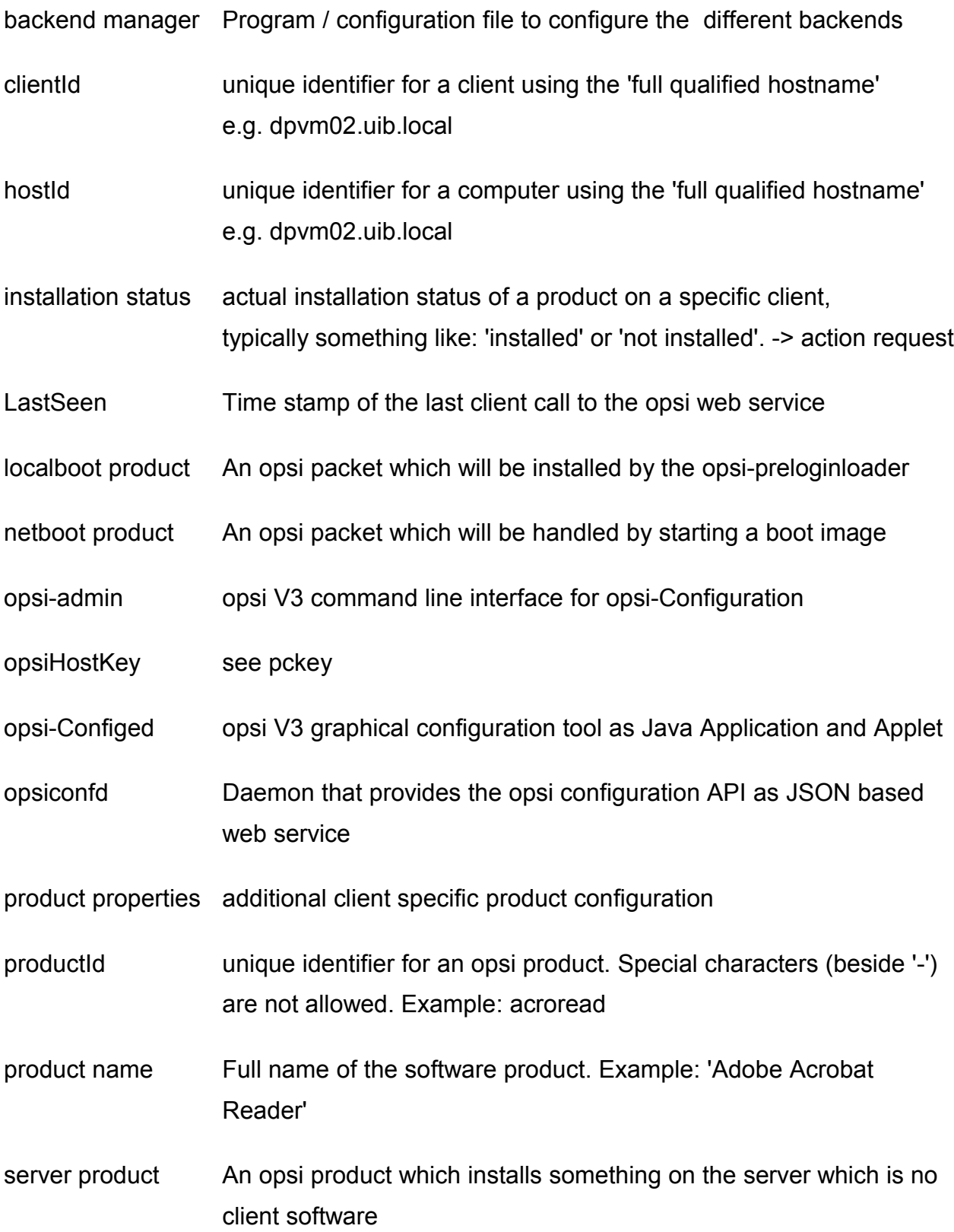

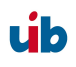

# **14.1.5. Migration to opsi V3**

The migration of the opsi environment from opsi V2 to opsi V3 is described in the opsi depot server installation handbook.

# **14.2. Difference between opsi Version 3.1 and Version 3.0**

## **14.2.1. Overview**

- Integration of boot image based products into the standard data management
	- Boot image products like OS-installation, hardware inventory, create images or restore images are now integrated in the normal data configuration like other products and can be administrated the same way
	- The opsi-reinstmgr is replaced by the opsipxeconfd, which gets a direct access to the opsi configuration by the opsi-Python-Library.
- Extensions of the opsi-configed
	- Information about installed software and package versions of a product are displayed and evaluated
	- Basic opsi configurations (Generalconfig) are now editable
- New scripts for the initial rollout of the opsi-preloginloader
	- opsi-deploy-preloginloader Starts the installation of the opsi-preloginloader from the server side. The admin password of the client and an open C\$- and admin file share are required
	- setup service.cmd

If the requirements for the script opsi-deploy-preloginloader aren't met, the administrator can start a script on the client side to generate the client entry per opsi-service and install the preloginloader on the client side (by providing username/password of an opsi-admin in the script)

• Simplified driver integration based on the PCI Vendor- and Device-IDs

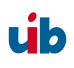

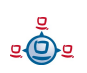

- A new script passes just the required additional drivers to the Windows installation process, so it doesn't need to scan all the available drivers anymore
- Improvements of the opsi-preloginloader / opsi-wInst
	- The opsi-preloginloader now is more stable in situations with a broken name resolution
	- Bugfix regarding the support of English systems
	- opsi-wInst function for identification of the system language at run time for supporting multilingual packages.
	- opsi-wInst support request of the opsi-Service from within wInst-scripts
- Data conversion between different backends, e.g. from file-backend to the LDAPbackend
- Some more adaptations on the linux standard base with the new file3.1-backend

## **14.2.2. What you should read**

Opsi V3.1 brings along some news you should be familiar with. As an introduction please first read this chapter.

And further on refer to:

- Chapter 4.1.3 Subsequent installation of the opsi-preloginloader
- Description of the backend you are using
- Description of the opsi-configed
- Chapter Driver integration in a Windows installation
- winst-hand book

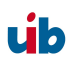

# **14.2.3. Backend**

opsi V3.1 supports the following backends:

● File

Data based backend. This is backward compatible with opsi V2.x and being located in /opt/pcbin/pcptch it is not conform to the 'Linux Standard Base'.

 $\bullet$  File3.1

Data based backend. This is incompatible to opsi2.x and being located in /var/lib/ opsi it is conform to the 'Linux Standard Base'.

The essentially differences to the 'file'-backend are:

- Aggregation of the product administration of 'normal' products and bootimage based (localboot- and netboot products) in one data file per client
- Separation of current status and requested action for each software product
- LDAP Standard Open-LDAP opsi-Backend
- Univention-LDAP Backend of the opsi special edition opsi4ucs

The default backend for a new opsi installation is: File3.1

# **14.2.4. Migration to opsi V3.1**

The migration of the opsi environment from opsi V3.0 to opsi V3.1 is described in the opsi depot server installation handbook.

# **14.3. Difference between opsi version 3.2 and version 3.1**

# **14.3.1. Overview**

● Upgraded hardware inventory

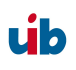

- The opsi-product 'hwaudit' detects hardware information per WMI and reports it to the opsi depot server
- opsi-configed displays the current hardware inventory sorted by device classes
- Selection of clients by certain hardware criteria like e.g. the size of main storage
- Provides server-sided extensions to transfer hardware inventory data via the web service and save it to the backend data base
- Ability of the opsi-winst to execute python scripts out of a winst-section
- Upgraded software inventory
	- The opsi-product 'swaudit' collects software information from the client registry and reports it to the opsi depot server
	- opsi-configed displays the current software inventory
	- Provides serversided extensions to transfer the software inventory data via the web service and save it to the backend data base
- Accelerated performance of the unattended installation of WinXP/2k (without using DOS anymore)
- Upgraded process to save and restore NTFS-images
- Other netboot products:
	- wipedisk: Fast or very secure data deletion from the hard disk
	- memtest: Test the client memory
- Several bugfixes
- Updated documentation and installation media:
	- opsi V3.2 installation handbook

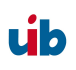

- opsi V3.2 handbook
- opsi-wInst handbook
- opsi-wInst quick reference
- Virtual opsi V3.2 opsi depot server for Vmware
- Installation CD for opsi V3.2 opsi depot server

# **14.3.2. What you should read**

Opsi V3.2 brings along some news you should be familiar with. Please first read

this chapter and then refer for further information:

- Chapter: 'swaudit' and 'hwaudit': Products for the hard- and software inventory
- Chapter about netboot products like ntfs-image, wipedisk and memtest
- The opsi integration handbook: opsi V3.2 has been added to this handbook
- Updated wInst-handbook

# **14.3.3. Migration to opsi V3.2**

The migration of the opsi environment from opsi V3.x to opsi 3V.2 is described in the opsi depot server installation handbook.

# **15. Glossary**

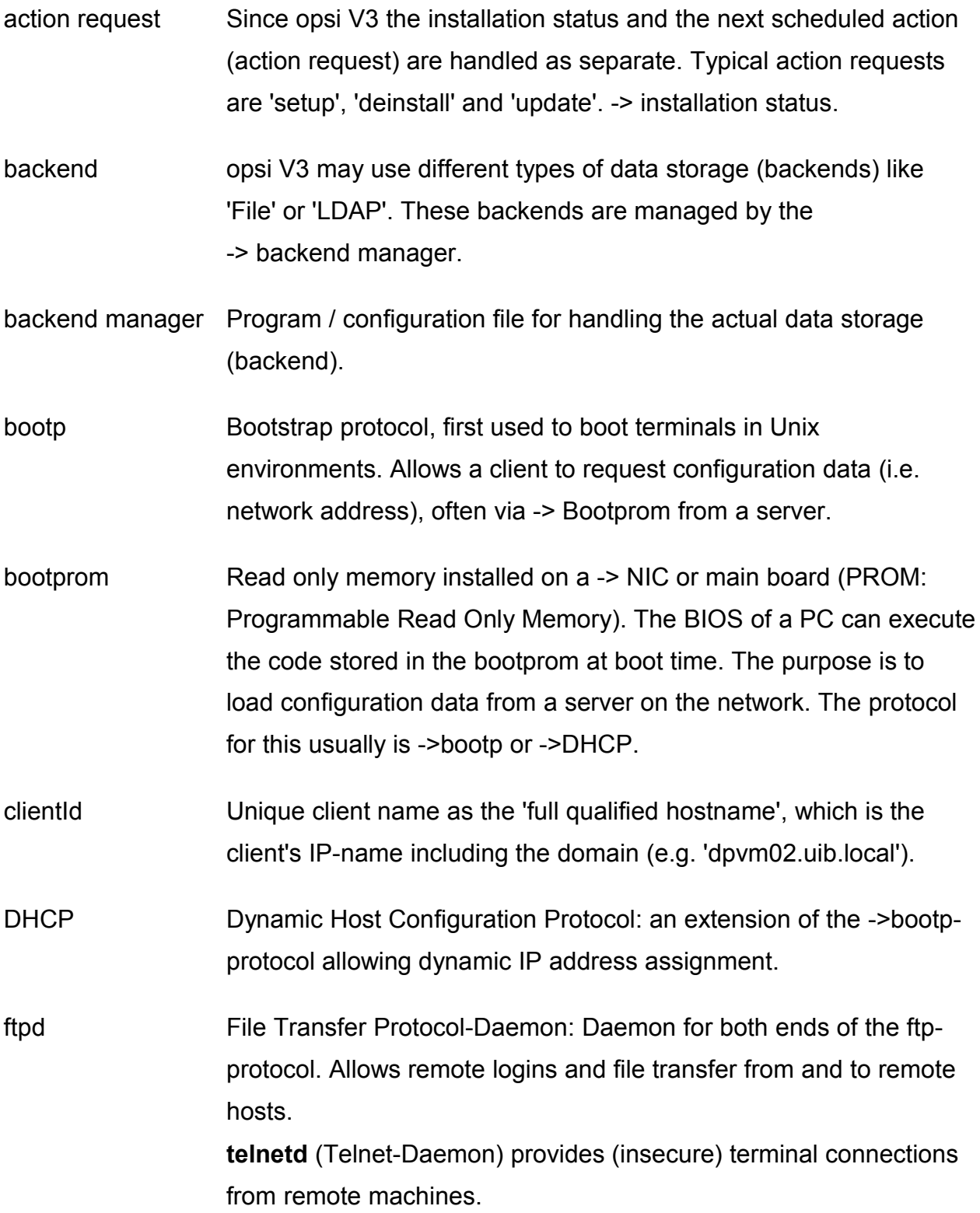

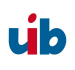

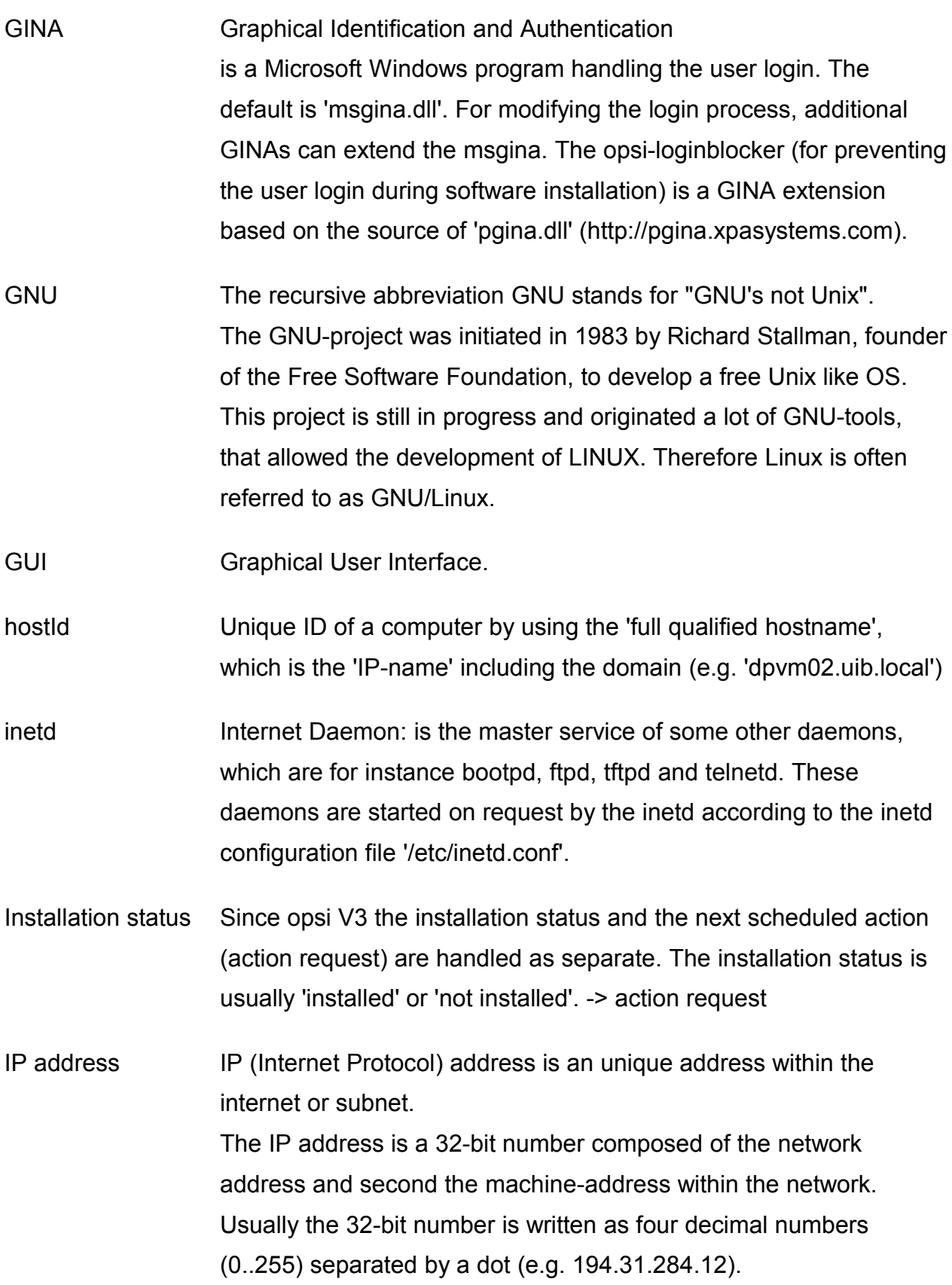

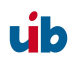

Dependant on the network size the network is classified as class A, B or C. In class A networks (for very large networks) the first number (1..126) addresses the network itself and the three remaining segments represent the machine's address. Class B networks use the first two numbers to address the network (the first number must be 128..191) and the last two numbers to specify the machine.

In a class C network three numbers address the network and just the last segment is used to specify the machine. All three classes have an address range (i.e. 192.168. for private

networks) which is not routed to the internet. This class structure is somehow outdated since classless inter domain routing became practice to make better use of the limited resources of IPv4 addresses.

JSON **JSON** short for **J**ava**S**cript **O**bject **N**otation is a compact data exchange format. The data are easy to read for people and for machines. Source: http://de.wikipedia.org/wiki/JSON and www.json.org

LastSeen Time stamp of the last client connect to the opsi service.

localboot product An opsi packet which is installable by the opsi-preloginloader.

MAC address The 'Media Access Control address' is an unique identifier attached to the network adapter and is transferred with every data packet. With this address the computer (respectively its network card) can be identified worldwide and can be mapped to an  $\rightarrow$ IP-number. The MAC address is composed from 6 hexadecimal numbers (0..FF) separated by colon (e.g. 00-08-74-4C-7F-1D). The first 3 numbers identify the manufacturer of the network adapter.

netboot product An opsi packet which is installable by a bootimage.

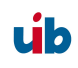

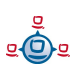

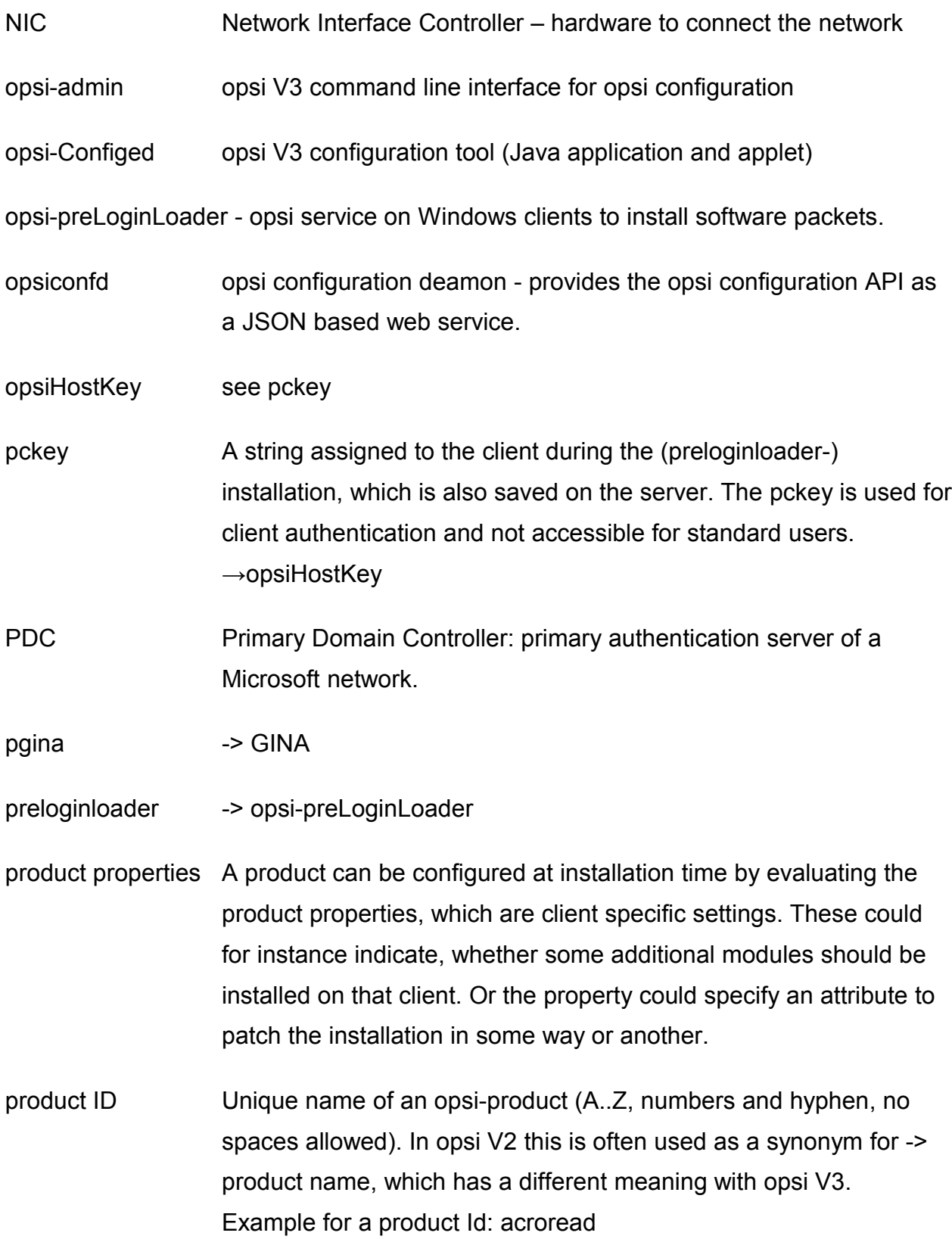

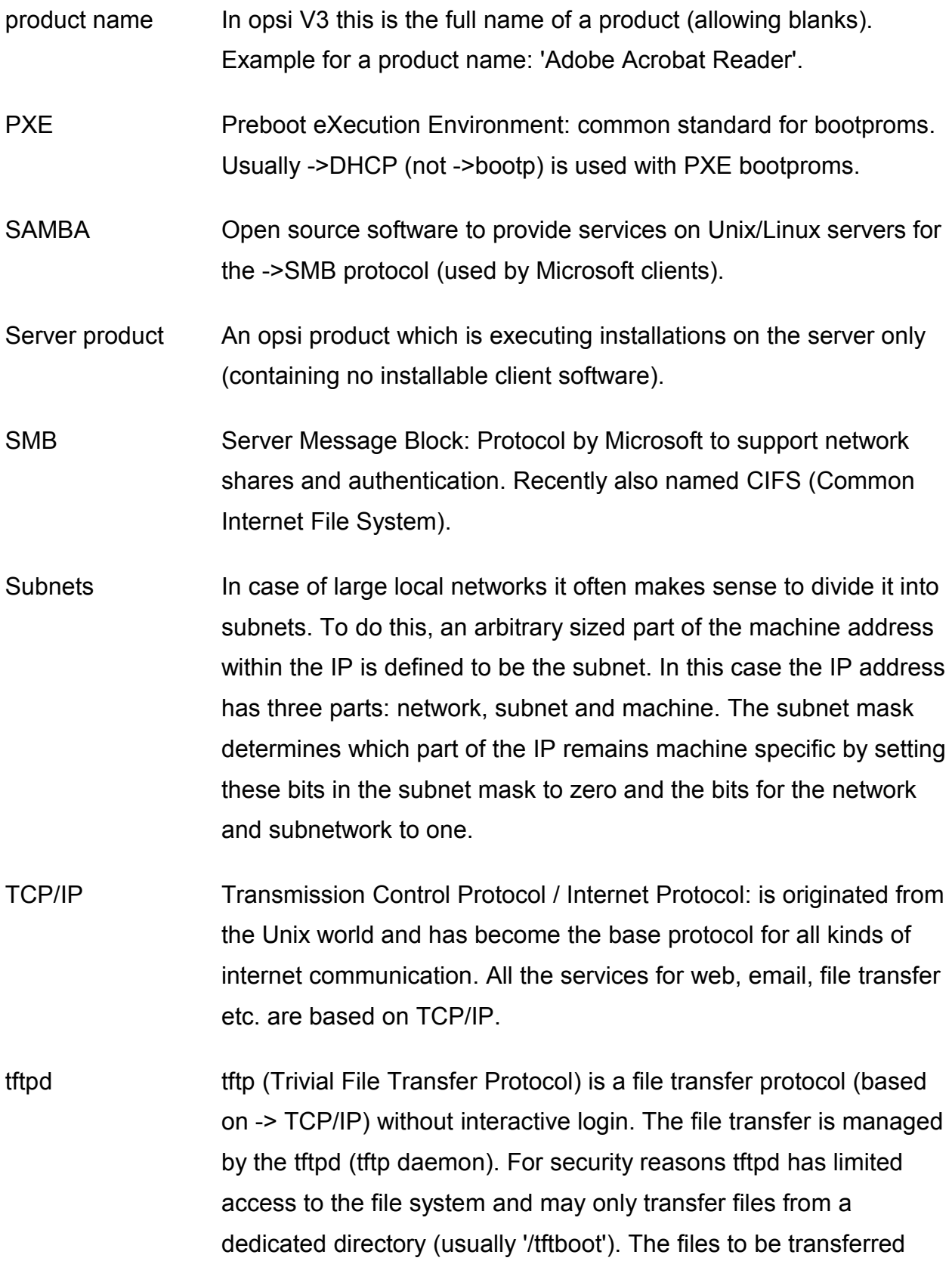

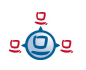

must be fully accessible for all users. The opsi clients are using tftp to fetch boot menus and bootimages from the server.

16. Table of Figures

# **16. Table of Figures**

# **Table of Figures**

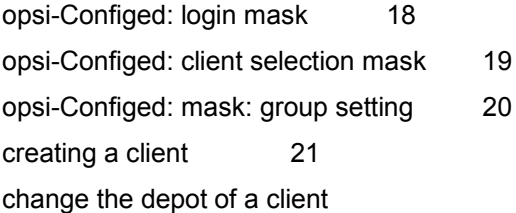

#### 22

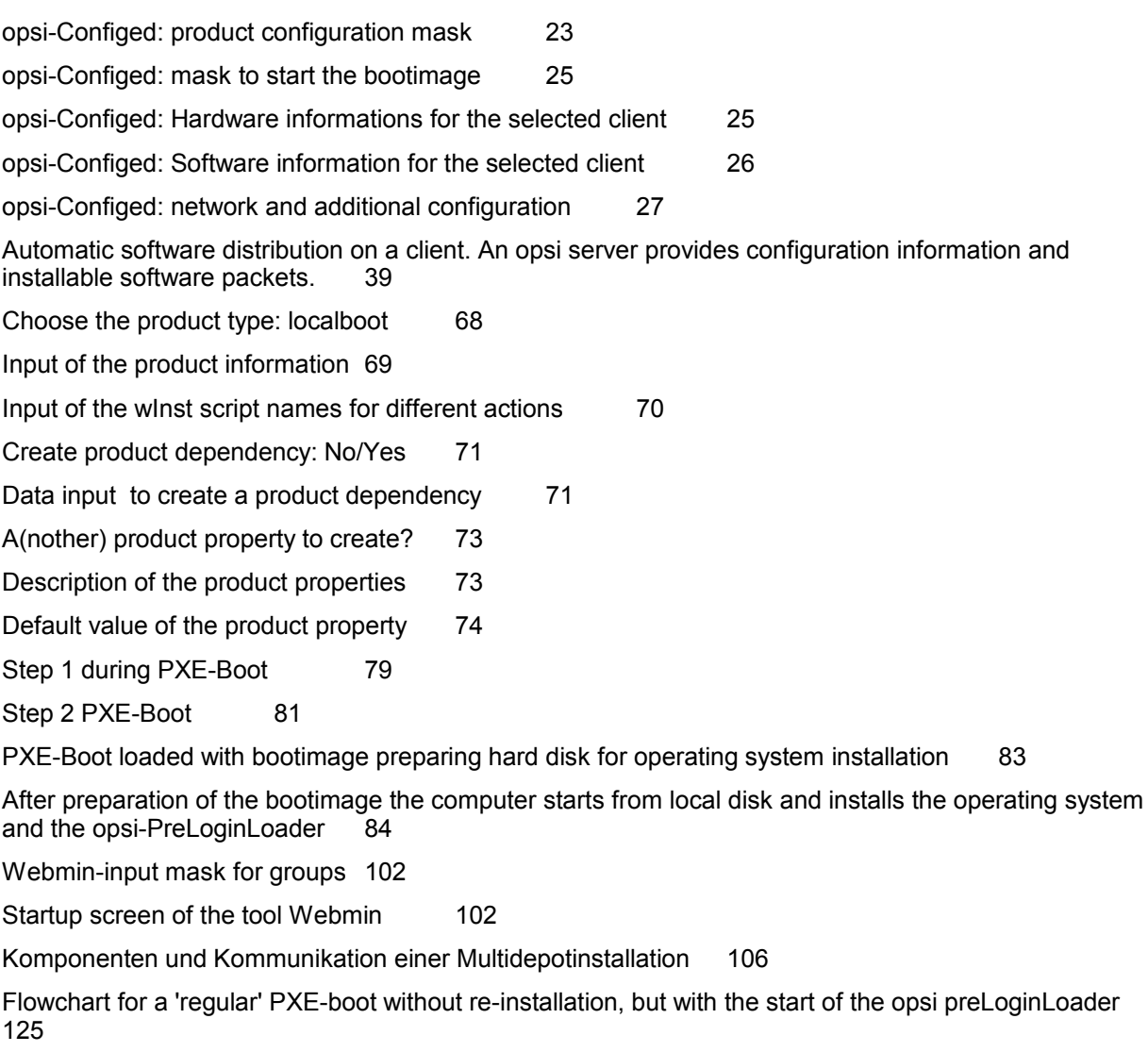

Legacy opsi V2 direct data access 153

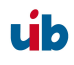

16. Table of Figures

opsi V3 using the web service for data access 154 use of different storage systems (LDAP) by the daemon 154

### 17. Additions and Changes

# **17. Additions and Changes**

Additions and changes in this hand book.

## **17.1. opsi 2.4 to opsi 2.5**

- Usage of https in the web configuration editor
- Chapter on driver integration for the automatic software OS installation
- Chapter for subsequent installation of the preloginloader
- References to opsi-wiki
- References to the opsi bootimage handbook
- List of the opsi log files

### **17.2. Additions opsi 2.5 ( 9/25/06 )**

- Option 'askBeforeInst' in 'global.sysconf' has been moved from the [general] section to the product section
- Description of the switch 'textcolor' (wInst customizing)

#### **17.3. Additions opsi 2.5 / opsi 3.0 ( 12/8/06 )**

● Registry entry 'button\_stopnetworking' is in 'opsi.org/pcptch'

## **17.4. Additions opsi 3.0 (1.2.07)**

- $V<sup>3</sup>$  Chapter: Differences between opsi Version 3 to Version 2
- $V<sup>3</sup>$  Chapter: Programs in /opt/bin
- $V^3$  Extension: Configuration files in /etc/opsi
- $V^{\mathcal{J}}$  New entries in the registry
- $V^{\mathcal{J}}$  Extensions: Configuration files for the software distribution: <pcname>.ini

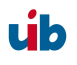

#### 17. Additions and Changes

- $V^{\mathcal{J}}$  Chapter: \*.sysconf-files
- $V^{\mathcal{J}}$  Chapter: files in /etc/init.d
- $V^3$  Chapter: /etc/group
- $V^{\mathcal{J}}$  Chapter: Tool: opsi-admin
- v<sup>3</sup> Chapter: Tool: opsi V3 opsi-Configed
- $V^3$  Chapter: Tool: opsi V3 opsi-Webconfigedit
- $V<sup>3</sup>$  Chapter: Tool: opsi V3 opsi-admin
- $V^{\mathcal{J}}$  Chapter: Log files in /var/log and /var/log/opsi
- $V^{\mathcal{J}}$  Additions to the glossary
- $V^{\mathcal{J}}$  Extension: Subsequent installation of the opsi-PreLoginLoader: Every client needs an entry in /etc/opsi/pckeys

## **17.5. Additions opsi 3.0**

 $V^3$  12.4.07: LDAP chapter

#### **17.6. Additions opsi 3.1 (15.6.07)**

- $v3.1$  Chapter differences 3.1
- $V<sup>3.1</sup>$  Chapter File31 Backend
- $v3.1$  Deleted: Tool reinstmanager
- $v3.1$  opsi-admin task setPcpatchPassword
- $v3.1$  opsi-admin client bootimage activate
- $v3.1$  Actualized: description of the opsi-configed
- $v3.1$  Actualized: chapter on the preloginloader rollout

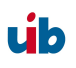

#### 17. Additions and Changes

## $v3.1$  Actualized: chapter on driver integration

 $v3.1$  opsi-admin: new methods: method authenticated method checkForErrors method deleteProductProperties productId \*objectId method deleteProductProperty productId property \*objectId method deleteServer serverId method getHost\_hash hostId method getNetBootProductIds\_list method getPossibleProductActionRequests\_list method setPXEBootConfiguration hostId \*args method setPcpatchPassword hostId password method unsetPXEBootConfiguration hostId

# **17.7. Additions opsi 3.2 (21.11.07)**

Actualized: the chapter 'Simplified driver integration with symlinks' for driver integration ( **download\_driver\_pack.py** and **preferred**)